# THEIL MIRZOA OIL HOM EJULA O. Ebornar Emporter's Vrakshot and Τσόπελος Γεώργιος ΑΜ:7477 ΕΠΩΝ ΚΑΘΗΓΗΤΗΣ: ΝΙΚΟΛΑΟΣ Γ.ΚΟΣΜΑΣ

TEL:  $\mathcal{C}^{\mathcal{G}}_{\mathcal{A}}$ **BIBAIOOH** Λριθ Ειν.

**TPOACPOR** 

Η **εργασία που θα αναπτυχθεί πιο κάτω παρουσιάζει ρια** ολοκληρωμένα **εφαρμογή, για το εμπορικό κομμάτι και τον απόλυτο έλεγχο ενός video club. Εχει δημιουργηθεί για να διευκολύνει τους χρήστες να ελέγχουν την ενοίκιασα των εμπορευμάτων τους και μέσα από τη συγκεκριμένη εφαρμογή να γνωρίζουν τις εισπράζεις τους, τα αποθέματά τους και στατιστικά στοιχεία, που θα βοηθήσουν για την πιο συμφέρουσα λειτουργία του video club.** »

**Για τη συγκεκριμένη εφαρμογή χρησιμοποιήθηκε το παραθυρικό** πρόγραμμα power builder[1]. Με τη βοήθεια του συγκεκριμένου προγράμματος **έγινε η δημιουργία των απαιτούμενων data window, παραθύρων, γράφτηκε ο ανάλογος κώδικας για να εκτελούνται οι ενέργειες που έχει στη διάθεση του ο χρήστης και κατασκευάστηκε το ανάλογο μενού.**

Η **βάση που χρησιμοποιήθηκε είναι η SQL[2J. Με τη βοήθεια του power builder κατασκευάστηκαν τα αρχεία με τα ανάλογα πεδία το καθένα.**

 $\sim$ 

# ΠΕΡΙΕΧΟΜΕΝΑ

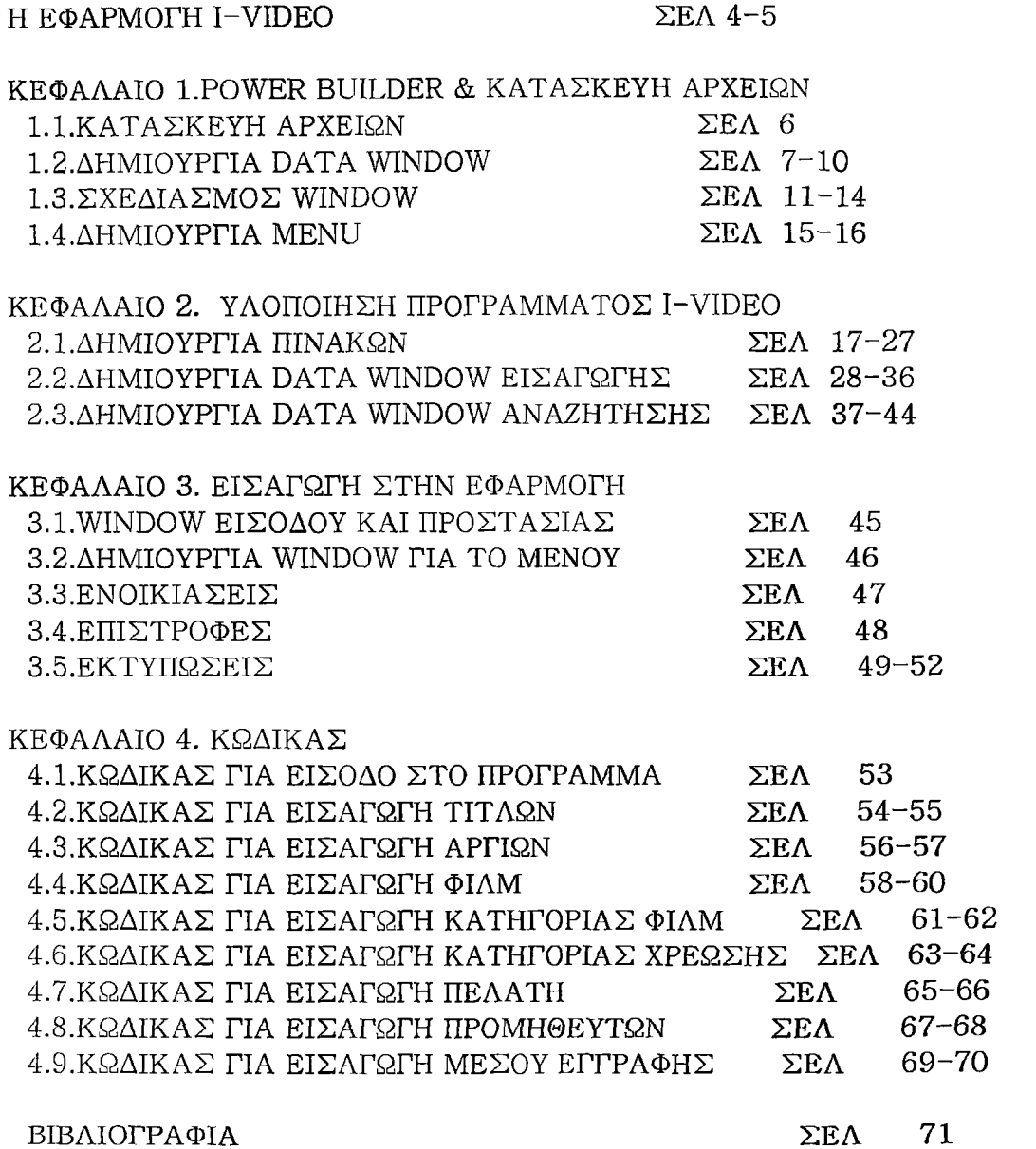

 $\hat{A}$ 

# Η ΕΦΑΡΜΟΓΗ i-video

- **¿· II εφαρμογή, του παρακάτω προγράμματος έχει ως σκοπό την απλούστερη λειτουργία ενός video club που σαν αντικείμενο έχει την ενοικίαση βιντεοκασετών ,DVD και παιχνιδιών για υπολογιστές ή, κονσόλες.**
- *i* **ΓΙεριγράφονται αναλυτικά όλα τα χρή,σιμα πλή,κτρα , ο τρόπος λειτουργίας των παραθύρων και πινάκων ποο χρησιμοποιούνται για την εισαγωγή, στοιχείων ,η φιλοσοφία της εφαρμογής και ο τρόπος εκτέλεσης των διαφόρων εργασιών στον οποίο θα πρέπει να δώσετε ιδιαίτερη προσοχή, έτσι ώστε να εκμεταλλευτείτε όλες τις δυνατότητες που σας προσφέρονται.**
- **¿ Η εφαρμογή, "i video" δημιουργήθηκε για να βοηθή,σει όσο το δυνατόν πεοισσότεοο .**

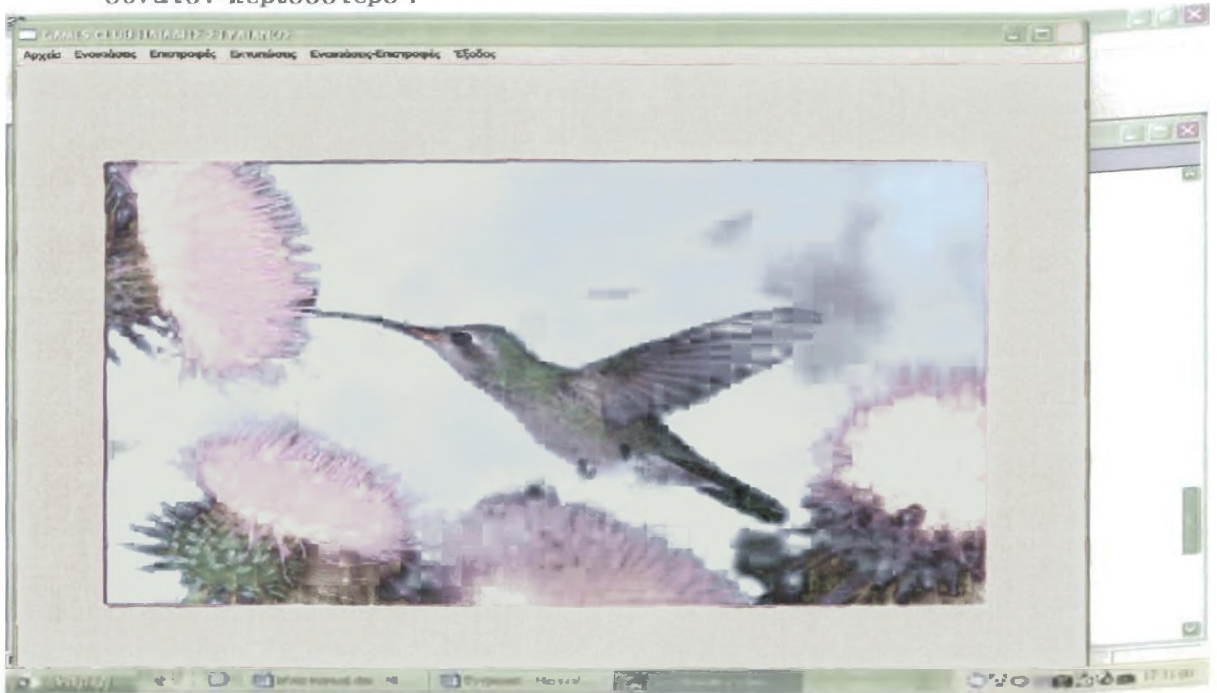

**ΠΑΡΑΔΕΙΓΜ Α ΚΕΝΤΡΙΚΗΣ ΟΘΟΝΗΣ ΠΡΟΓΡΑΜΜΑΤΟΣ**

- *i* **Σ το συγκεκριμένο πρόγραμμα πολύ χρήσιμη και ευέλικτη, είναι η χρήση, του barcode .Σου δίνεται a δυνατότητα με το πάτημα ενός κουμπιού , στο ειδικό μηχάνημα αναγνώρισης της γραμματοσειράς barcode , a άμεση εισαγωγή στοιχείων στον υπολογιστή χωρίς δακτυλογράφηση και άλλες χρονοβόρες διαδικασίες.**
- **4 Επίσης ουσιαστική είναι η αυτόματη καταμέτρηση των ημερών και ένδειξης του ποσού που θα πρέπει να πληρωθεί. Το πρόστιμο καθορίζεται από το χρήστη και μπορεί να κατηγοριοποιηθεί ανά είδος ταινίας.**
- **<1- Ακόμη η εισαγωγή δεδομένων είναι πολύ απλή ,καθώς και η διόρθωση ή διαγραφή κάποιου αρχείου μπορεί να γίνει με εύκολο τρόπο.**
- *i-* **Υπάρχει ξεχωριστή οθόνη για ενοικίαση και για επιστροφή ή κοινή, ανάλογα με τις απαιτήσεις του εκάστοτε χρήστη. Οι συγκεκριμένες οθόνες ανοίγουν και με το πάτημα ενός κουμπιού της αρεσκείας του χρήστη από το πληκτρολόγιο(Π ,ί2,ί3···).**
- **I Το πρόγραμμα σου παρέχει τη δυνατότητα με μία ειδική οθόνη, να δημιουργήσεις τα barcode που επιθυμείς και να τυπωθούν αυτόματα στον εκτυπωτή σου. Αυτού του είδους η λειτουργία μπορεί να φανεί χρήσιμη σε περίπτωση που υπάρχει μια ταινία παραπάνω από μια φορές ή σε περίπτωση που σβηστεί το barcode για κάποιο λόγο, να έχεις τη δυνατότητα να το ξανατυπώσεις.**

## ΚΕΦΑΛΑΙΟ 1. POWER BUILDER & ΚΑΤΑΣΚΕΥΗ ΑΡΧΕΙΩΝ 1.1 ΚΑΤΑΣΚΕΥΗ ΑΡΧΕΙΩΝ

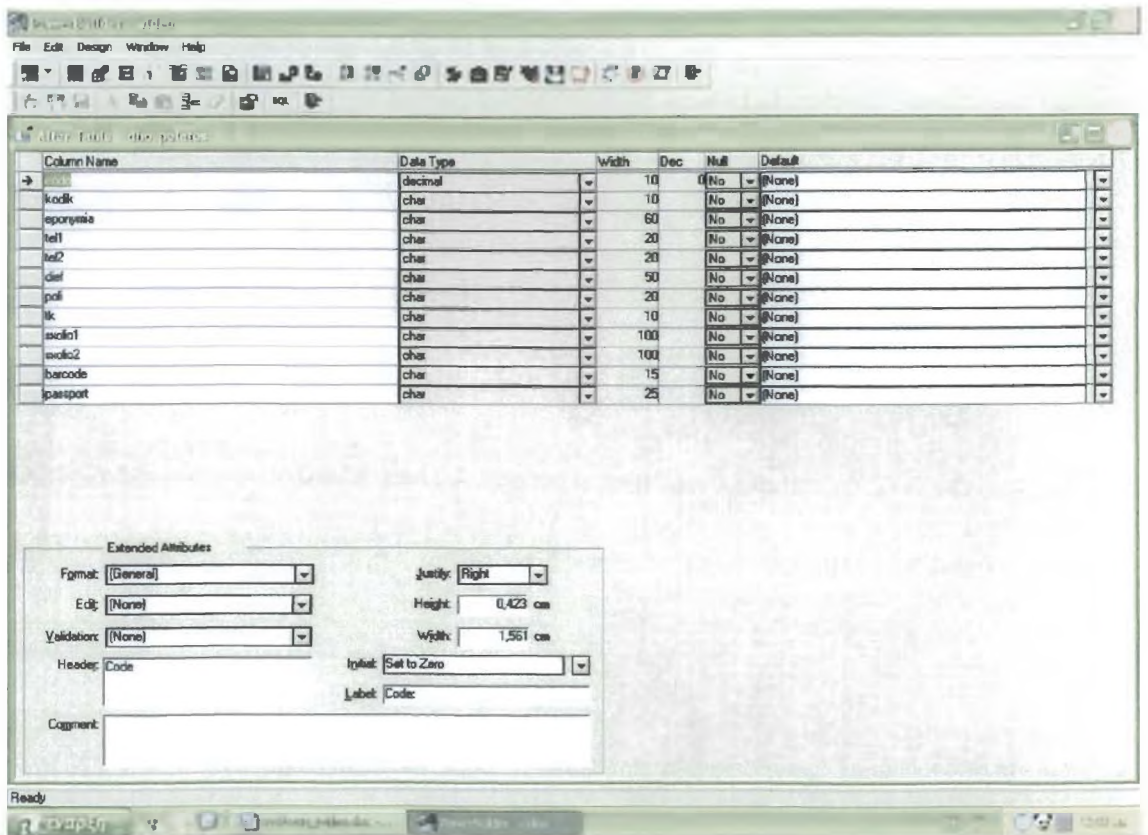

Ορίζουμε τα πεδία που επιθυμούμε, τα χαρακτηριστικά τους και το μέγεθός τους. Αφού δημιουργήσουμε όλα τα αρχεία που Θέλουμε ,προχωρούμε στην κατασκευή των data window.[3]

### 1.2 ΔΗΜΙΟΥΡΓΙΑ DATA WINDOW

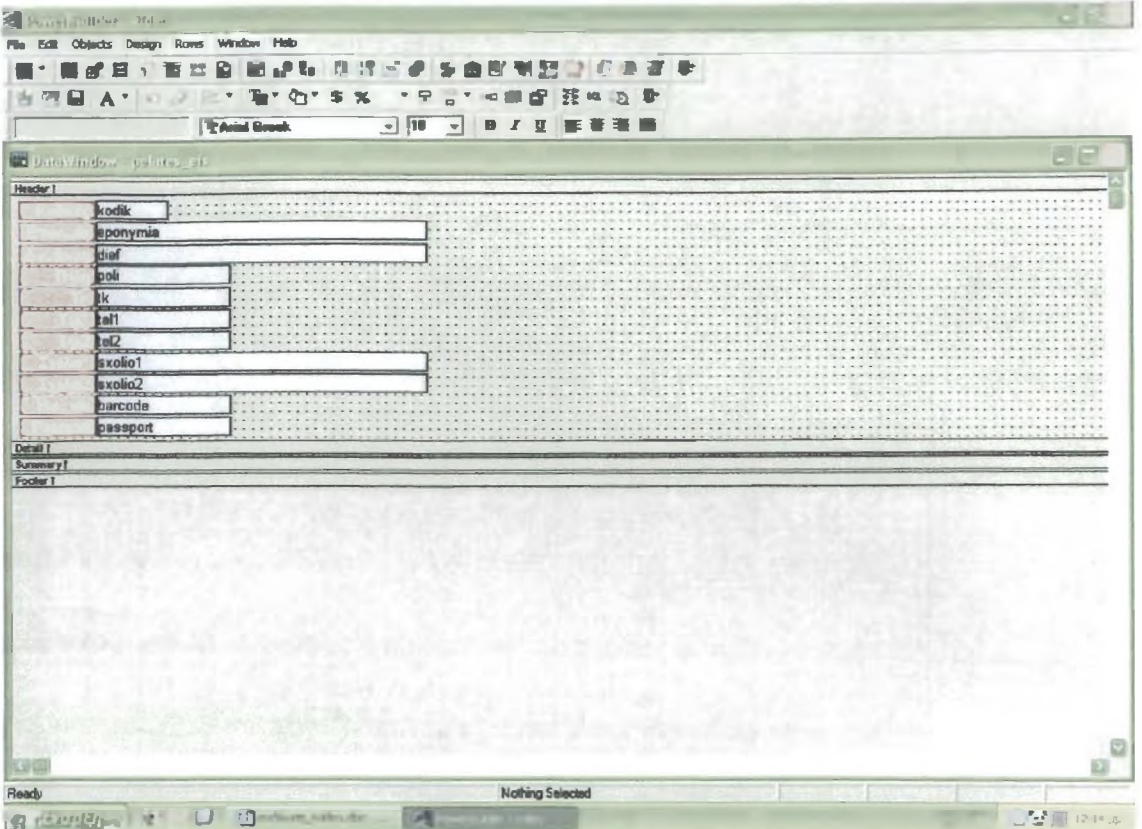

Στην περίπτωση αυτή επιλέγουμε ποια πεδία θέλουμε να χρησιμοποιήσουμε και τα τοποθετούμε σε όποιες θέσεις επιθυμούμε. Μπορούμε να βάλουμε επικεφαλίδες στα πεδία, να τα χρωματίσουμε ανάλογα, να επιλέξουμε γραμματοσειρά και να τα τροποποιήσουμε αναλόγως.

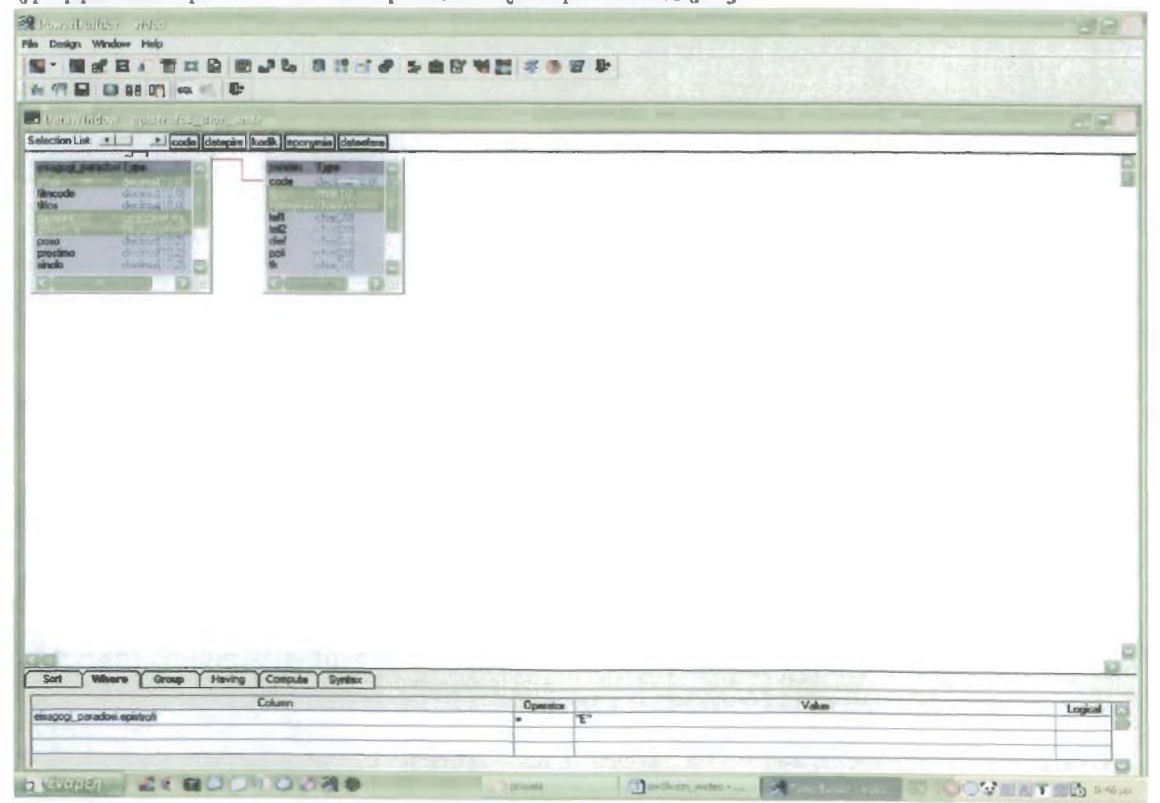

Στη παραπάνω εικόνα κλικάρουμε τα πεδία των αρχείων που επιθυμούμε να εμπεριέχονται στο data window. [3] Επίσης έχουμε την δυνατότητα να κάνουμε σύνδεση δύο πινάκων ή και περισσοτέρων έτσι ώστε να παίρνουμε πεδία ταυτόχρονα από πολλούς πίνακες. Ακόμα είμαστε σε θέση να σορτάρουμε τις τιμές ταν πεδίων ανάλογα με το τι θέλουμε. Αυτό επιτυγχάνεται με την επιλογή sort. Εκεί λοιπόν τοποθετώντας τη σειρά με την οποία θέλουμε έχουμε το επιθυμητό αποτέλεσμα. Μπορεί να γίνει sort κατά κωδικό, κατά όνομα.. από το μεγαλύτερο προς το μικρότερο και αντίστροφα. Στην επιλογή where μπόρούμε να κάνουμε διαχωρισμό των στοιχείων των πεδίων που εμείς θέλουμε, δηλώνοντας κάποιο κοινό χαρακτηριστικό που ομαδοποιεί μερικά στοίχεία. Έτσι θα εμφανίζονται αυτά που επιθμμούμε και όχι όλα. Τέλος στην επιλογή group μπορεί να πραγματοποιηθεί ομαδοποίηση των στοιχείων ανάλογα με το τι επιθυμούμε. Group κατά κοινό προάηθευτή, κατά κάποιο κοινό χαράκτηριστικό.

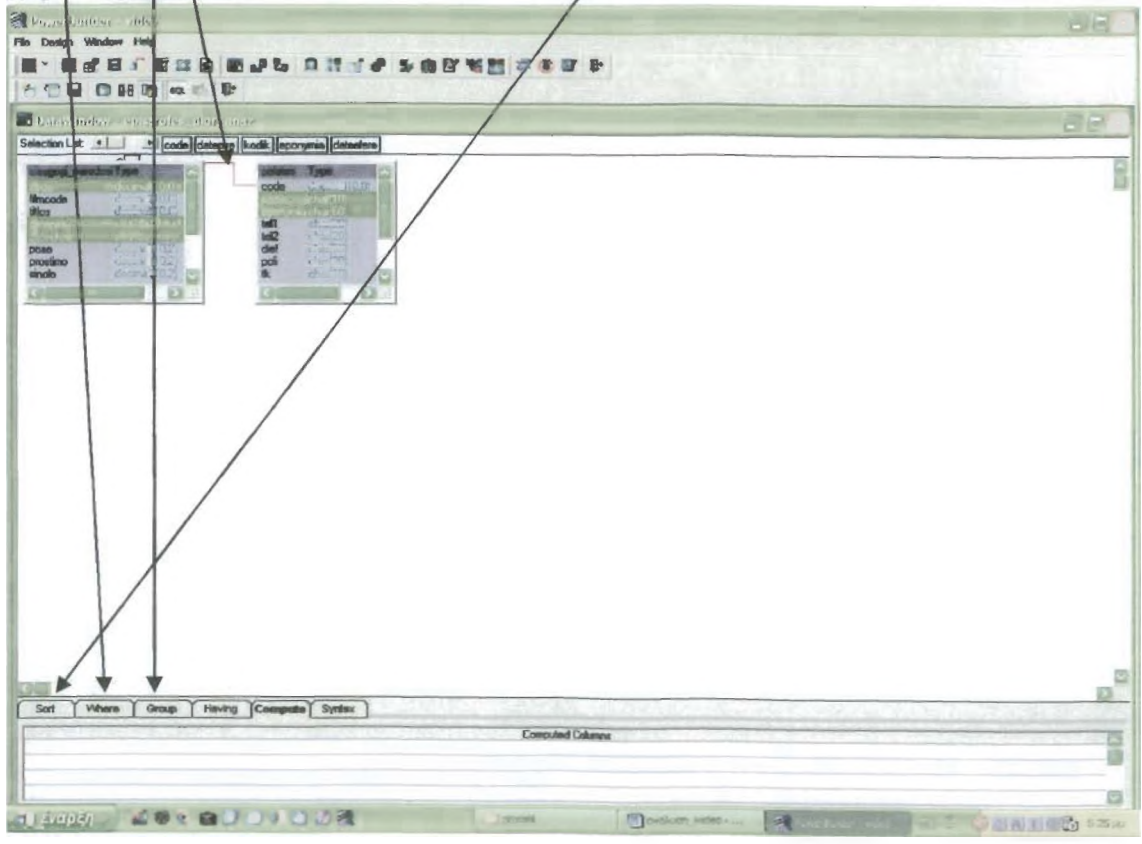

Πατώντας το κουμπί SQL ξαναγυρνάμε στην οθόνη για το σχεδιασμό των πεδίων. Μπορούμε να τοποθετήσουμε μέσα στο data window [3]ότι εμείς επιθυμούμε επιπλέον.

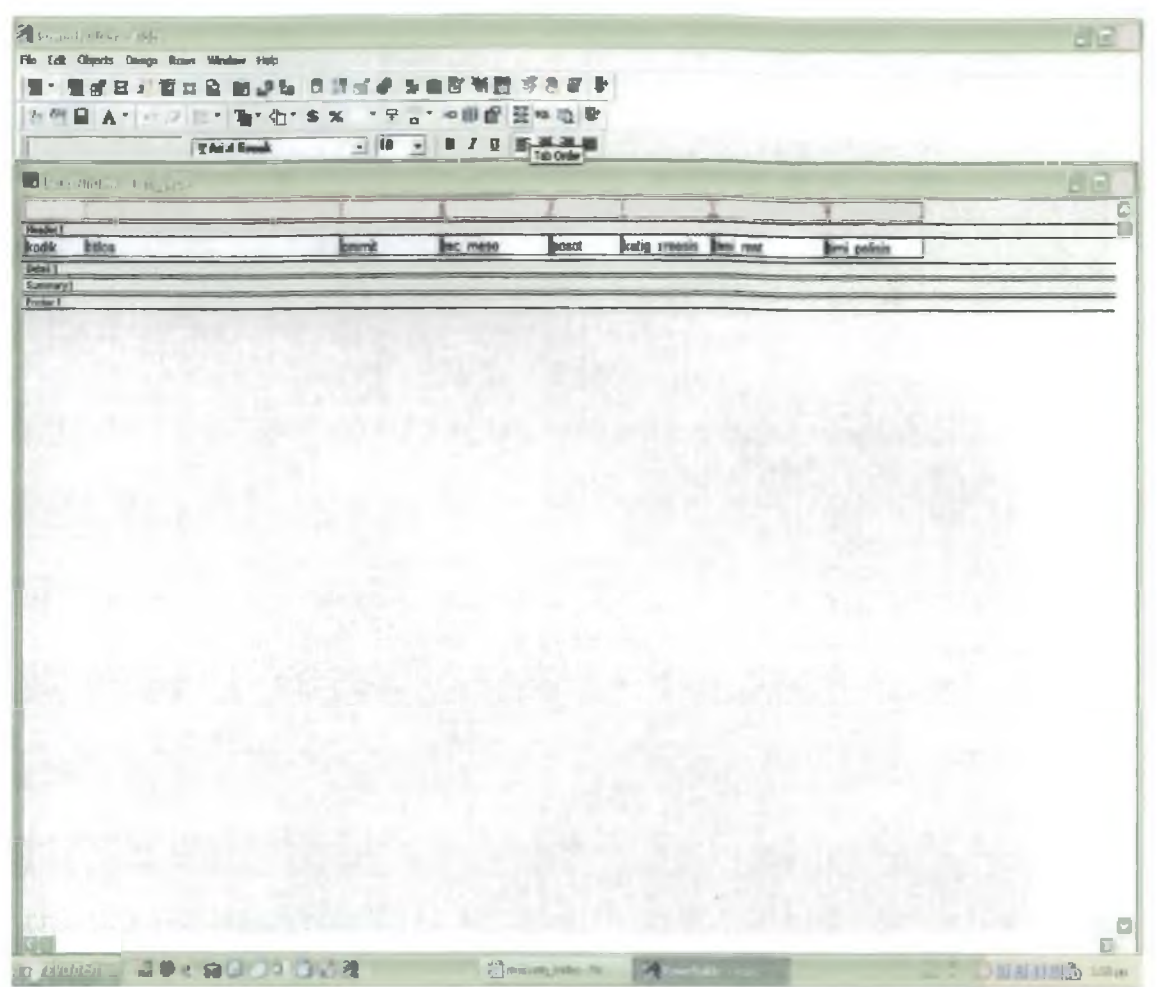

Όσον αφορά τη μορφοποίηση των πεδίων ο power builder μας δίνει πολλές επιλογές. Μπορούμε να επιλέξουμε το στυλ των πεδίων , δηλαδή το πώς θα εμφανίζονται αυτά όταν τρέχει το πρόγραμμα. Μπορούν να είναι σε κουτί ή χωρίς, με σκίαση, με υπογράμμιση, τρισδιάστατο ή ακόμα και να αλλάζει μέγεθος. Για κάθε πεδίο μπορούμε να επιλέξουμε διαφορετική γραμματοσειρά, χρώμα γραμματοσειράς και χρώμα περιβάλλοντος. Μας παρέχεται η δυνατότητα να επιλέξουμε αν οι χαρακτήρες θα είναι έντονοι, υπογραμμισμένοι ή πλάγιοι καθώς και το μέγεθός τους.

## 1.3 ΣΧΕΔΙΑΣΜΟΣ WINDOW

Window [4] είναι το παράθυρο μέσα στο οποίο θα πάει να πέσει το data window.

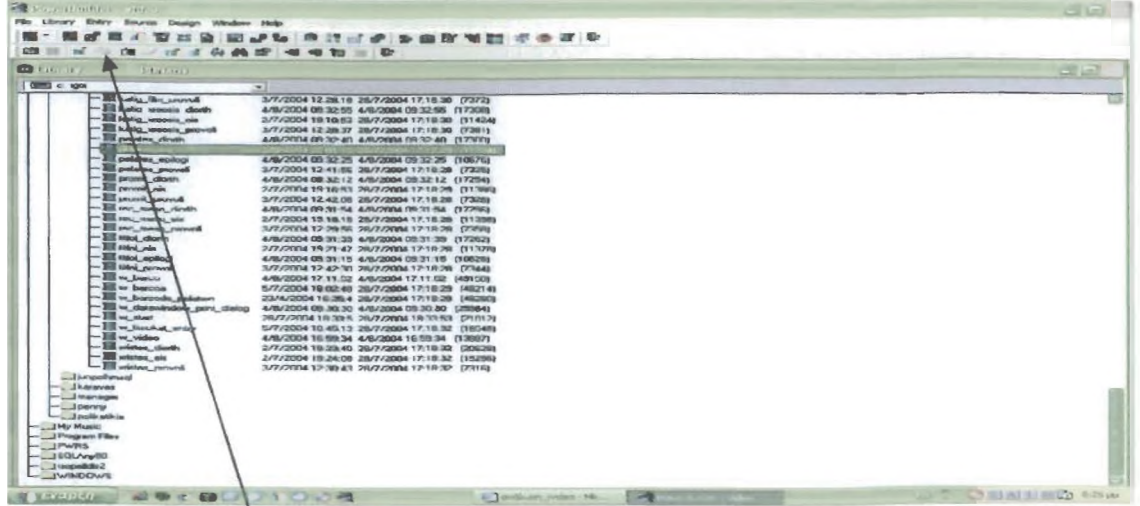

Επιλέγοντας νέο window[4] εμφανίζεται στην οθόνη ένα πρότυπο παραθύρου το οποίο μπορεί να μετασχηματιστεί σύμφωνα με τις ανόγκες τις δικές σου.

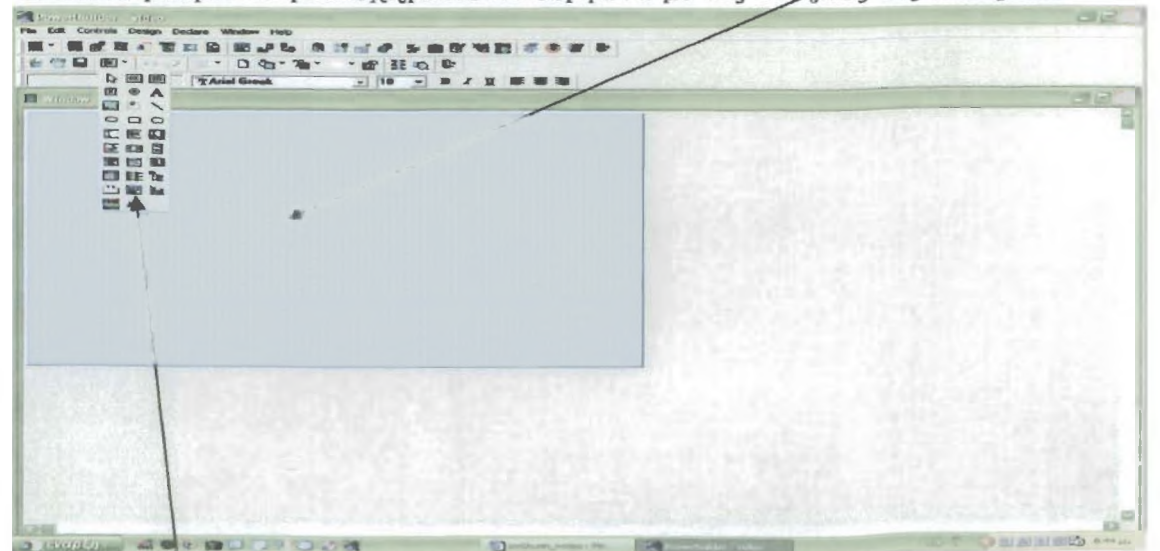

Πρώτη κίνηση είναι να τοποθετήσουμε μέσα στο window [4] το έτοιμο από πριν data window. [3]

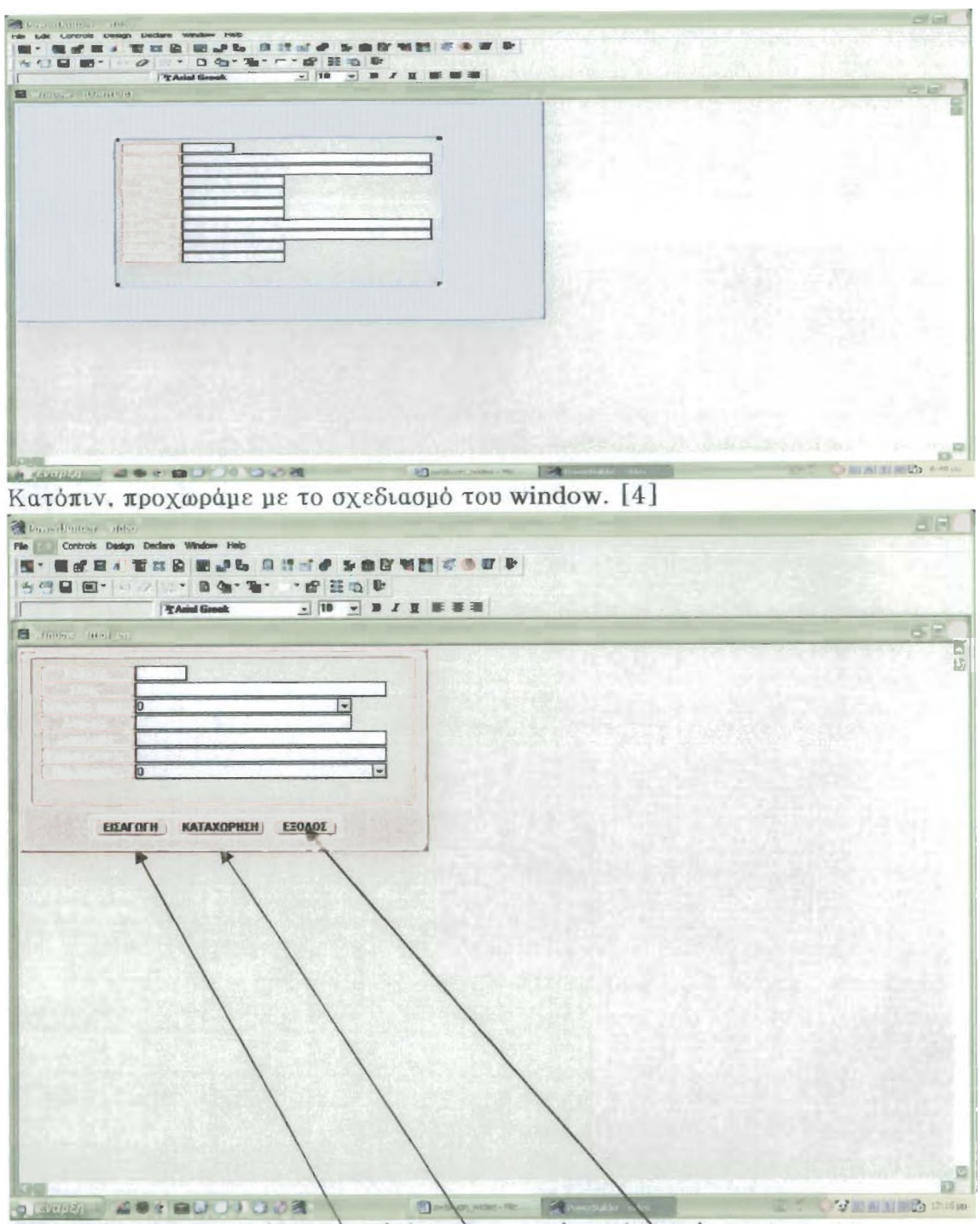

Βάζουμε κουμπιά για 'εισαγώγη', 'καταχώρηση' και 'έξοδο'. Αυτό το είδος των παραθύρων (windows) θα χρησιμοποιήσω για να κάνω εισαγωγές στοιχείων στους διάφορους πίνακες.

ء ا<br>سا

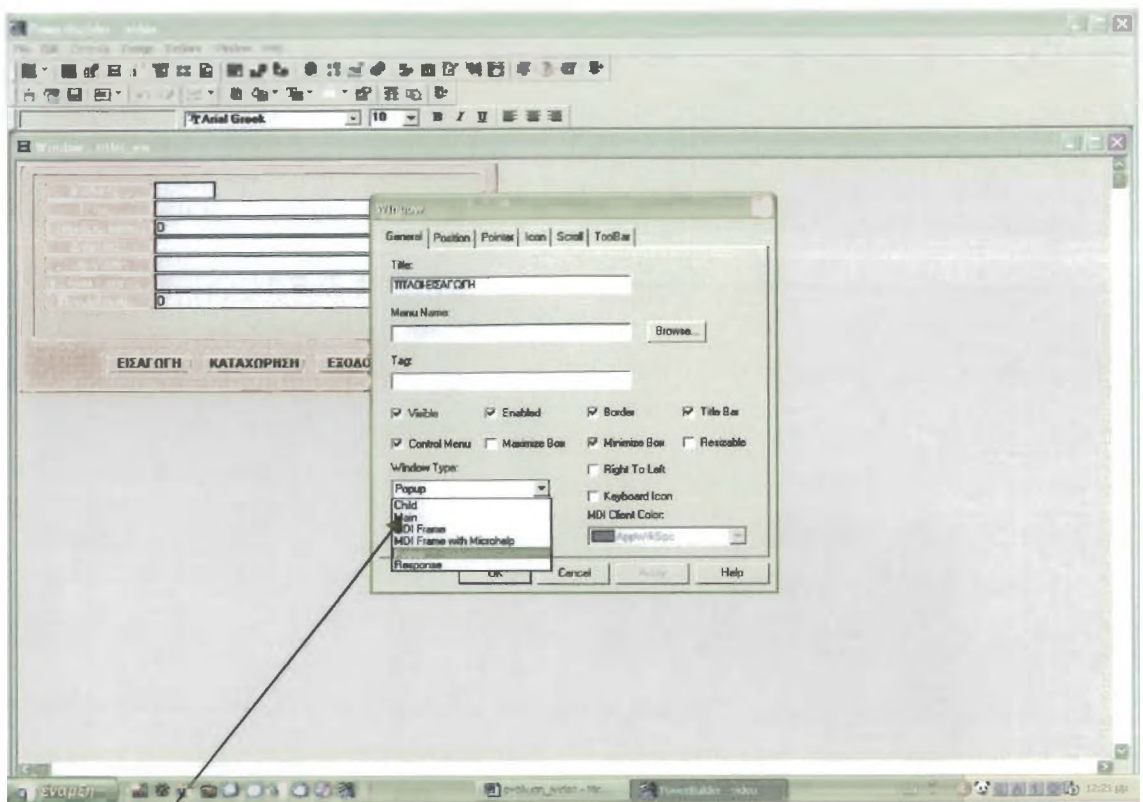

Με δεξί κούμπί πάνω στο window [4] ανοίγουν οι ιδιότητες του παραθύρου. Επιλέγω τον τύπο του παραθύρου (av είναι resizable, main, response ή popup) Επιλέγω τη θέση που θα ανοίγει όταν τρέχει το πρόγραμμα, δηλαδή σε ποιο σημείο της οθόνης θα εμφανίζηται και να ελέγξουμε το μέγεθός του.

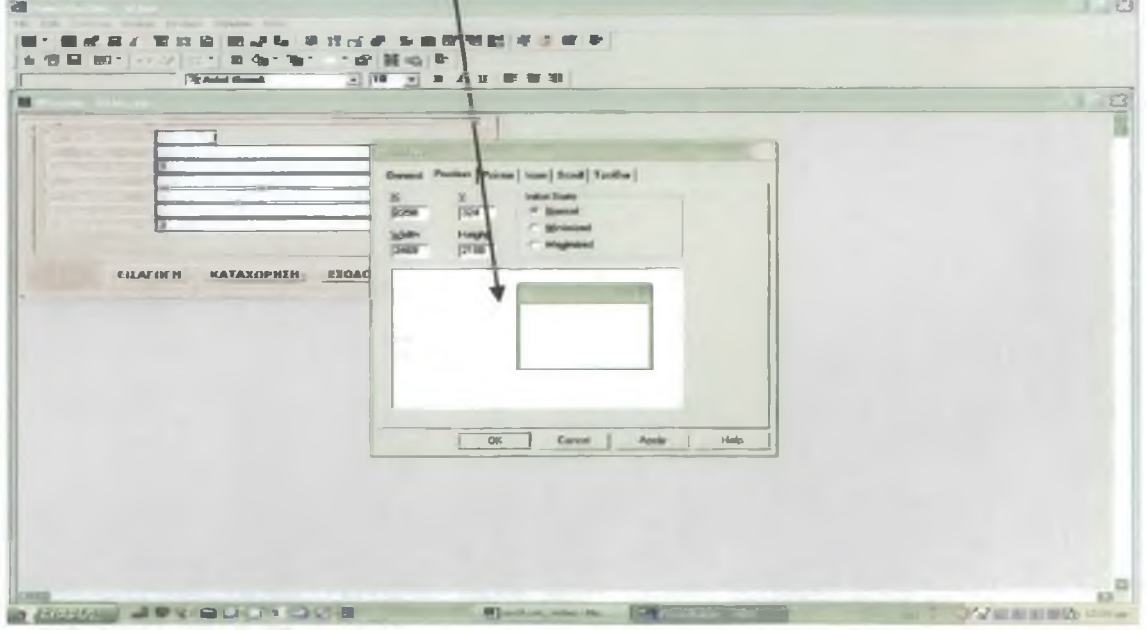

**Εχουμε τα δυνατότατα στα κουμπιά που έχουμε τοποθετήσει να γράψουμε τον κατάλλολο κώδικα έτσι ώστε να κάνουν τις ενέργειες για τις οποίες κατασκευάστακαν.**

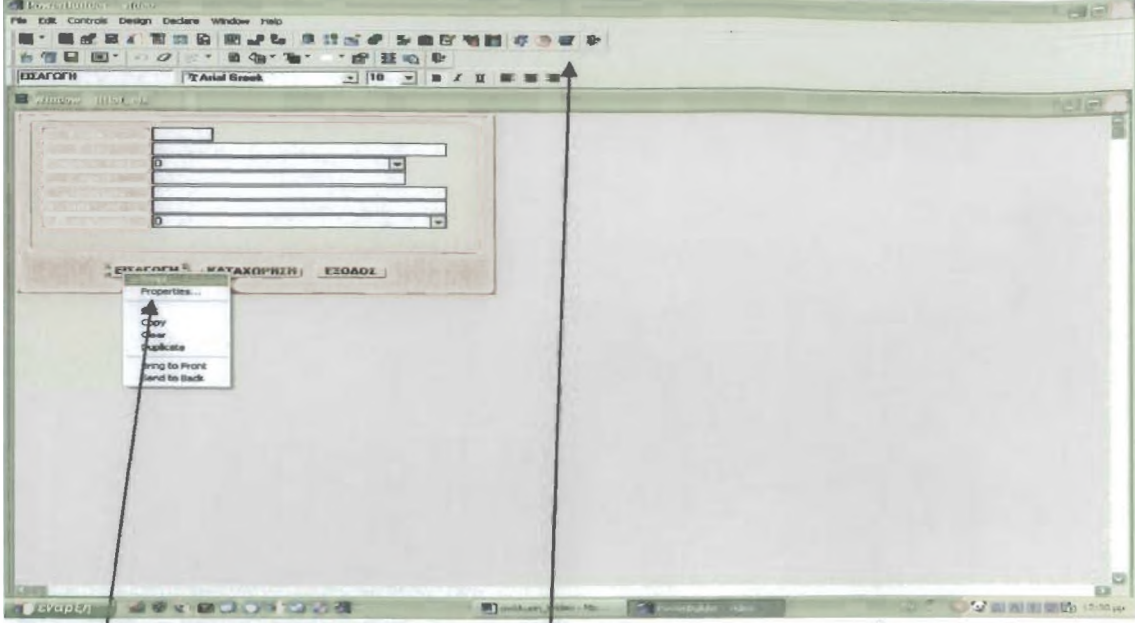

Τον κώδικα τον γράφουμε πατώντας δεξί κλικ πάνω στο κουμπί που επιθυμούμε και επιλέγοντας script. [5] Κώδικα γράφουμε με τον ίδιο τρόπο και μέσα στα data windows [3] και μέσα στα window. [4] Μπορούμε να κάνουμε προεπισκόπηση του window πατώντας το κουμπί 'run window' και να δούμε πως **θα φαίνεταιχτο αποτέλεσμα.**

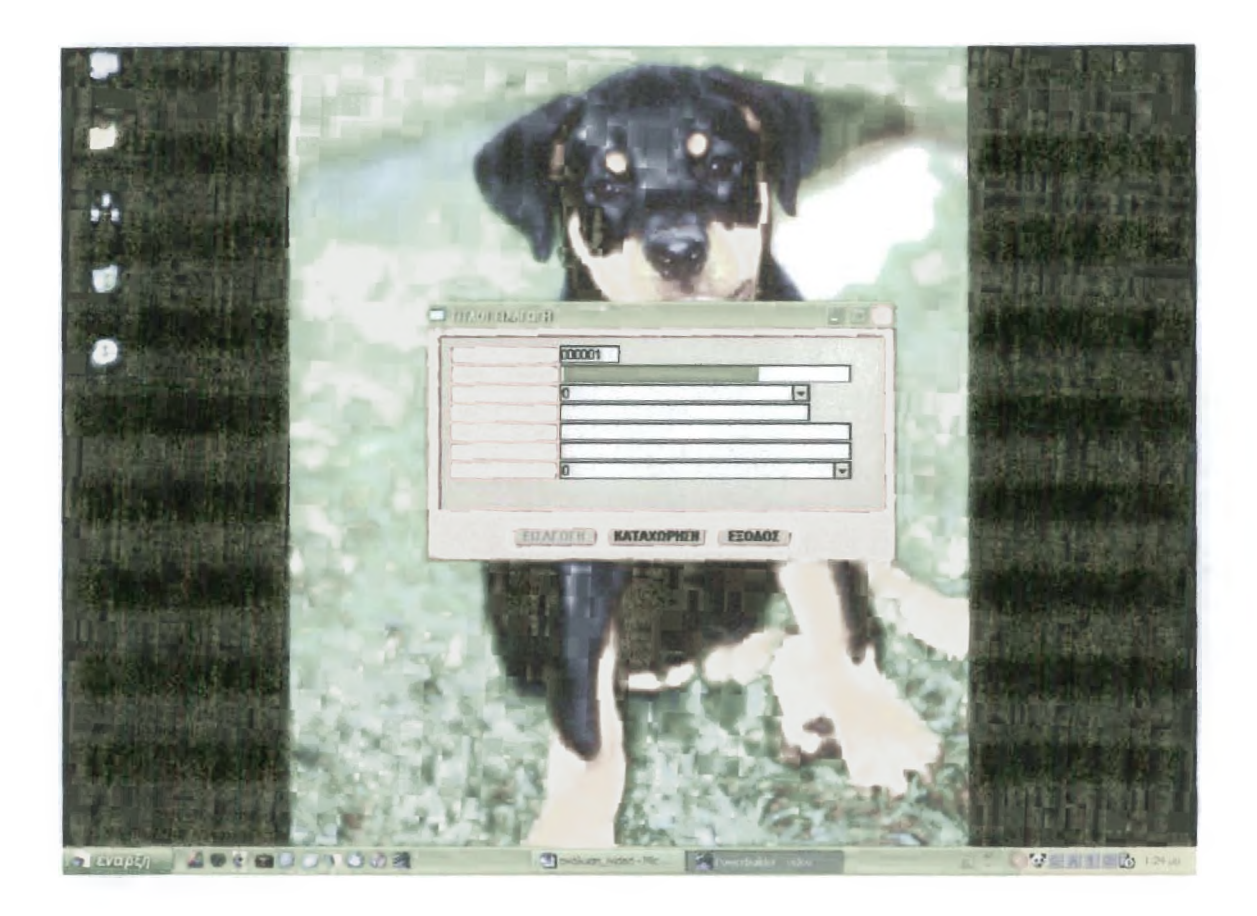

## 1.4 ΔΗΜΙΟΥΡΓΙΑ ΜΕΝU

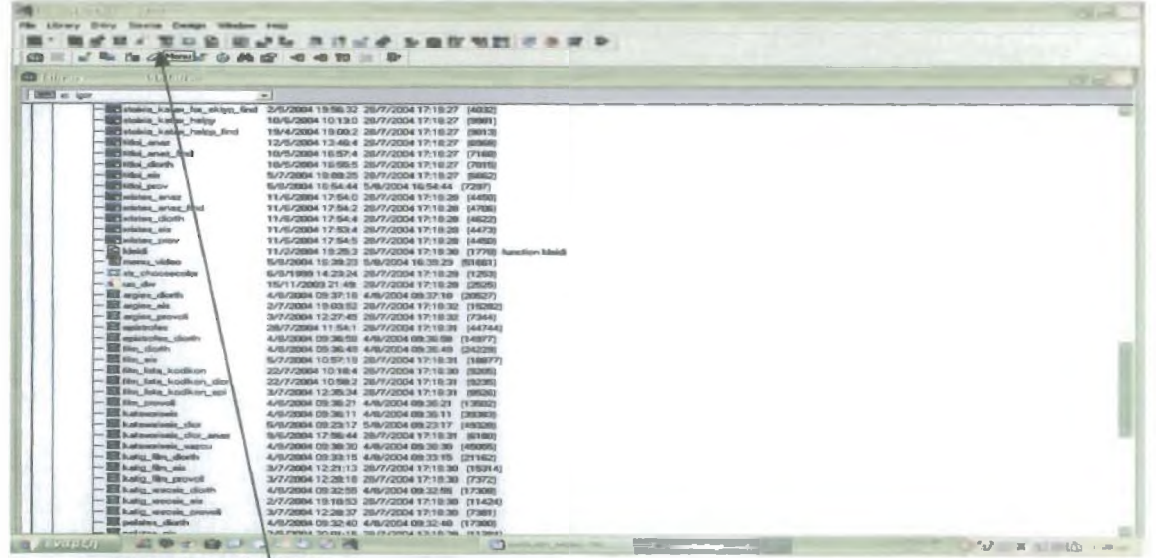

Για τη δημιουργία του menu[6] του προγράμματος κάνω κλικ στην επιλογή από τη γραμμή εργαλείων 'menu'.Εμφανίζεται η ακόλουθη οθόνη.

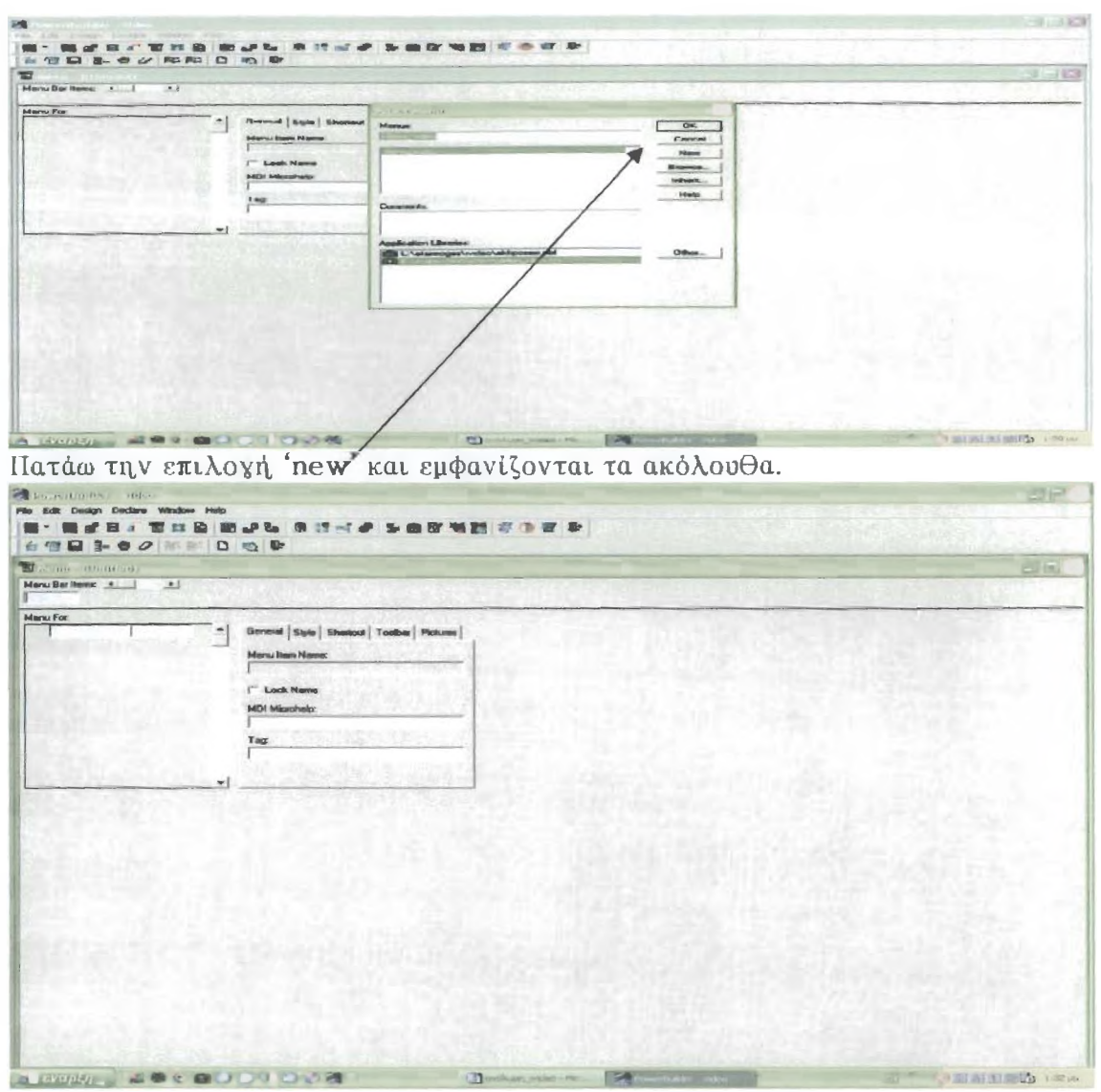

**Αυτός είναι ο κεντρικός σκελετός του μενού ο οποίος μπορεί να τροποποιηθεί σύμφωνα με τις δικές μας ανάγκες.**

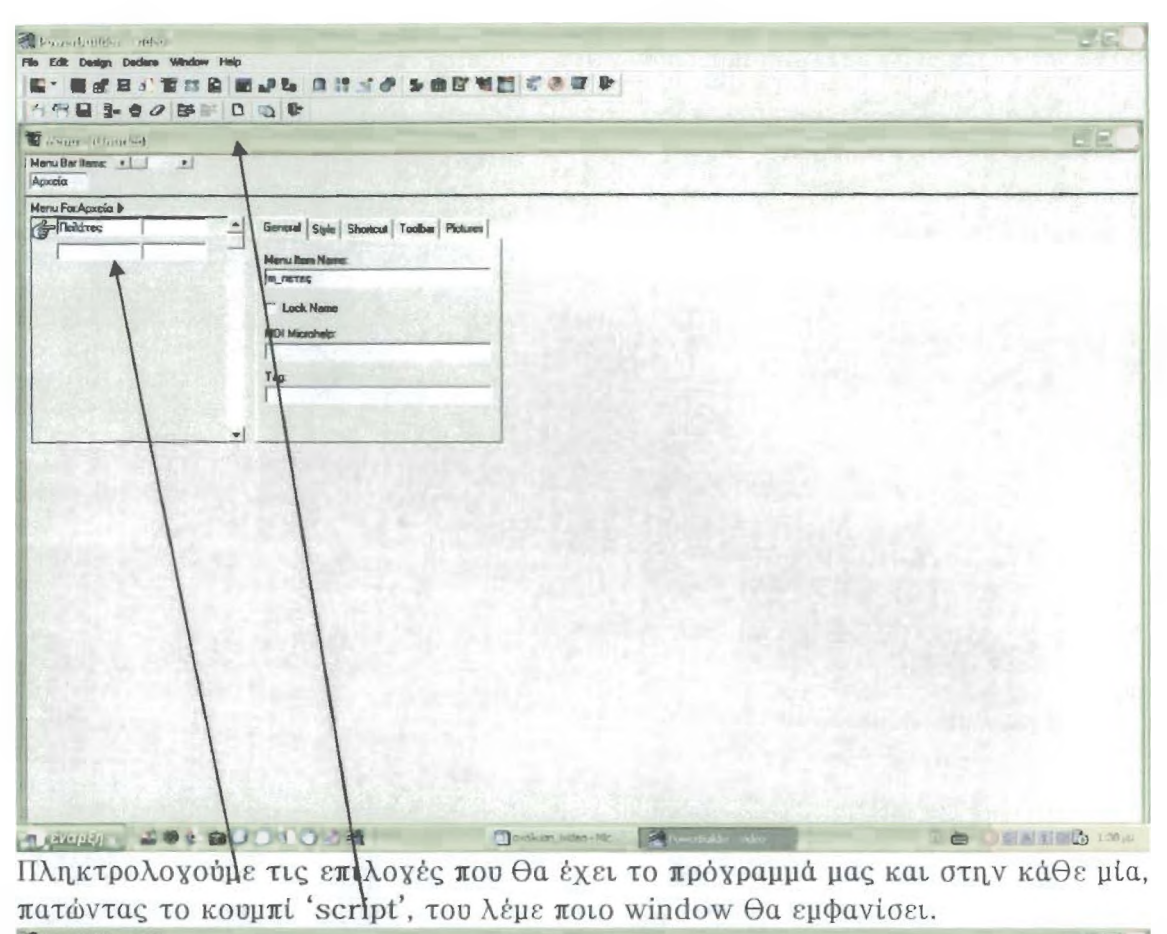

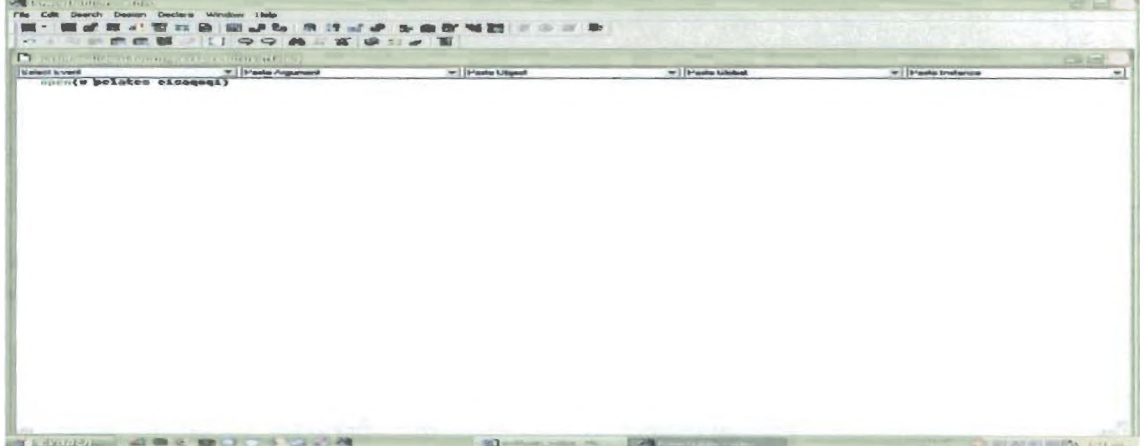

## ΚΕΦΑΛΑΙΟ 2. ΥΛΟΠΟΙΗΣΗ ΠΡΟΓΡΑΜΜΑΤΟΣ 1-VÍdeO 2.1 Δημιουργία Πινάκων[1]

**Καταρχήν βασική προϋπόθεσή είναι να δημιοοργηθούν οι πίνακες με τα κατάλληλα πεδία ο καθένας. Οι πίνακες που χρειάζονται είναι οι** ακόλουθοι: **I. Πίνακας Προμηθευτών:**

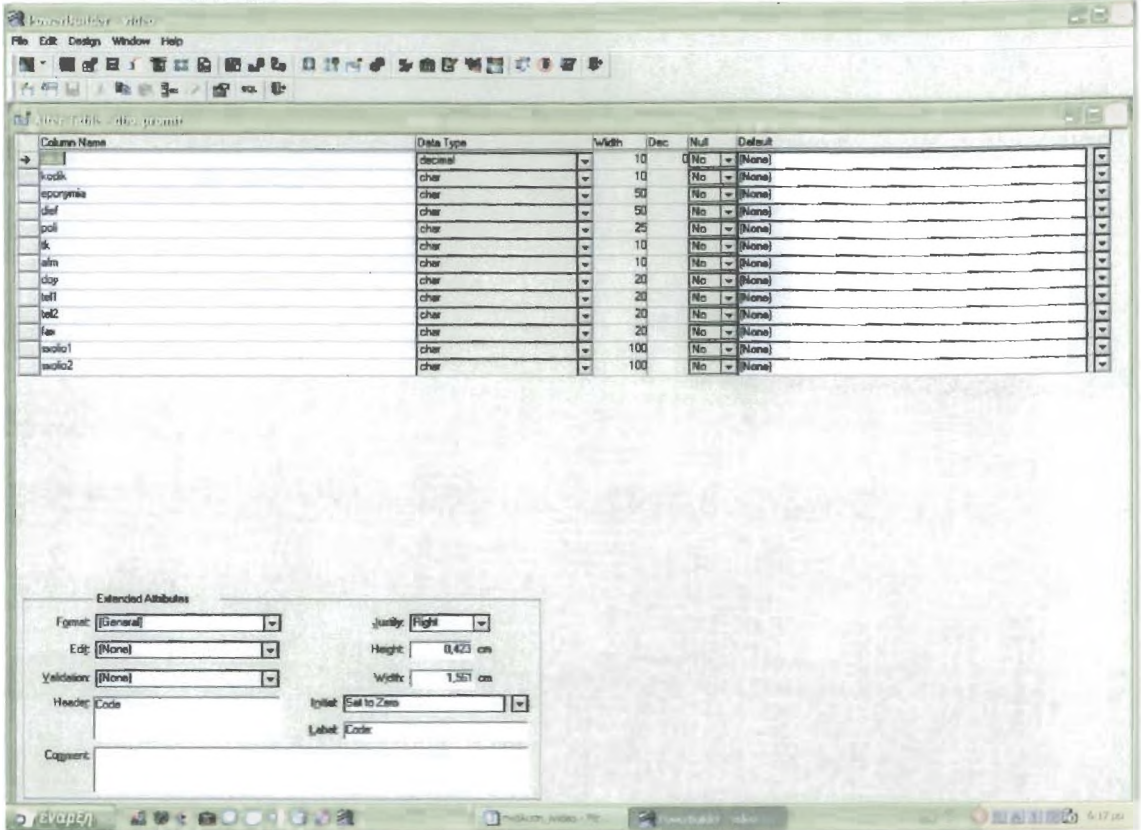

**Ο συγκεκριμένος πίνακας περιέχει τα ακόλουθα πεδία:**

**Code: μοναδικός κωδικός ο οποίος δεν θα φαίνεται στο πρόγραμμα (αριθμός<=10)**

**Kodik: μοναδικός κωδικός προμηθευτή που θα φαίνεται στο χρήστη (χαρακτήρες<= 10)**

**Eponymia: επωνυμία προμηθευτή (χαρακτήρες<=50)**

**Dief: διεύθυνση, προμη,θευτή, (χαρακτήρες<=50)**

**Poli: πόλη, προμη,θευτή, (χαρακτήρες<=25)**

**Tk: ταχ.κώδικας (χαρακτήρες<=10)**

**Afm: ΑΦΜ προμηθευτή (χαρακτήρες <= 10)** 

**Doy: ΔΟΥ προμηθευτή (χαρακτήρες<=20)**

**T e l l: τηλέφωνοί προμηθευτή (χαρακτήρες<=20)**

**Tel2: τηλέφωνο2 προμηθευτή. (χαρακτήρες<=20)**

**Fax: φαξ προμηθευτή, (χαρακτήρες<=20)**

**Sxo lio l: σχόλιο 1 προμηθευτή (χαρακτήρες<=100)**

**Sxolio2: σχόλιο2 προμηθευτή (χαρακτήρες<=100)**

#### 2. Πίνακας Πελατών:

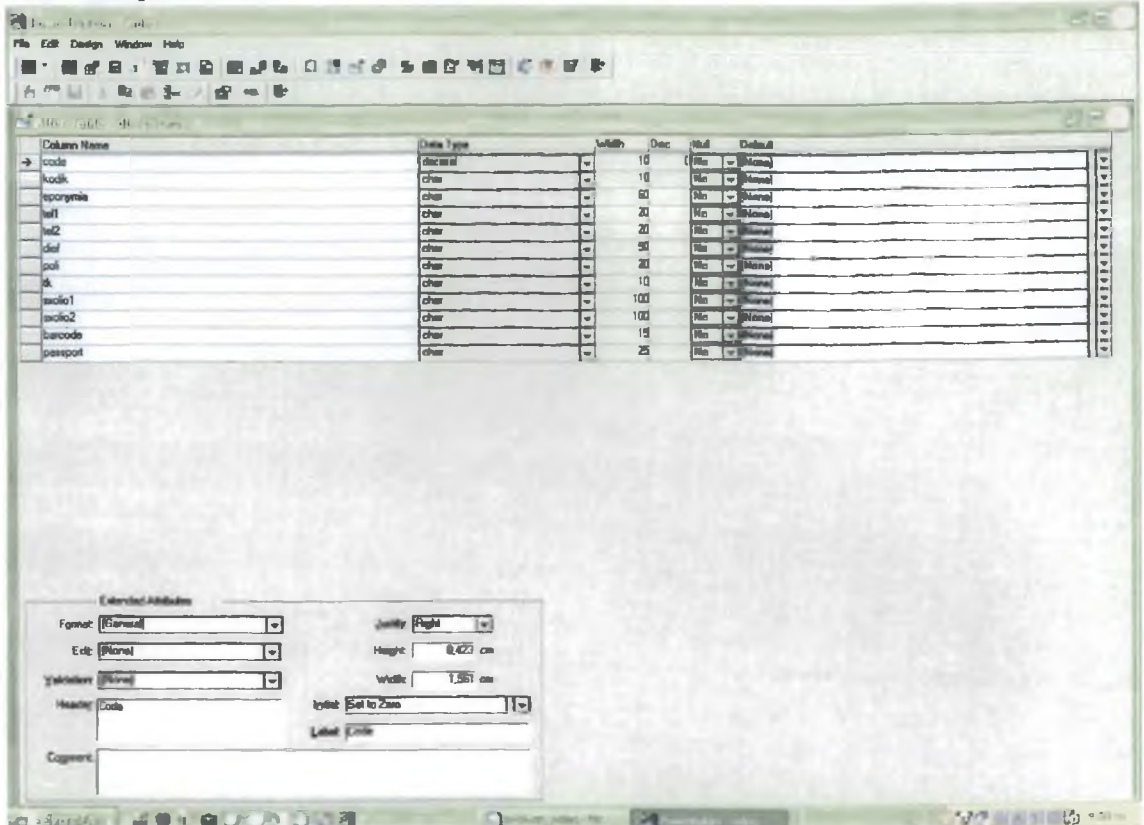

Ο συγκεκριμένος πίνακας περιέχει τα ακόλουθα πεδία:

Code: μοναδικός κωδικός ο οποίος δεν θα φαίνεται στο πρόγραμμα (αριθμός  $\leq$ =10)

Kodik: μοναδικός κωδικός πελάτη που θα φαίνεται στο χρήστη

(χαρακτήρες <= 10)

Eponymia: επωνυμία πελάτη (χαρακτήρες <= 50)

Dief: διεύθυνση πελάτη (χαρακτήρες <= 50)

Poli: πόλη πελάτη (χαρακτήρες <= 25)

Τκ: ταχ.κώδικας (χαρακτήρες <= 10)

Tell: τηλέφωνο1 πελάτη (χαρακτήρες <= 20)

Tel2: τηλέφωνο2 πελάτη (χαρακτήρες <= 20)

Sxolio1: σχόλιο1 πελάτη (χαρακτήρες <= 100)

Sxolio2: σχόλιο2 πελάτη (χαρακτήρες <= 100)

Barcode: μοναδικός αριθμός ο οποίος θα είναι αναγραμμένος στο καρτελάκι του πελάτη (χαρακτήρες <= 15)

Passport: αριθμός ταυτότητας πελάτη ή αριθμός διαβατηρίου.

#### **3.ΠΙνακας Μέσων Εγγραφή,ς Φιλμ:**

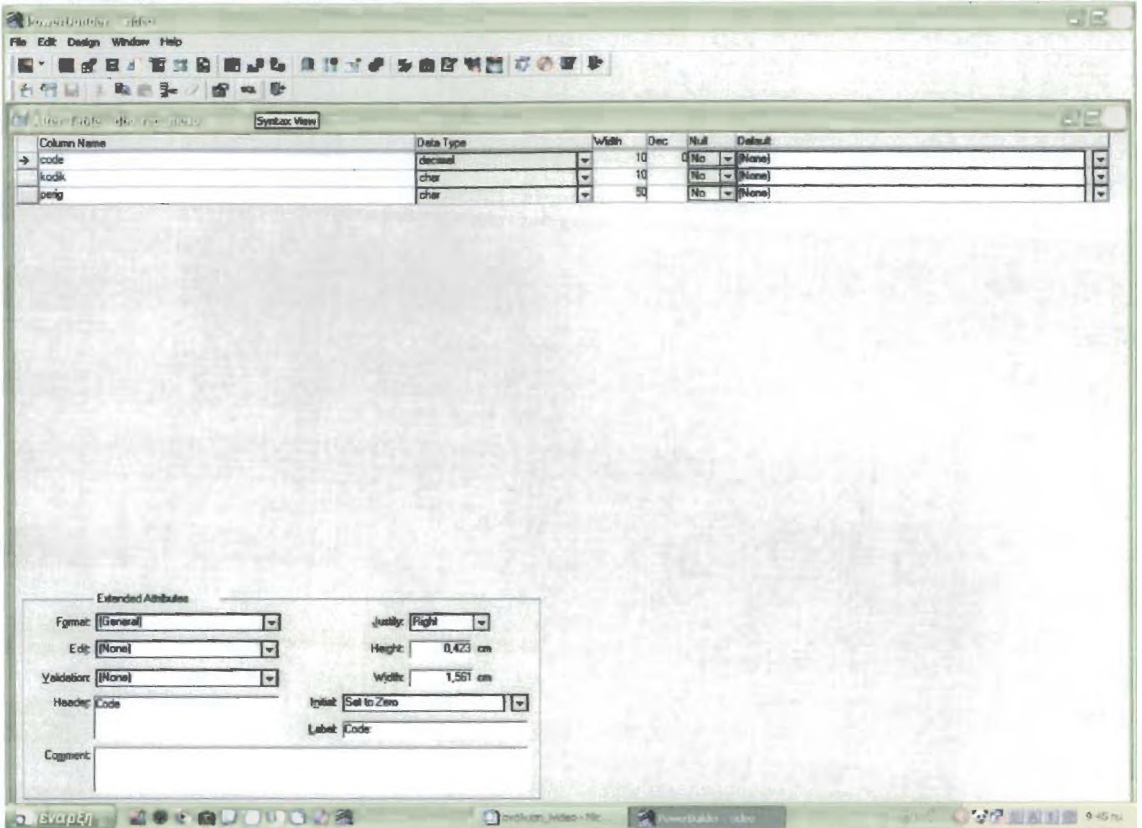

**Ο συγκεκριμένος πίνακας περιέχει τα ακόλουθα πεδία:**

**Code: μοναδικός κωδικός ο οποίος δεν θα φαίνεται στο πρόγραμμα** (αριθμός  $\leq$  = 10)

Kodik: μοναδικός κωδικός μέσου εγγραφής που θα φαίνεται στο χρήστη **(χαρακτή,ρες<=10)**

**Perig: περιγραφή, μέσου εγγραφή,ς (χαρακτήρες<=50)**

#### **4.Πίνακας Κατηγορίας Φιλμ:**

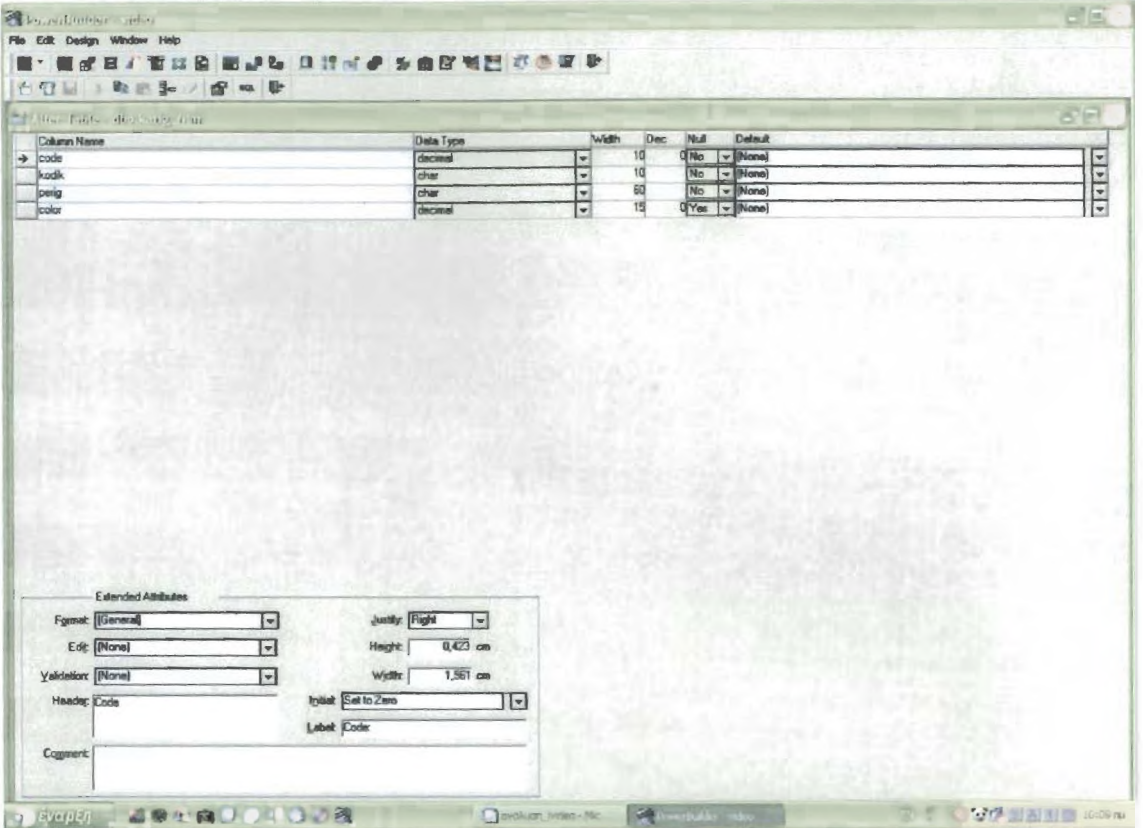

**Ο συγκεκριμένος πίνακας περιέχει τα ακόλουθα πεδία:**

**Code: μοναδικός κωδικός ο οποίος δεν θα φαίνεται οτο πρόγραμμα** (αριθμός **<=**10**)**

**Kodik: μοναδικός κωδικός κατηγορίας φιλμ ποο θα φαίνεται στο χρήστη (χαρακτή,ρες<=10)**

**Perig: περιγραφή κατηγορίας φιλμ (χαρακτήρες<=50) Color: χρώμα κατηγορίας φιλμ (αριθμός <=15)**

#### **δ.Πίνακας Κατηγορίας Χρέωσης:**

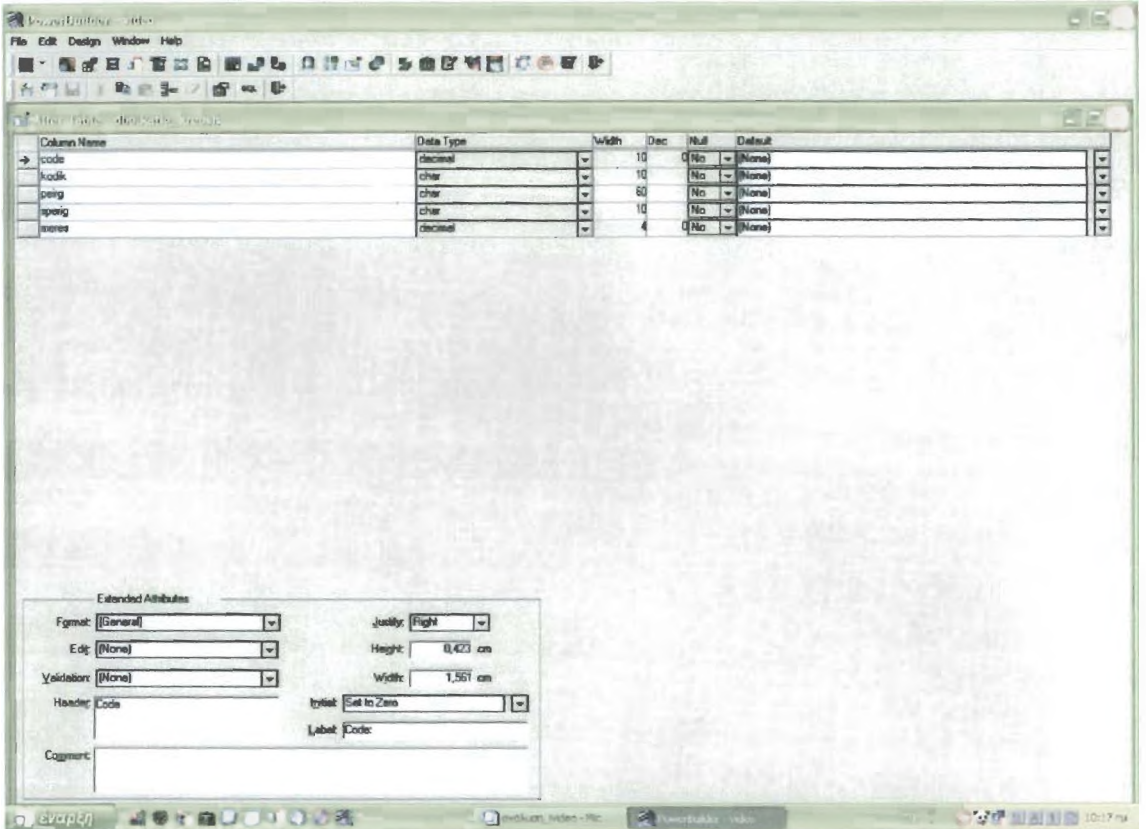

**Ο συγκεκριμένος πίνακας περιέχει τα ακόλουθα πεδία:**

**Code: μοναδικός κωδικός ο οποίος δεν θα φαίνεται στο πρόγραμμα (αριθμός**  $\leq 10$ 

**Kodik: μοναδικός κωδικός κατηγορίας χρέωσης που θα φαίνεται στο χρήστη (χαρακτήρες<=10)**

**Perig: περιγραφή κατηγορίας χρέωσης (χαρακτήρες<=60)**

**Sperig: μικρή περιγραφή κατηγορίας χρέωσης (χαρακτήρες <=10 ) Meres: ημέρες χρέωσης (αριθμός <=4 )**

#### **6.Πίνακας Τίτλων:**

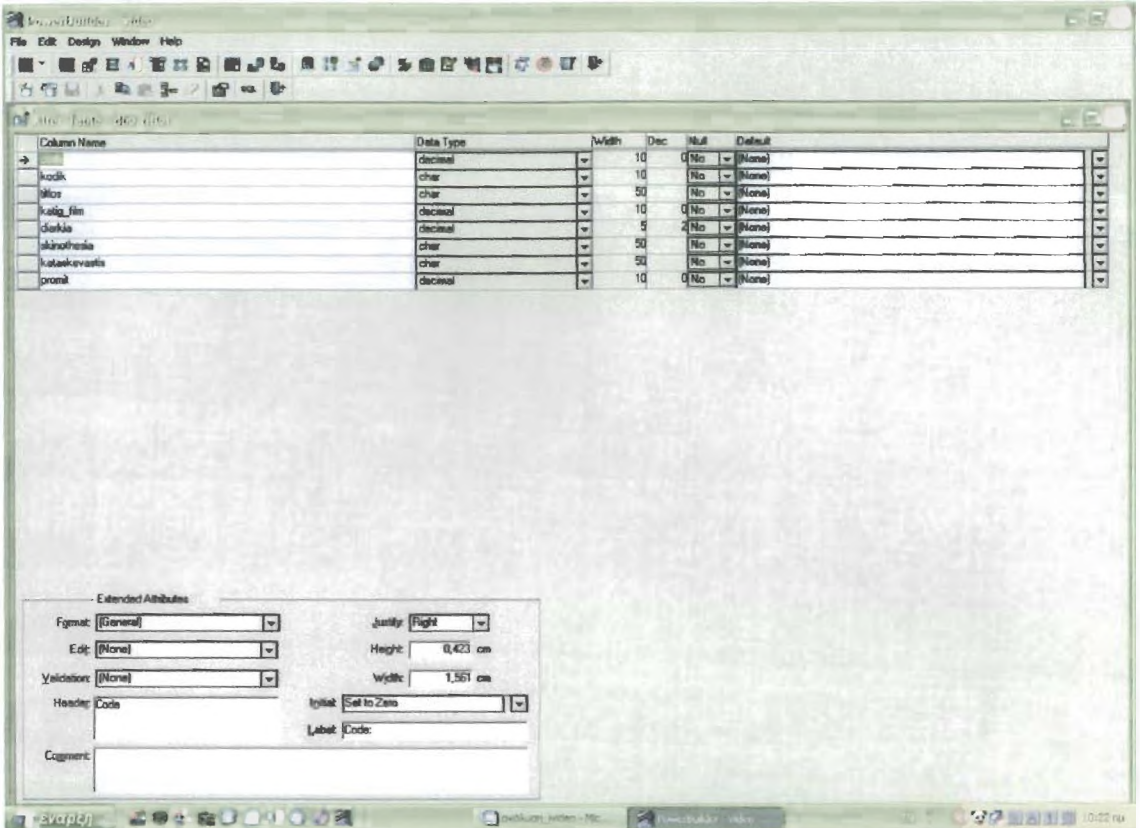

**Ο συγκεκριμένος πίνακας περιέχει τα ακόλουθα πεδία:**

**Code·' μοναδικός κωδικός ο οποίος δεν θα φαίνεται στο πρόγραμμα (αριθμός**  $\leq 10$ )

**Kodik: μοναδικός κωδικός τίτλου που θα φαίνεται στο χρήστη,**

**(χαρακτήρες<=10)**

Titlos: τίτλος (χαρακτήρες<=60)

Katig\_film: κατηγορία τίτλου (αριθμός <=10)

**Diarkia·' διάρκεια ταινίας (αριθμός<=5 με 2 δεκαδικά)**

**Skinothesia: σκηνοθεσία (χαρακτή,ρες<=50)**

**Kataskevastis: κατασκευάστρια εταιρία (χαρακτήρες<=50)**

**Promit: προμηθευτής (αριθμός<=10)**

**7.ΓΙίνακας Φιλμ:**

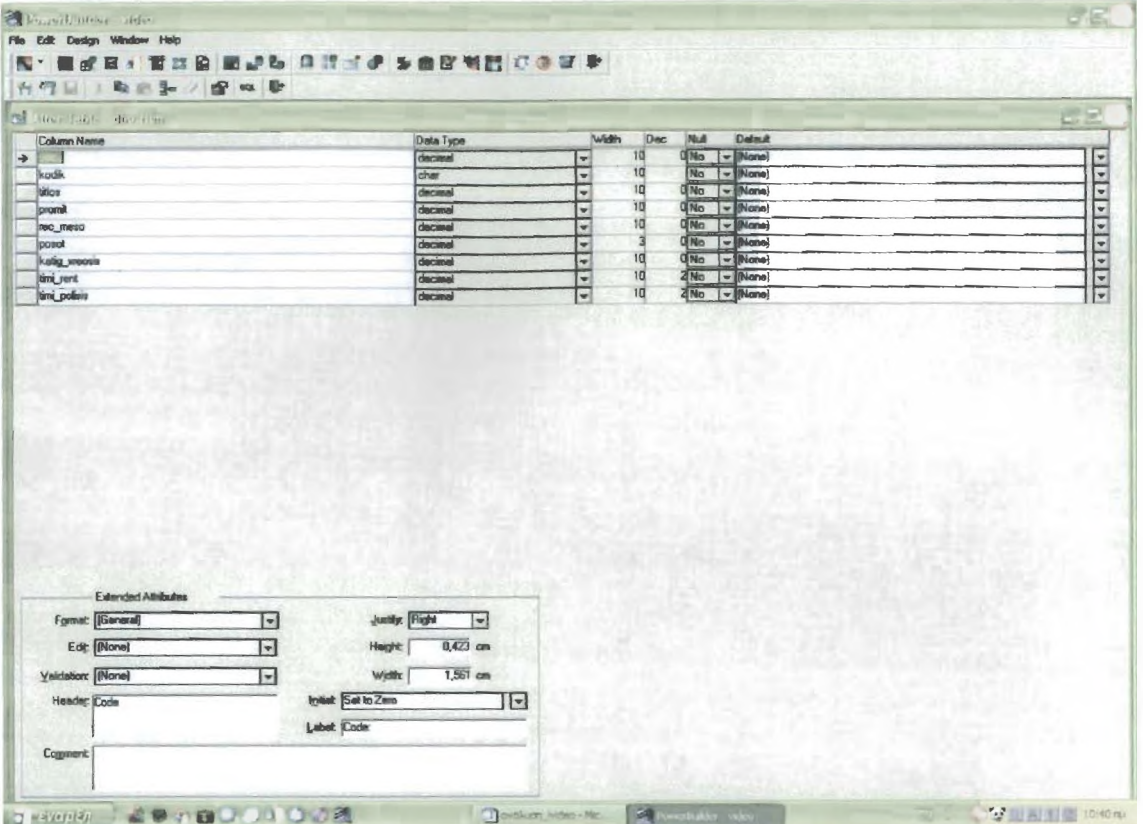

**Ο συγκεκριμένος πίνακας περιέχει τα ακόλουθα πεδία:**

**Code: μοναδικός κωδικός ο οποίος δεν θα φαίνεται στο πρόγραμμα (αριθμός**  $\leq$  =10)

**Kodik: μοναδικός κωδικός φιλμ που θα φαίνεται στο χρήστη, (χαρακτήρες<=10) Titles·' τίτλος φιλμ (αριθμός<=10)**

**Promit: προμηθευτής (αριθμός<=10)**

**Rec\_meso: μέσο εγγραφής (αριθμός<=10)**

**Posotita: ποσότητα (αριθμός<=3)**

**Katig\_xreo: κατηγορία χρέωαης (αριθμός <=10)**

**TimLrent: τιμή ενοικίασης (αριθμός<=5 με 2 δεκαδικά)**

**TimLpolisis: τιμή, πώλησης (αριθμός<=5 με 2 δεκαδικά)**

#### **8.Πίνακας Φιλμ Barcode:**

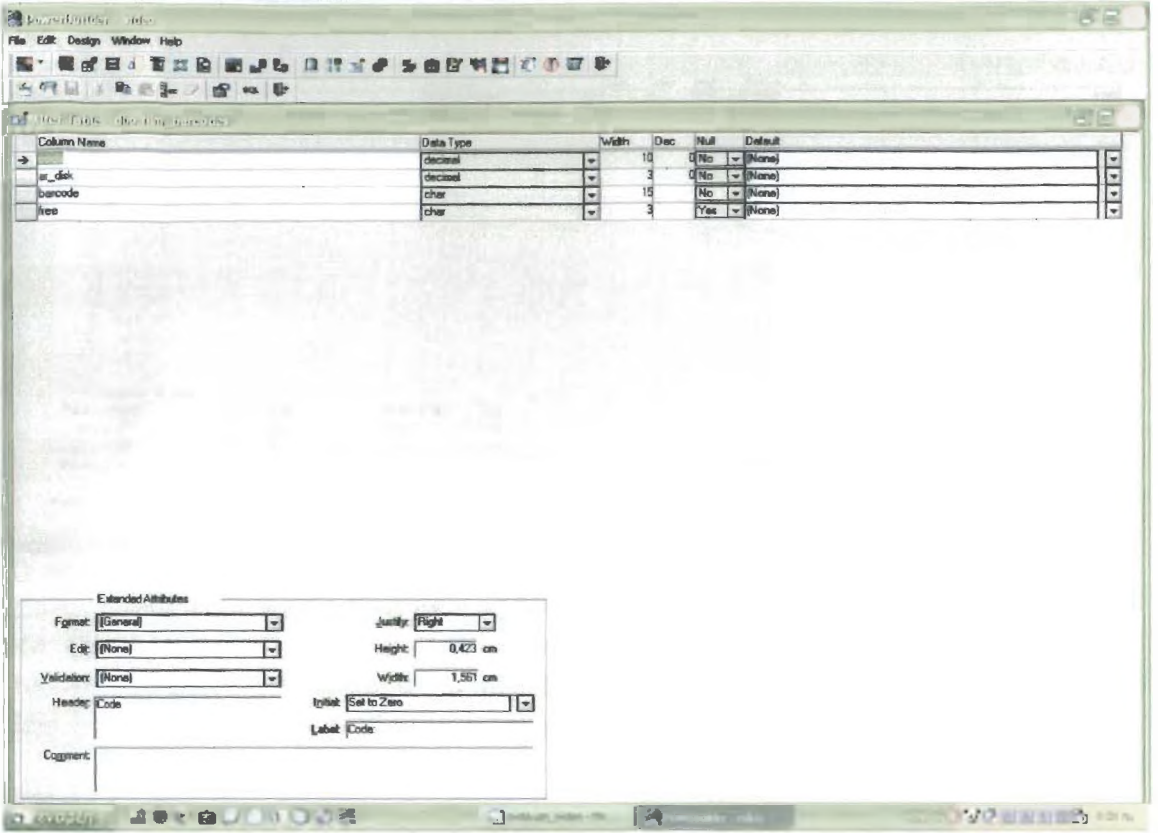

**0 συγκεκριμένος πίνακας περιέχει tu ακόλουθα πεδία:**

**Code: μοναδικός κωδικός ο οποίος δεν θα φαίνεται στο πρόγραμμα** (αριθμός **<=**10**)**

**Ar\_disk: μοναδικός κωδικός φιλμ που θα φαίνεται στο χράστιχ**

**(χαρακτάρες<=10)**

**Barcode: αριθμός barcode (χαρακτήρες <=15)**

**Free:** ελεύθερο από ενοικίαση (χαρακτήρες <=3)

#### **11.Πίνακας Εισαγωγή. Παράδοση,:**

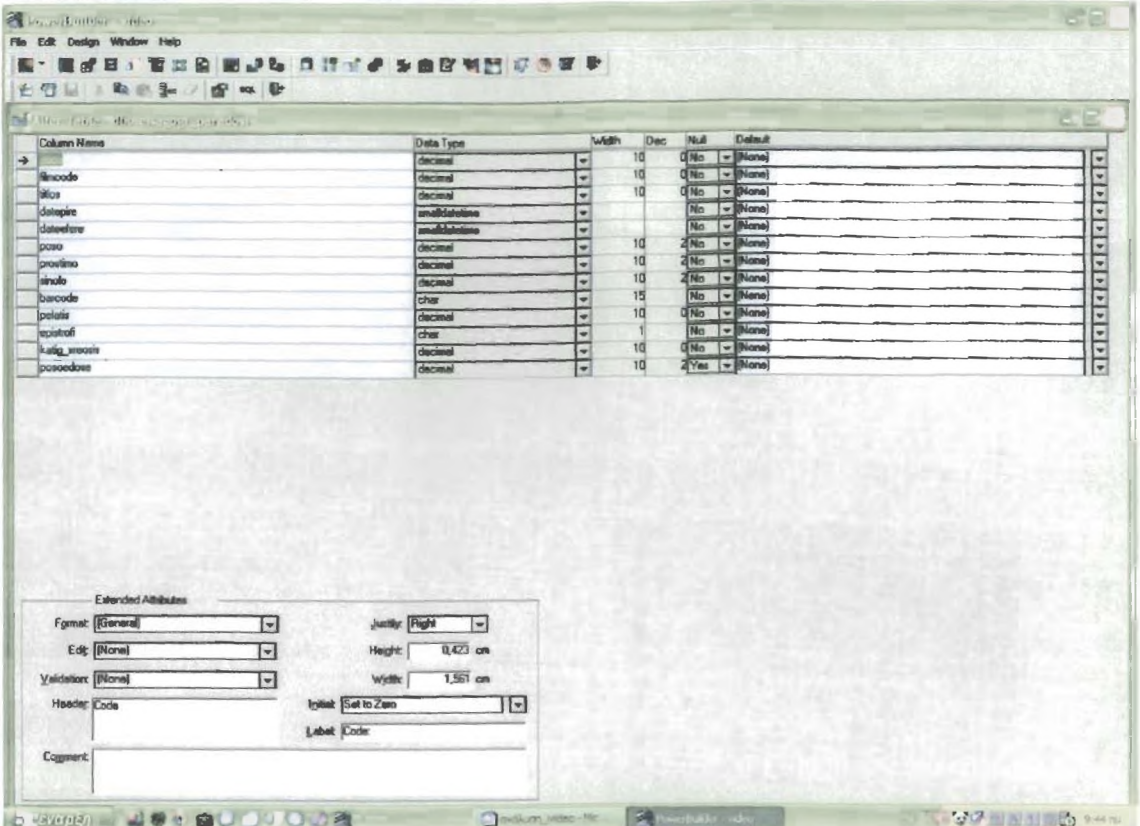

**0 συγκεκριμένος πίνακας περιέχει τα ακόλουθα πεδία:**

**Code: μοναδικός κωδικός ο οποίος δεν θα φαίνεται στο πρόγραμμα (αριθμός**  $\leq$ =1())

Filmcode: μοναδικός κωδικός φιλμ (αριθμός <= 10)

**Titlos: τίτλος (αριθμός<=10)**

Datepire: ημέρα ενοικίασης (ημερομηνία /ώρα)

Dateefere: *ημέρα επιστροφής (ημερομηνία /ώρα)* 

Poso: Κανονική τιμή ενοικίασης (αριθμός<=10 με δυο δεκαδικά)

**Prostimo: Πρόστιμο για καθυστέρησα (αριθμός<=10 με δυο δεκαδικά)**

**Sinolo: Σύνολο ποσού και προστίμου (αριθμός<=10 με δυο δεκαδικά)**

**Barcode: Αριθμός barcode ταινίας (χαρακτήρες<=15)**

Pelatis: Όνομα πελάτη που πήρε την ταινία (αριθμός <=10)

**Epistrofi'- Επιβεβαίωσα επιστροφής (χαρακτήρας<=1)**

**Katig\_Xreosis: Καταγορία χρώσας ταινίας (αριθμός<=10)**

**Posoedose: Ποσό που έδωσε για πλαρωμή ο πελάτας (αριθμός<=10 με δυο δεκαδικά)**

#### **12.Πίνακας Τιμοκαταλόγου:**

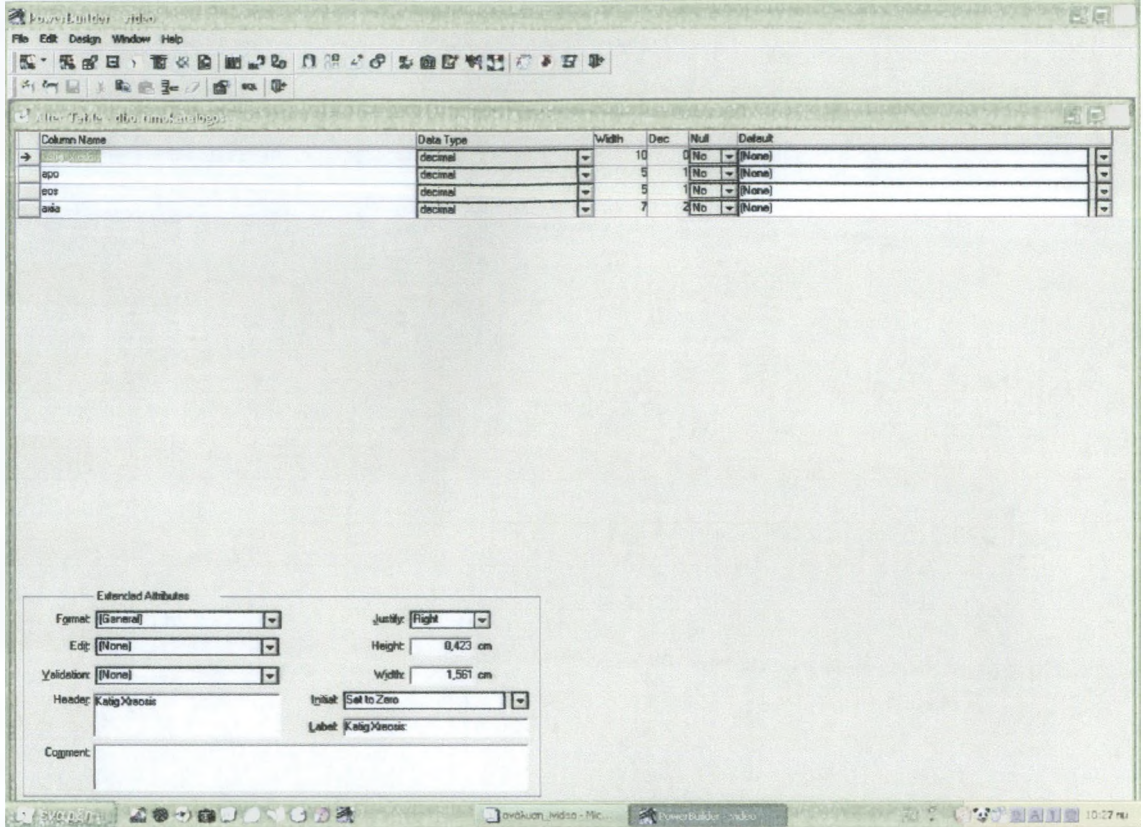

**Ο συγκεκριμένος πίνακας περιέχει τα ακόλουθα πεδία:**

**Κ3ίί§\_Χτθθ8ΐ8: Κατηγορία χρέωσης ταινίας (αριθμός<=10)**

**Αρο: Από ποια ημέρα και μετά θα ξεκινάει το πρόστιμό (αριθμός<=5 με ένα δεκαδικό)**

**Eos·' Ποια ημέρα θα τελειώνει το πρόστιμο (αριθμός<=5 με ένα δεκαδικό) Axia: Αξία προστίμου (αριθμός <=7 με δύο δεκαδικά)**

## 2.2 AHMIOYPFIA DATA WINDOWS ΕΙΣΑΓΩΓΗΣ

## ΕΙΣΑΓΩΓΗ ΑΡΓΙΩΝ

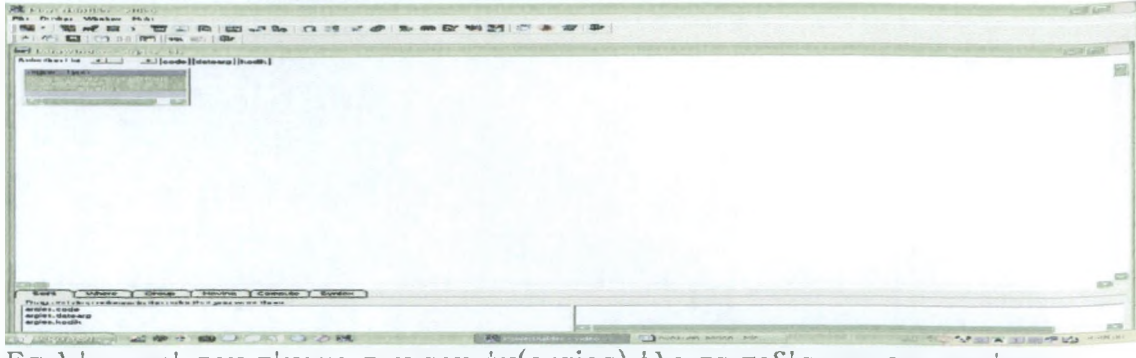

Επιλέγω από τον πίνακα των αργιών(argies) όλα τα πεδία και στη συνέχεια βάζω τις επικεφαλίδες ανά πεδίο. Θα έχω το ακόλουθο αποτέλεσμα.

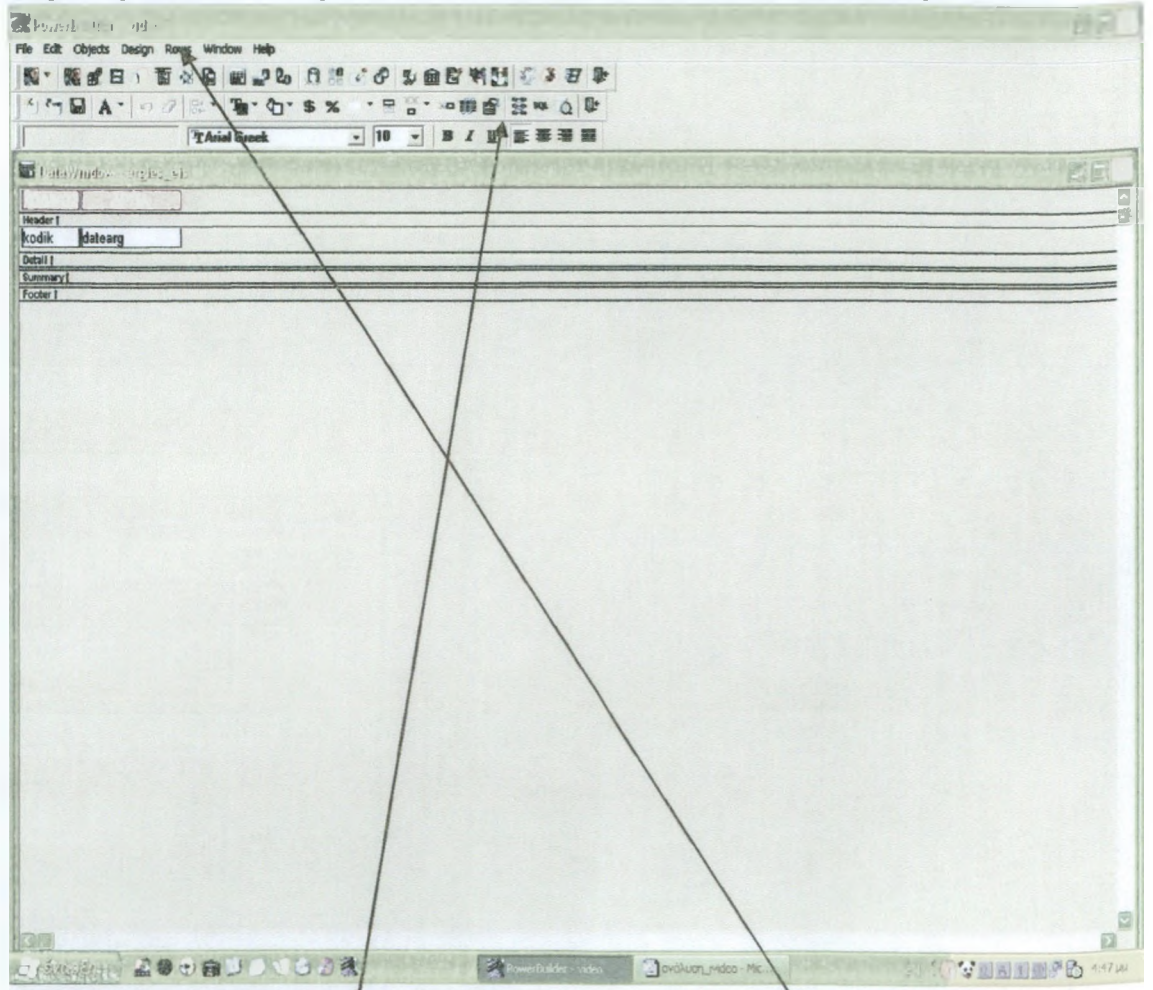

Επίσης στην επιλογή tab order βάζω 1 στο κωδικό και ξ στο datearg. Με την επιλογή tab order ορίζουμε σε ποια πεδία θα πηγαίνει ο κέρσορας πατώντας από το πληκτρολόγιο το κουμπί tab. Τέλος στην επιλογή rows-update properties επιλέγω να κάνουν update όλα τα πεδία του πίνακα των αργιών και ορίζω ως μοναδικό κλειδί το πεδίο code.

## ΕΙΣΑΓΩΓΗ ΦΙΛΜ

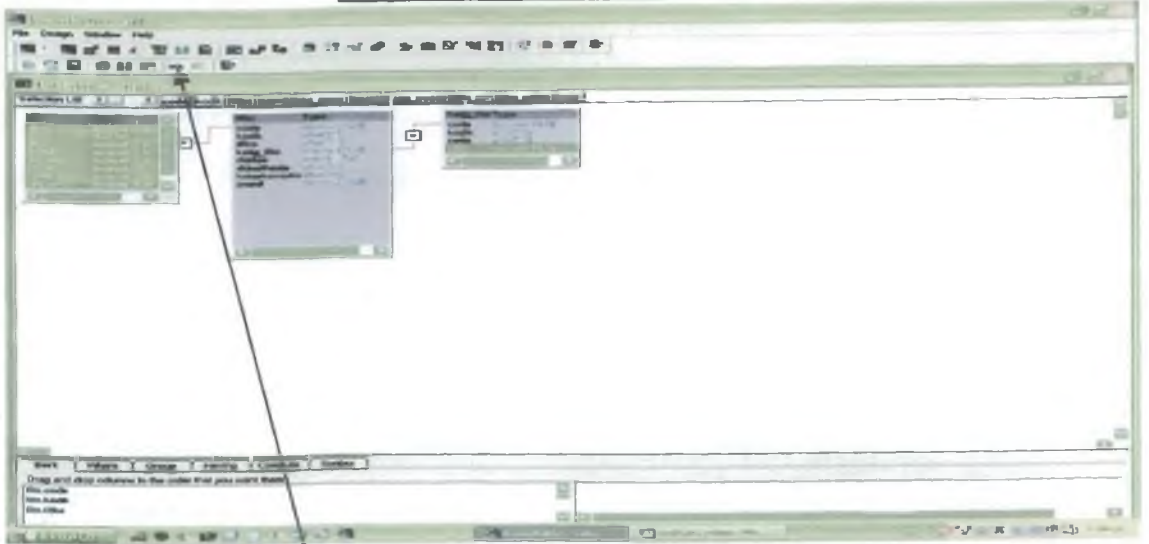

Επιλέγω τον πίνακα των φιλμ(films), τον πίνακα των τίτλων(titloi) και τον πίνακα των κατηγοριών των φιλμ(katig\_film). Από τον πίνακα των φιλμ επιλέγω **όλα τα πεδία. Από τον\πίνακα των τίτλων κανένα, και από τον πίνακα των κατηγοριών των φιλμ επιλέγω μόνο το color. Ενώνω από τον πίνακα των φιλμ το titlos και από τον πίνακα των τίτλων το code, έτσι ώστε να είναι αυτά τα δύο πεδία ίσα. Ενώνω από τον πίνακα των τίτλων το πεδίο katig\_film και από τον πίνακα των κατηγοριών φιλμ το code, έτσι ώστε να είναι αυτά τα δύο πεδία ίσα. Πατώντας το κουμπί sql θα έχω τα εξή,ς:**

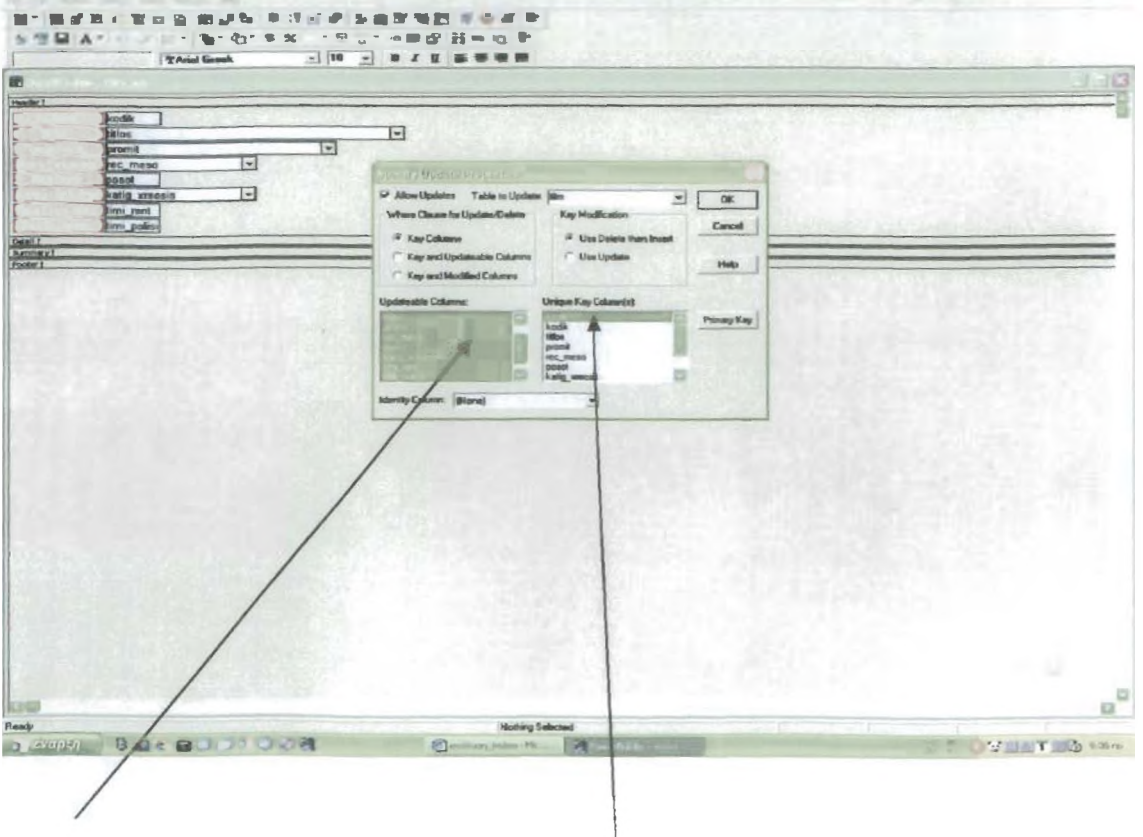

Στην επιλογή tab order ξεκινάω από πάνω και βάζω από 1-8. Στην επιλογή rows-update properties επιλέγω να γίνεται update για όλα τα πεδία του πίνακα των φιλμ και ορίζω μοναδικό κλειδί το code.

## ΕΙΣΑΓΩΓΗ ΚΑΤΗΓΟΡΙΑΣ ΦΙΛΜ

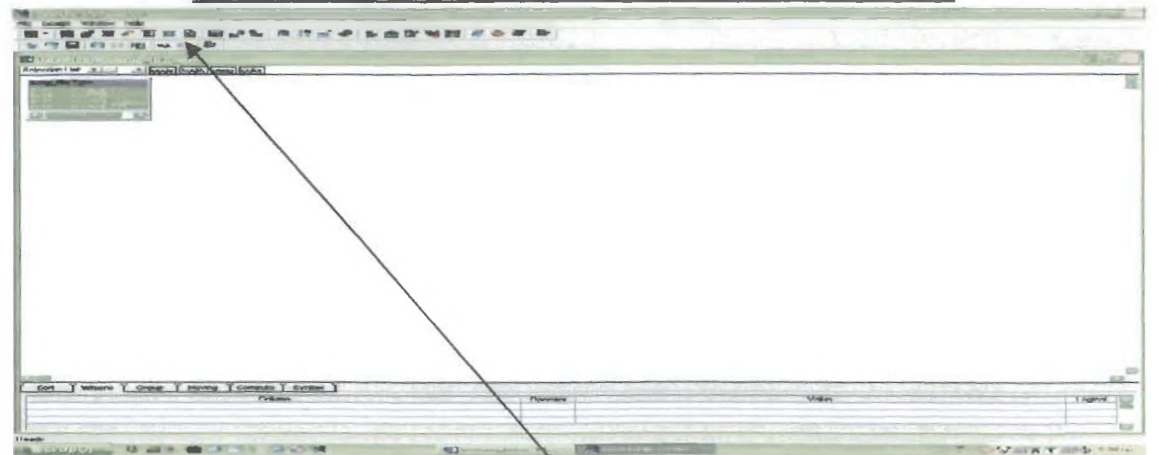

Επιλέγω από τον πίνακα της κατηγορίας φιλμ (katig\_film) όλα τα πεδία: code, kodik, perig, color. Πατώντας το κουμπί sql θα έχω τα εξής: 图

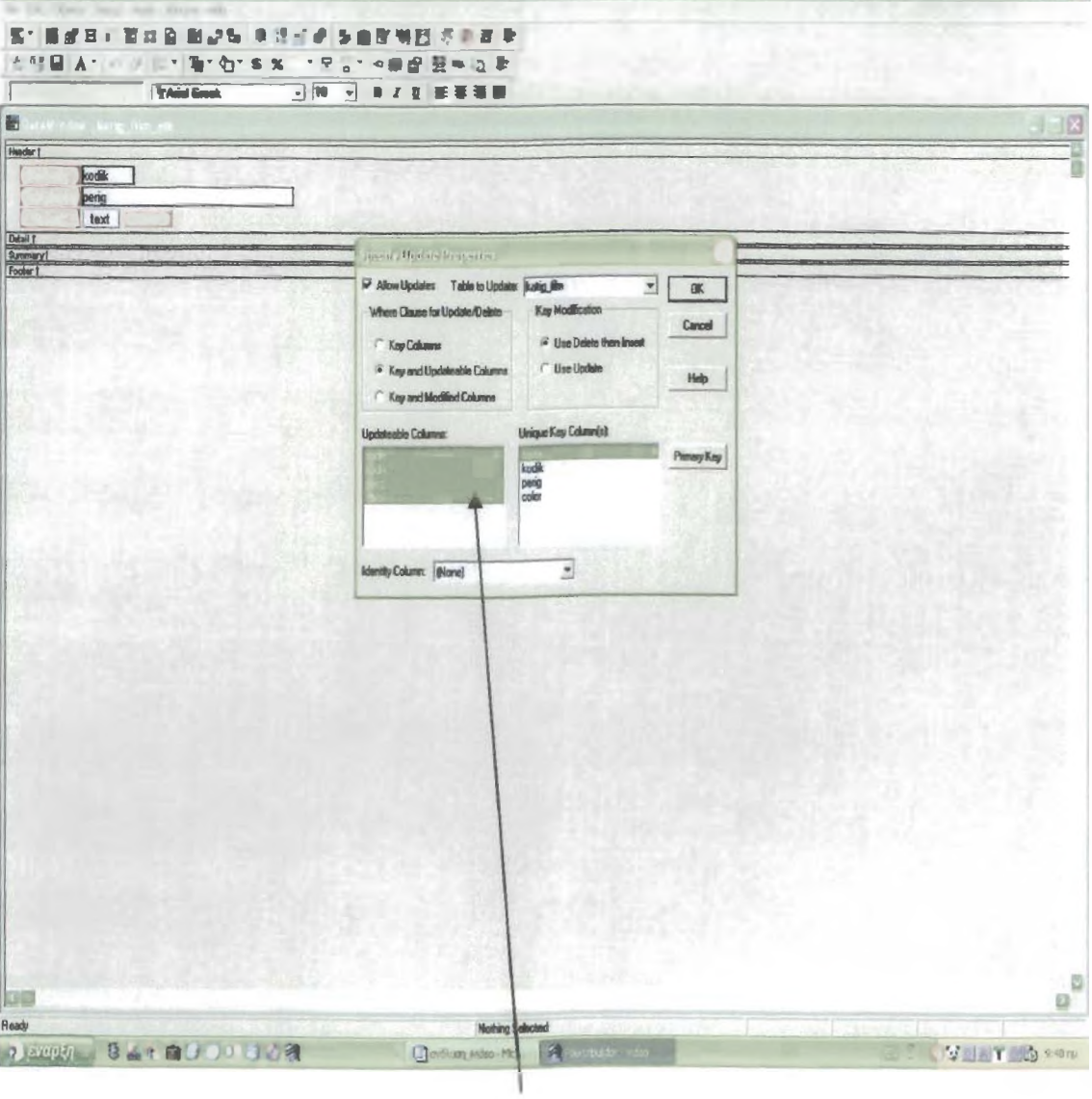

 $-177$ 

Στην επιλογή από το μενού rows-update properties επιλέγω να κάνουν update όλα τα πεδία του πίνακα katig\_film και βάζω μοναδικό κλειδί το code.

## ΕΙΣΑΓΩΓΗ ΚΑΤΗΓΟΡΙΑΣ ΧΡΕΩΣΗΣ

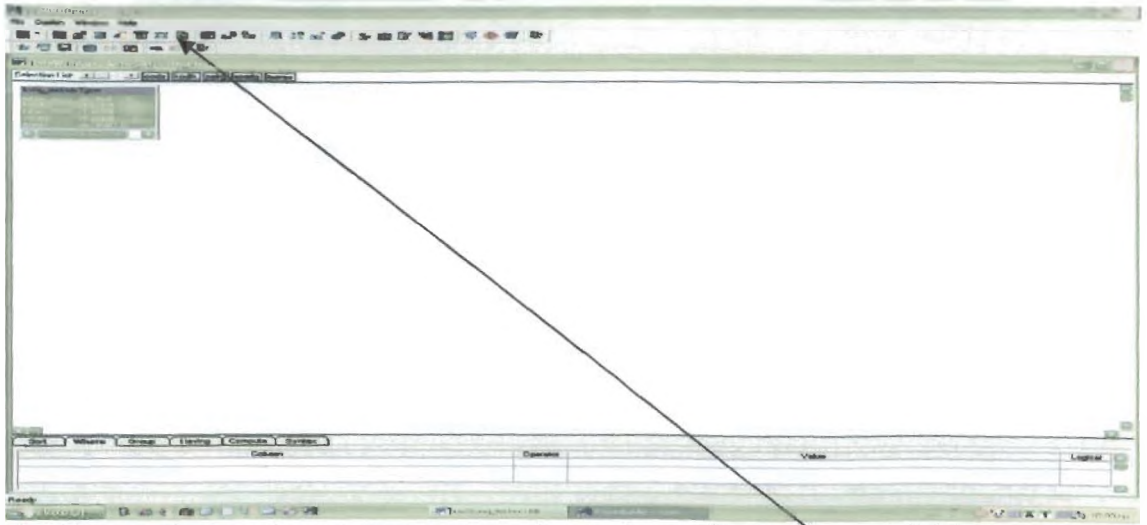

Επιλέγω από τον πίνακα της κατηγορίας χρέωσης (katig xxeosis) όλα τα πεδία: code, kodik, perig, sperig, meres. Πατώντας το κουμπις ql θα έχω τα εξής:

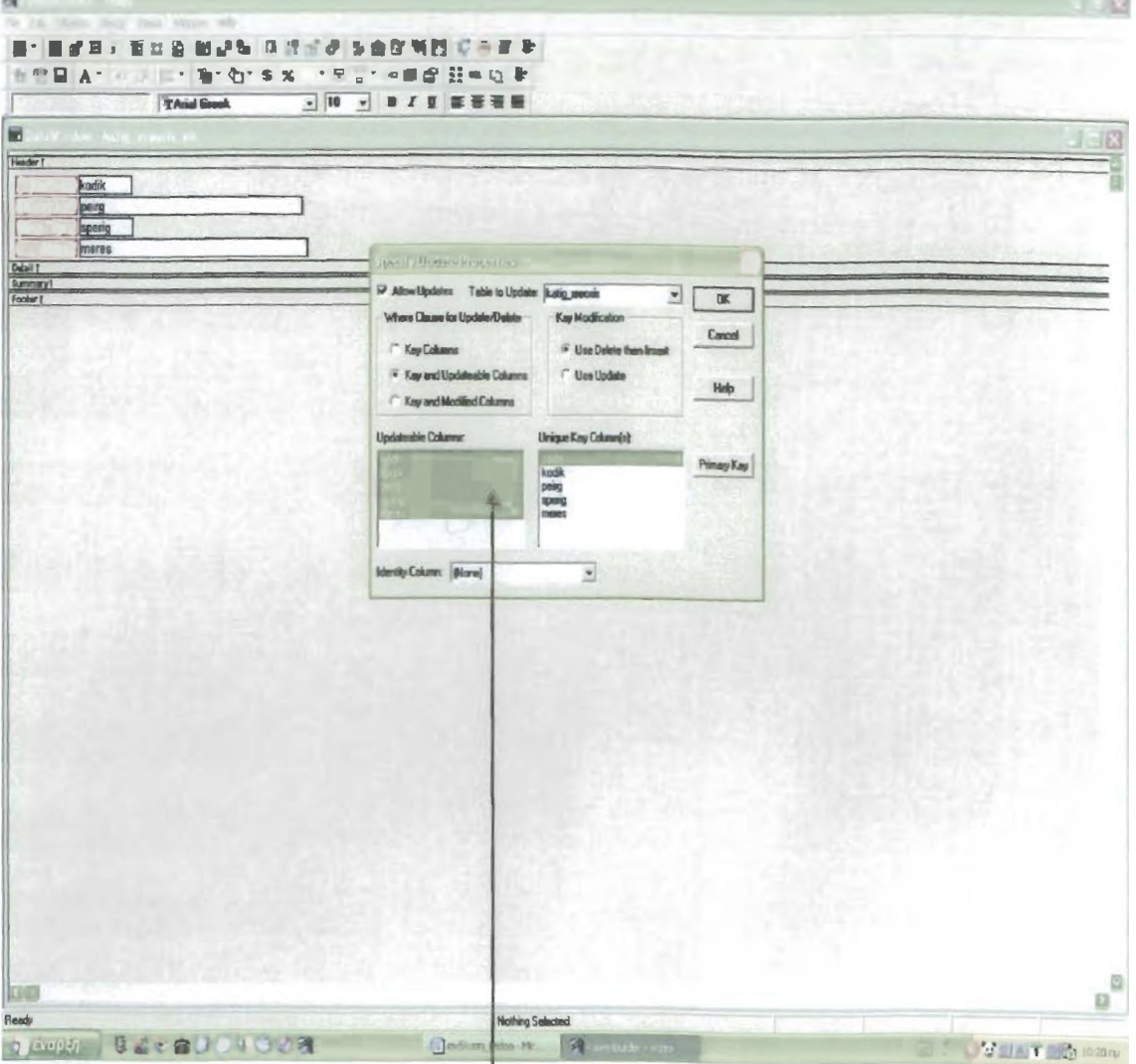

Στην επιλογή από το μενού rows-update properties επιλέγω να κάνουν update όλα τα πεδία του πίνακα katig\_xreosis και βάζω μοναδικό κλειδί το code.

## ΕΙΣΑΓΩΓΗ ΠΕΛΑΤΩΝ

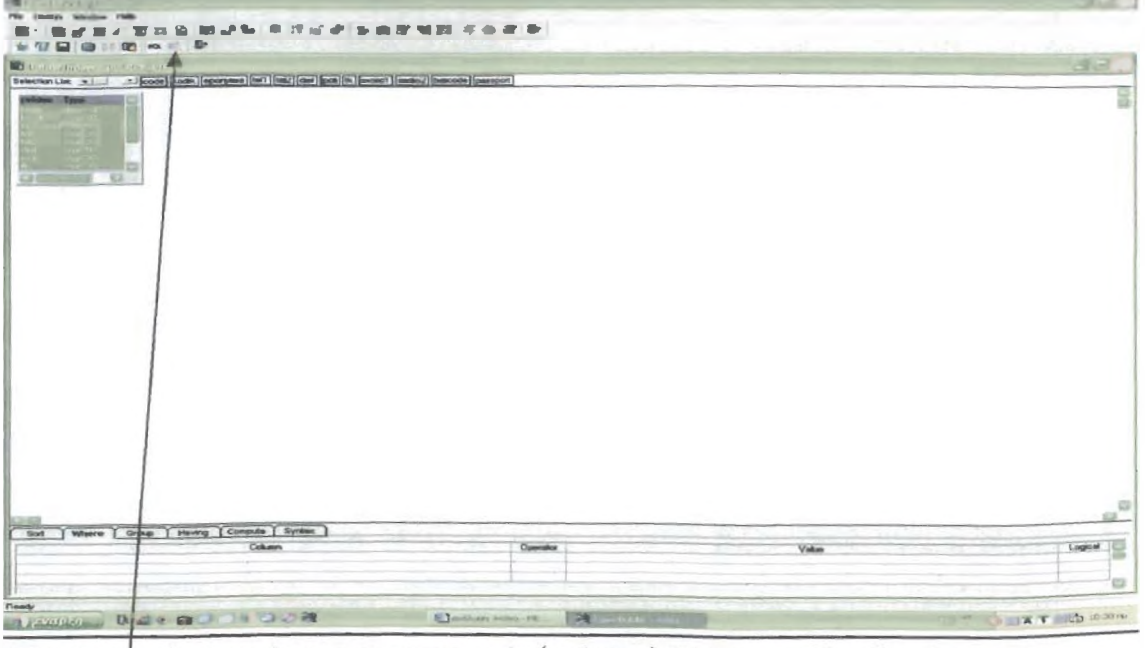

Επιλέγω από τον πίνακα των πελατών (pelates) όλα τα πεδία. Πατώντας το κουμπί sql θα έχω τα εξής:

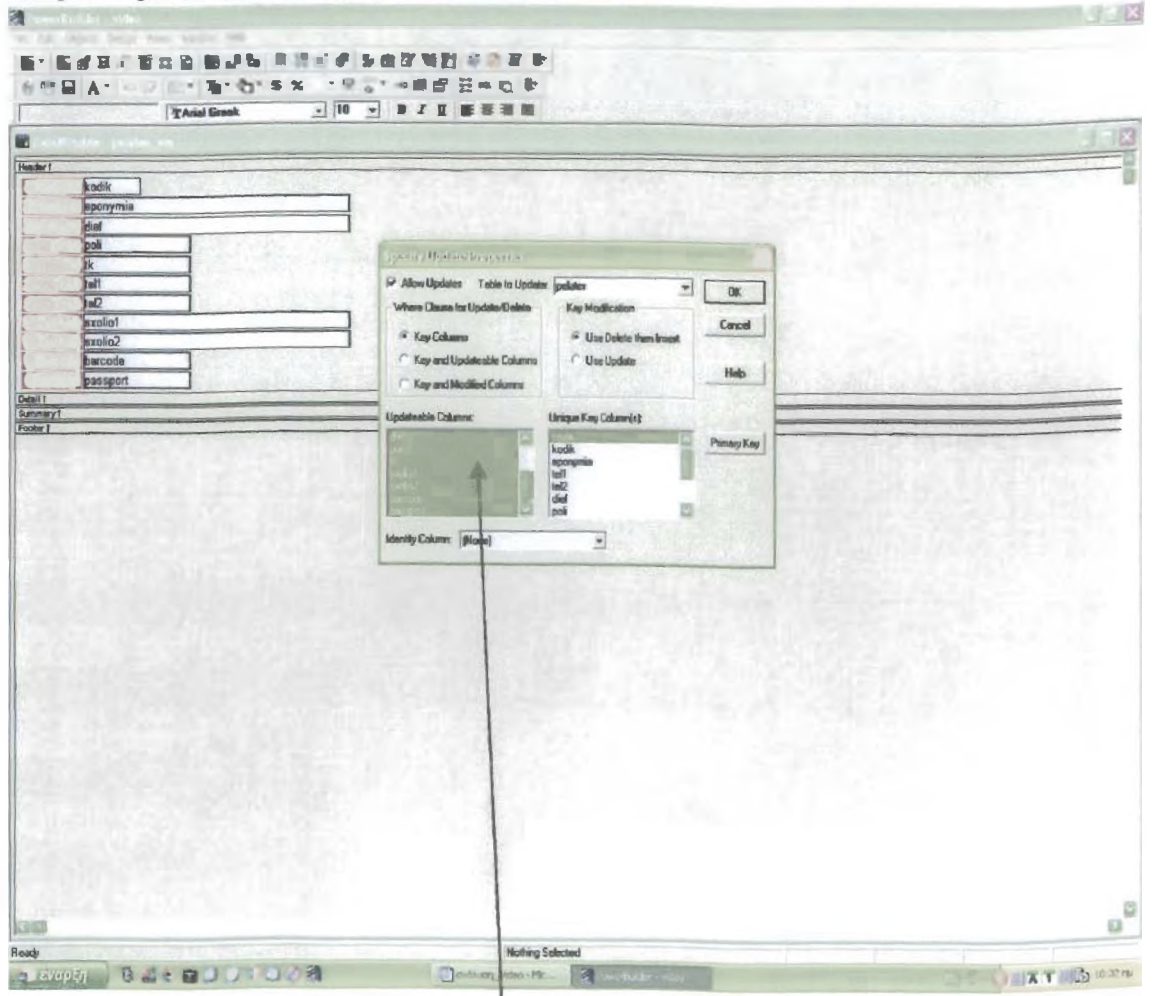

Στην επιλογή από το μενού rows-update properties επιλέγω να κάνουν update όλα τα πεδία του πίνακα pelates και βάζω μοναδικό κλειδί το code.

## ΕΙΣΑΓΩΓΗ ΠΡΟΜΗΘΕΥΤΩΝ

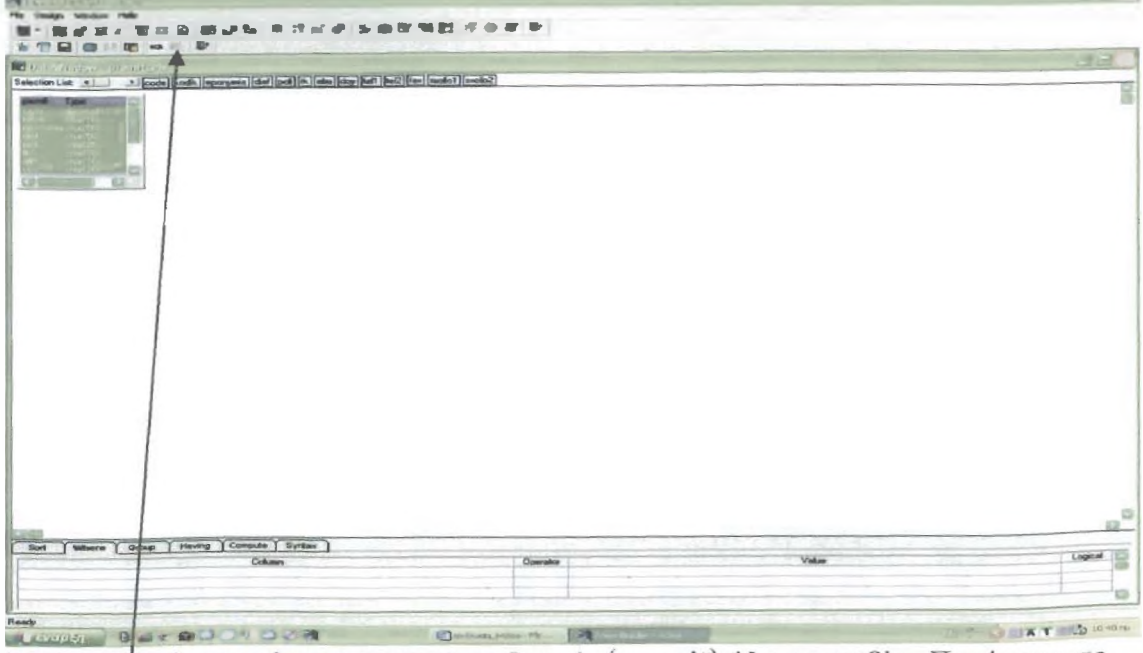

Επιλέγω από τον πίνακα των προμηθευτών (promit) όλα τα πεδία. Πατώντας το κουμπί sql θα έχω τα εξής:

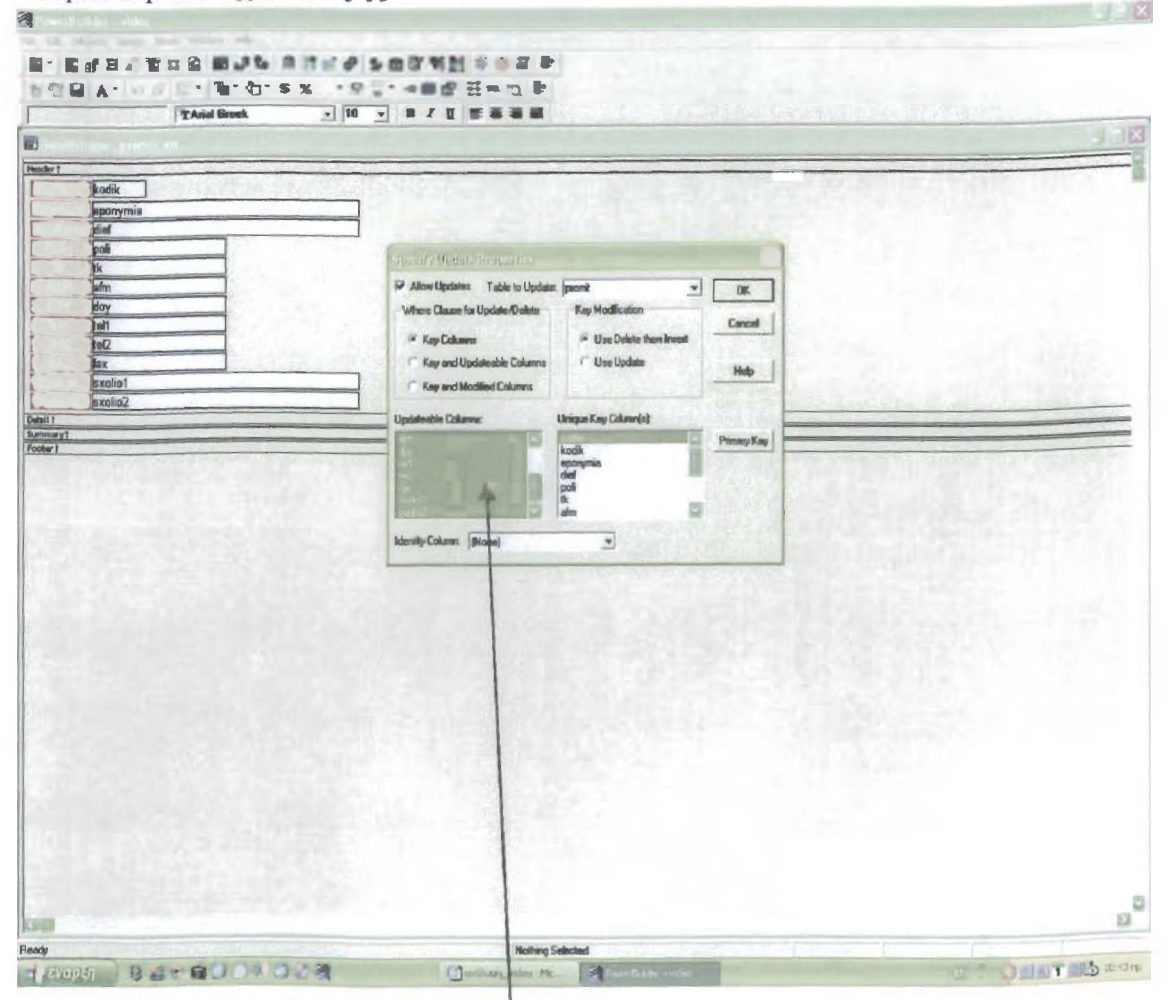

Στην επιλογή από το μενού rows-update properties επιλέγω να κάνουν update όλα τα πεδία του πίνακα promit και βάζω μοναδικό κλειδί το code.

## ΕΙΣΑΓΩΓΗ ΜΕΣΟΥ ΕΓΓΡΑΦΗΣ

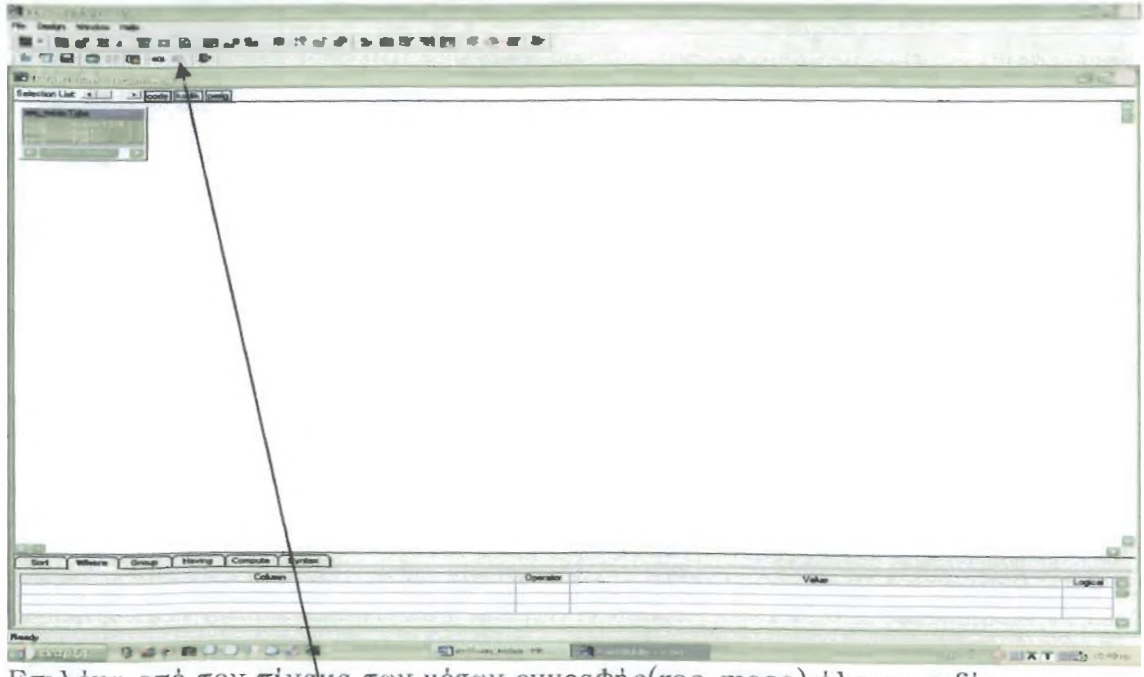

Επιλέγω από τον πίνακα των μέσων εγγραφής (rec\_meso) όλα τα πεδία. Πατώντας το κουμπί sql θα έχω τα εξής:  $\blacksquare$ 

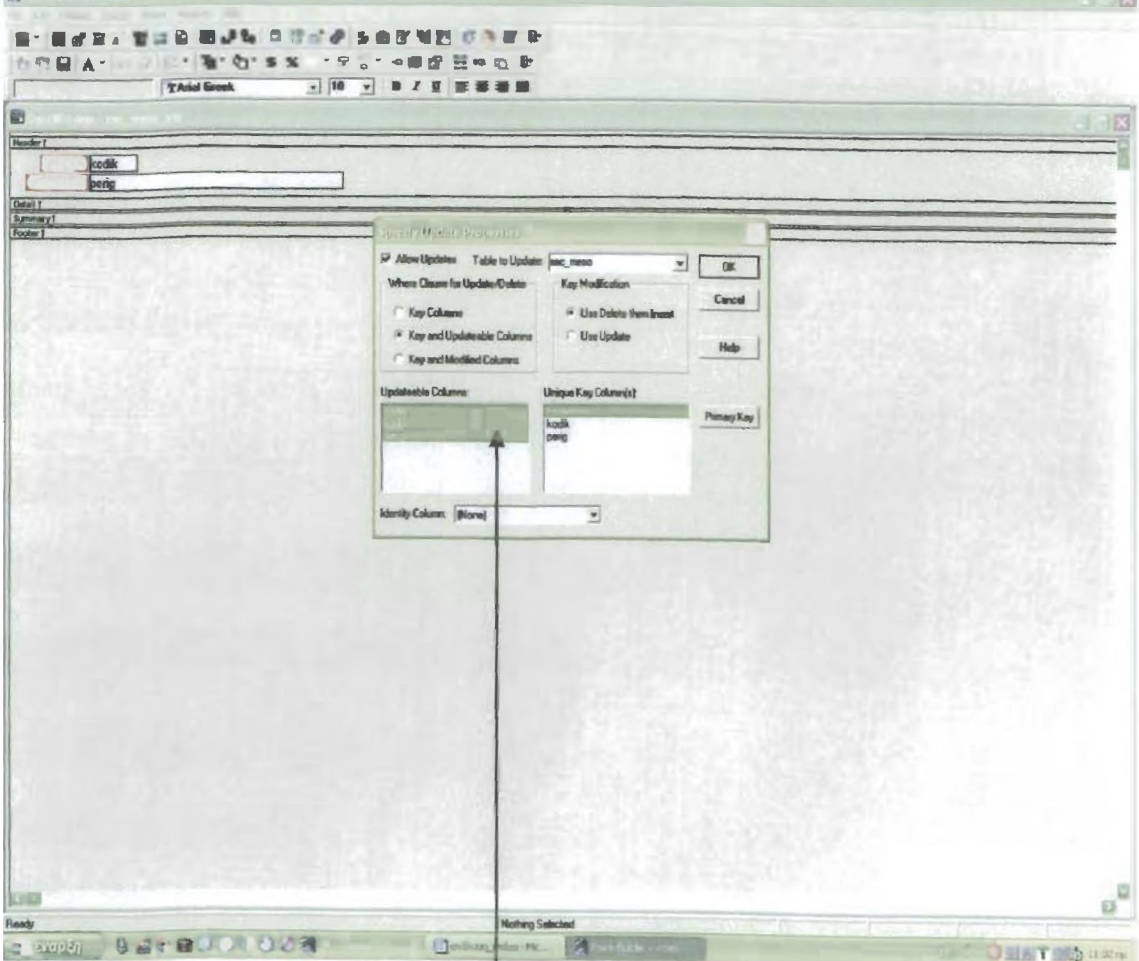

T

Στην επιλογή από το μενού rows-update properties επιλέγω να κάνουν update όλα τα πεδία του πίνακα rec\_meso και βάζω μοναδικό κλειδί το code.

## ΕΙΣΑΓΩΓΗ ΤΙΤΛΟΥ

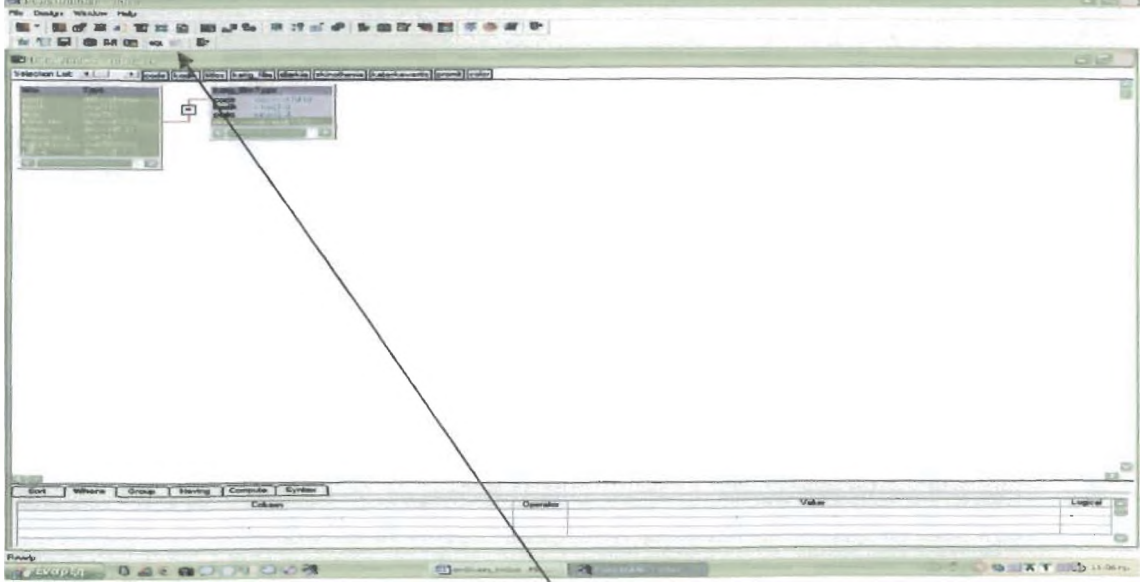

Επιλέγω από τον πίνακα των τίτλων (tidoi) όλα τα πεδία και από τον πίνακα της κατηγορίας φιλμ το πεδίο color. Ενώνω από τον πίνακα των τίτλων το πεδίο katig film και από τον πίνακα των κατηγοριών φιλμ το code, έτσι ώστε να είναι αυτά τα δύο πεδία ίσα. Πατώντας το κουμπί sql θα έχω τα εξής:

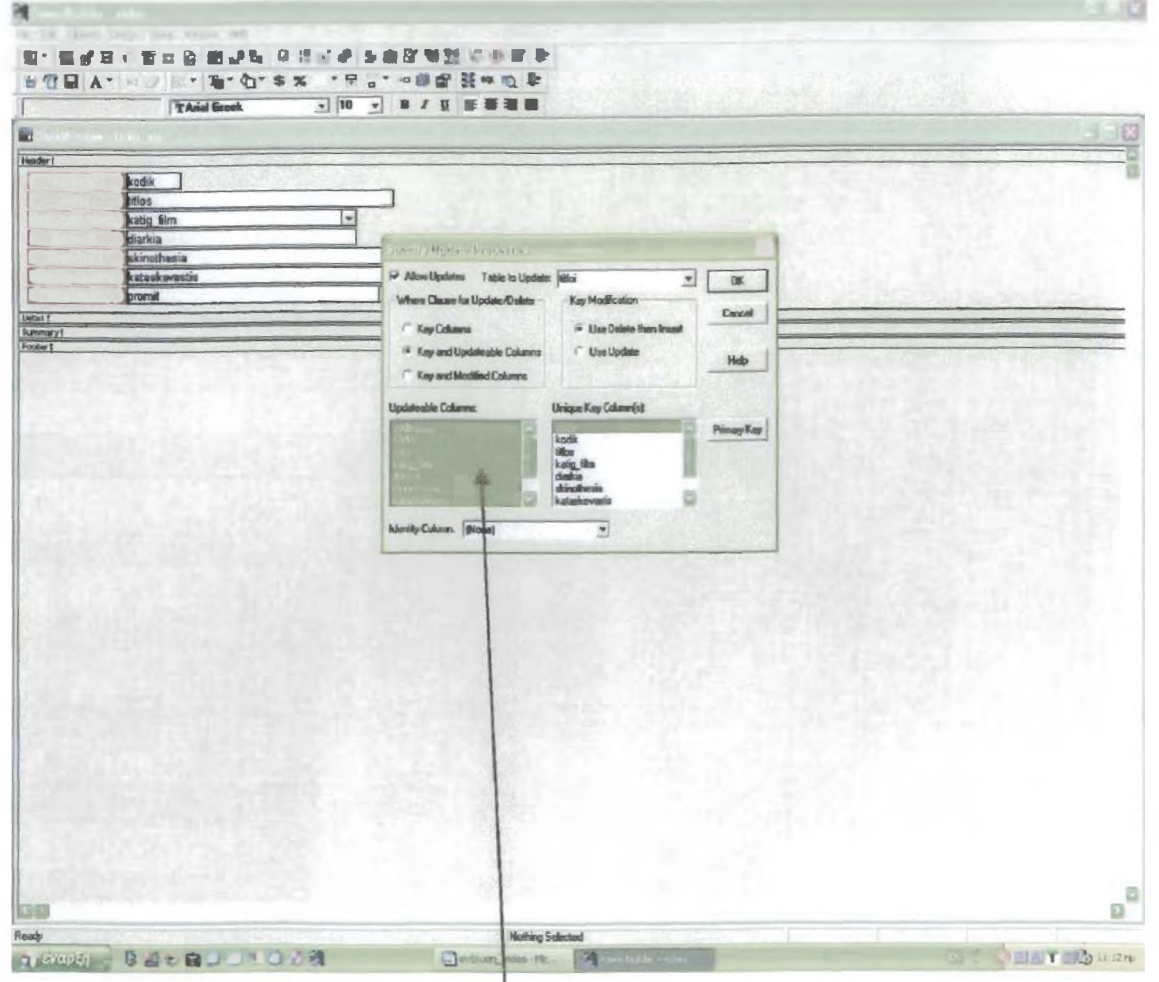

Στην επιλογή από το μενού rows-update properties επιλέγω να κάνουν update όλα τα πεδία του πίνακα titloi και βάζω μοναδικό κλειδί το code.

## ΕΙΣΑΓΩΓΗ BARCODE

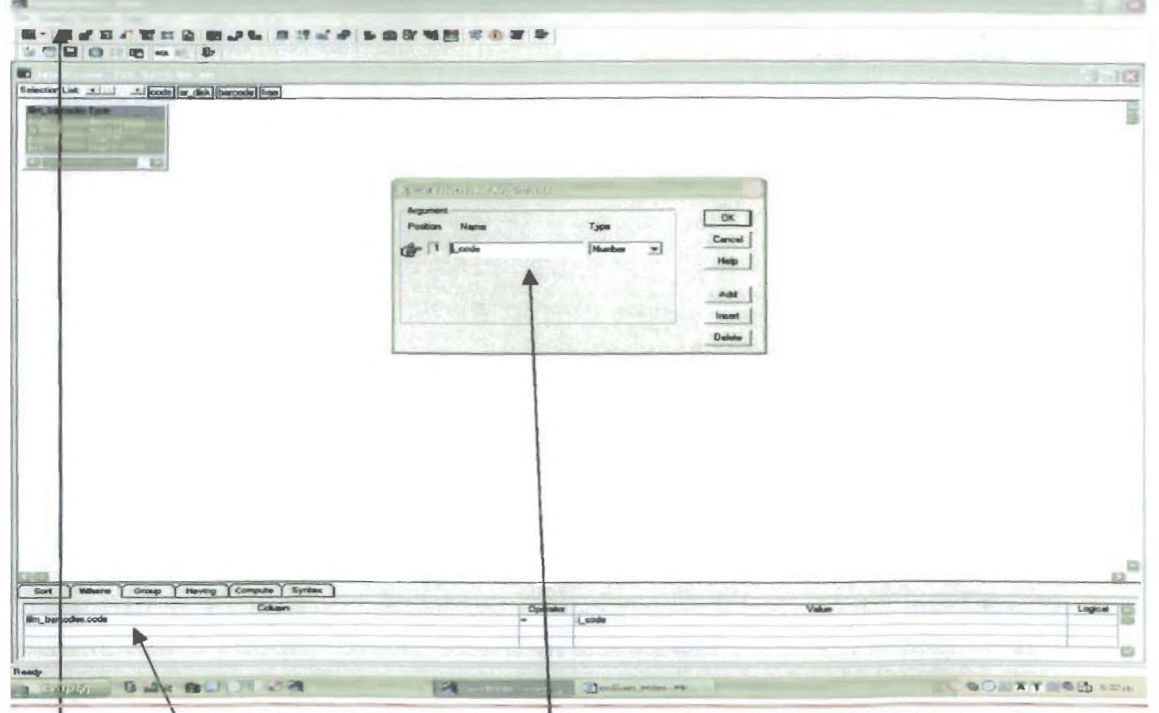

Επιλέγω από τον πίνακα των barcode (film\_barcodes) όλα τα πεδία: code, ar disk, barcode, free. Εισάγω ένα retrieval argument από την επιλογή design, το οπούρ θα έχει όνομα i\_code και θα είναι αριθμός. Τέλος, στην επιλογή where προσθέτω ότι το πεδίο code του πίνακα film\_barcodes θα είναι ioo µe to retrieval argument. (film\_barcodes.code=:i\_code)

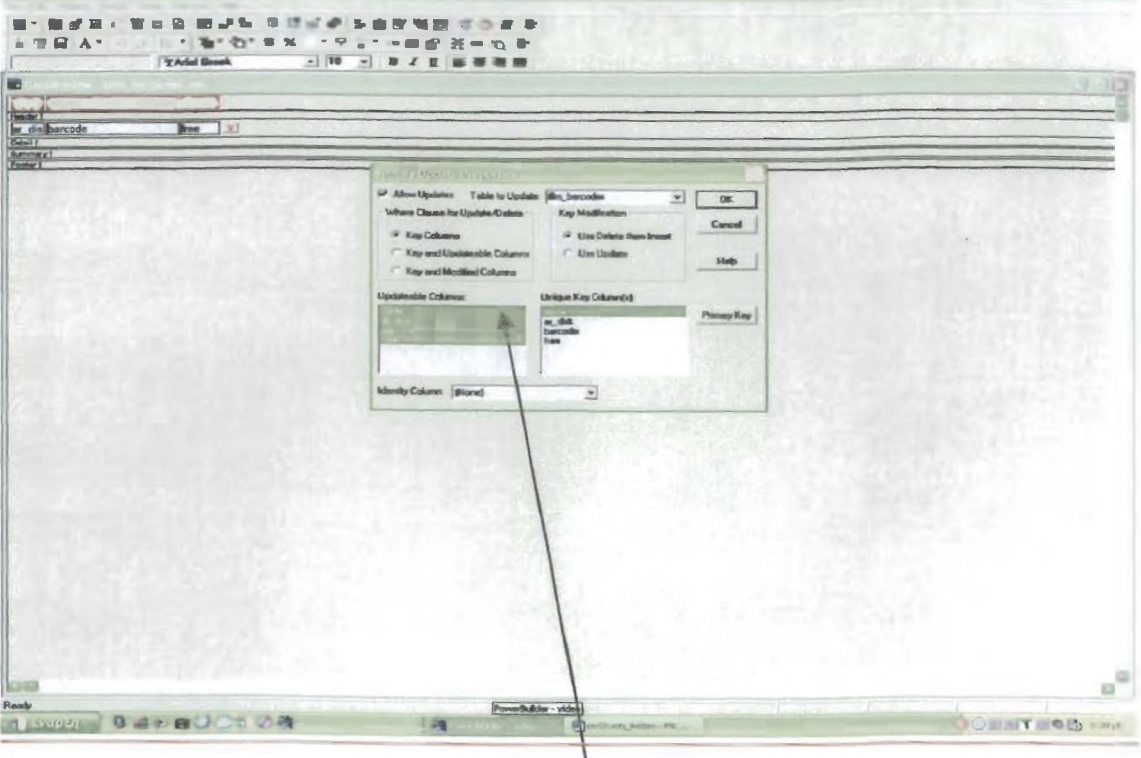

2.3 ΔΗΜΙΟΥΡΓΙΑ DATA WINDOWS ΑΝΑΖΗΤΗΣΗΣ Στην **επιλογή, από το μενού row s-update properties επιλέγω να κάνουν update** όλα τα **πεδία του πίνακα film\_barcodes και βάζω μοναδικό κλειδί το code.**

**Τα data w indows των αναζητήσεων μας βοιιθούν στην εύρεση, συγκεκριμένων εγγραφών τις οποίες είμαστε σε θέση να τις τροποποιήσουμε ή να** τις διαγράψουμε. **Η κατασκευή τους είναι ίδια ακριβώς με τα data** window εισαγωγής **,δηλαδή επιλογή των πεδίων που χρειαζόμαστε από τους** κατάλληλους **πίνακες .σχεδίαση επικεφαλίδων ,με μόνη διαφορά ότι στη επιλογή sort .επιλέγουμε να τα σορτάρει σύμφωνα με όποιο πεδίο εμείς επιθυμούμε ,για ευκολότερη αναζήτηση από τη λίστα που θα εμφανίζεται.**

## ΑΝΑΖΗΤΗΣΗ ΑΡΓΙΩΝ

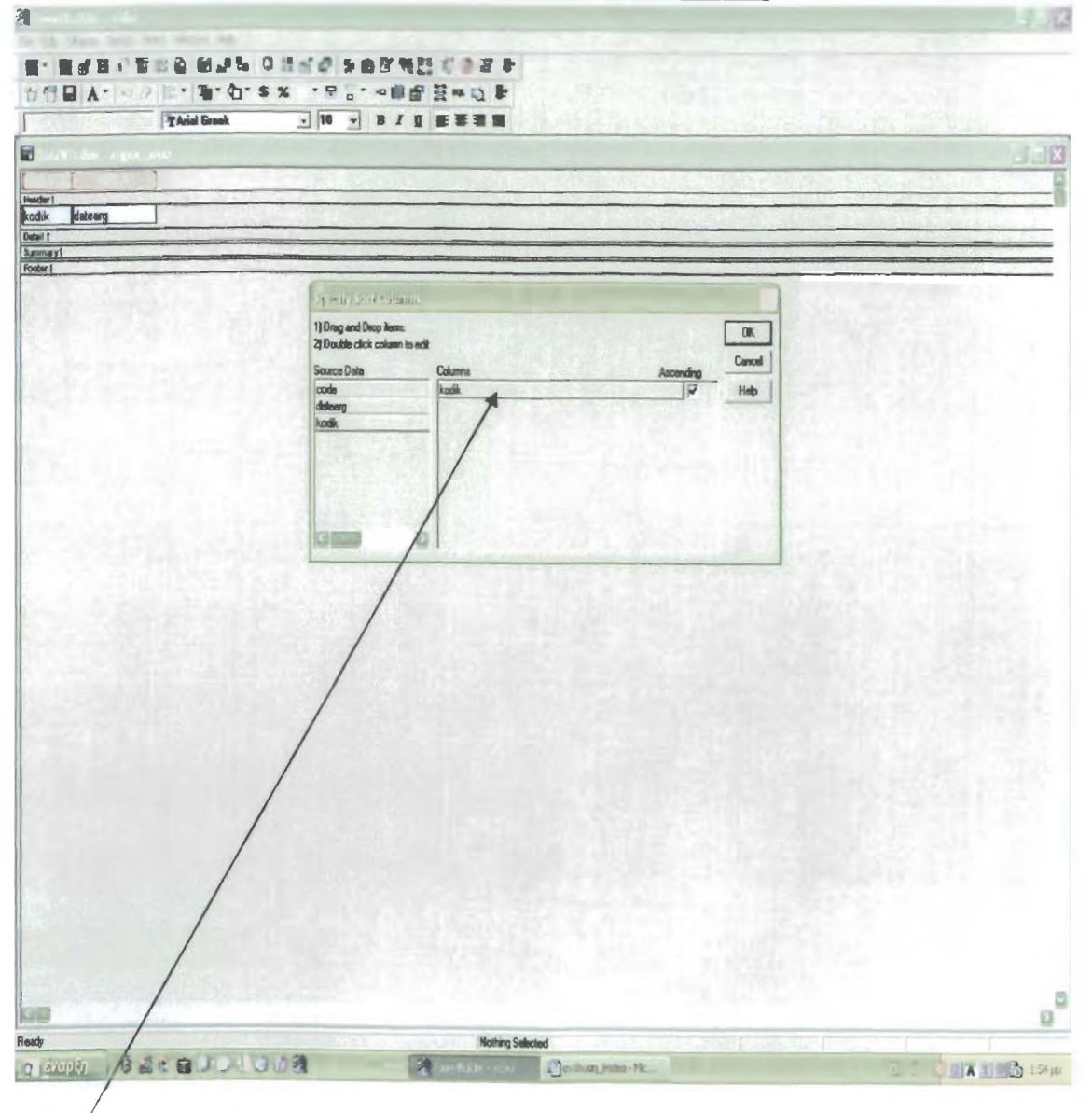
Στην αναζήτηση των αργιών επιλέγουμε να τα σορτάρει κατά το πεδίο datearg, πεδίο που αναγράφονται οι ημερομηνίες των αργιών. Σημαδεύοντας και την επιλογή Ascending η λίστα θα εμφανίζεται ανά αύξουσα ημερομηνία.

# ΑΝΑΖΗΤΗΣΗ ΦΙΛΜ

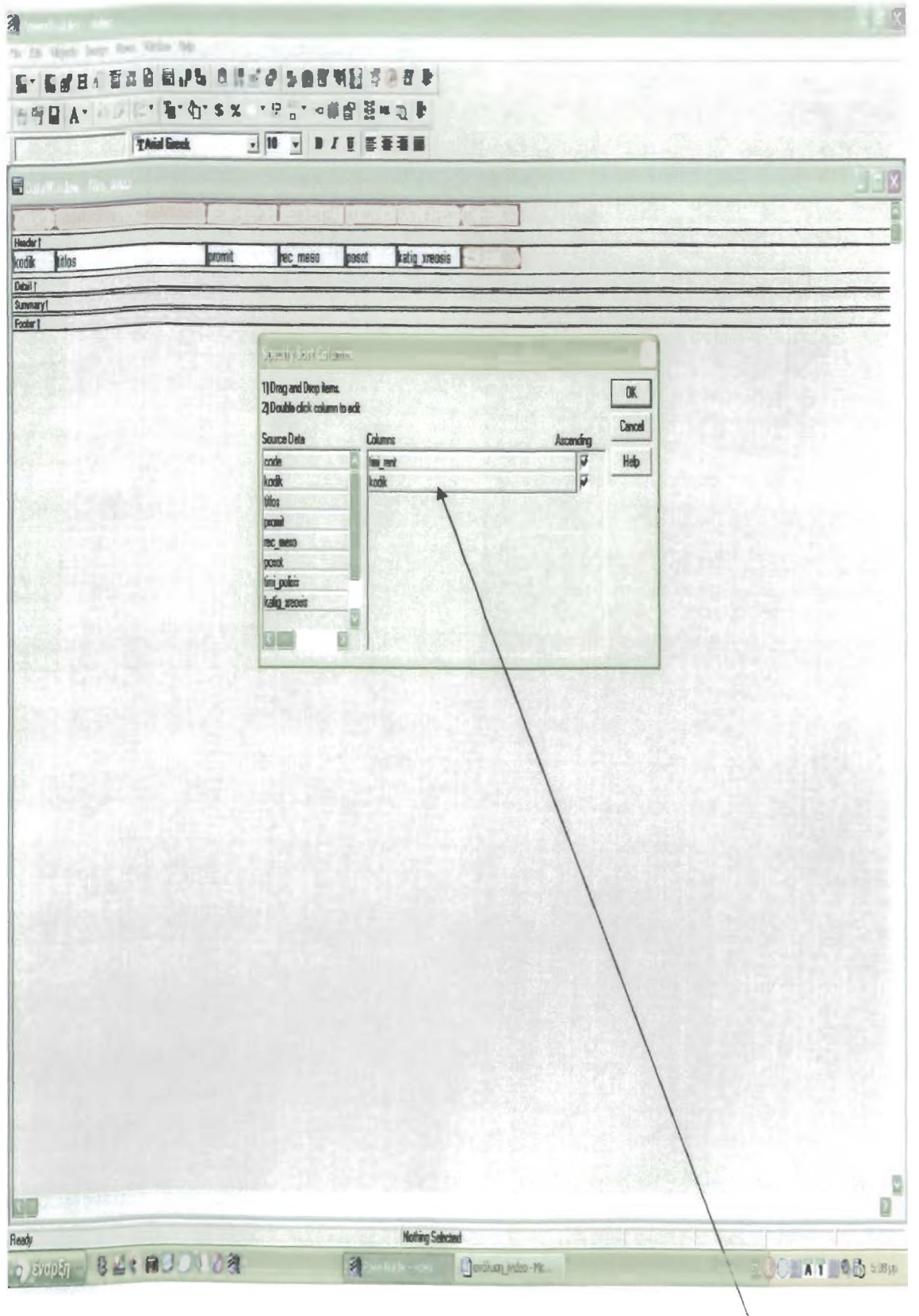

Στην αναζήτηση των φιλμ, επιλέγουμε να τα σορτάρει κατά το πεδίο timi\_rent, πεδίο που αναγράφεται η τιμή ενοικίασης και κατά το πεδίο kodik, πεδίο που αναγράφεται ο κωδικός του φιλμ. Σημαδεύοντας και τις επιλογές Ascending η λίστα θα εμφανίζεται ανά αύξουσα τιμή ενοικίασης και ανά αύξοντα κωδικό.

# ΑΝΑΖΗΤΗΣΗ ΚΑΤΗΓΟΡΙΑΣ ΦΙΛΜ

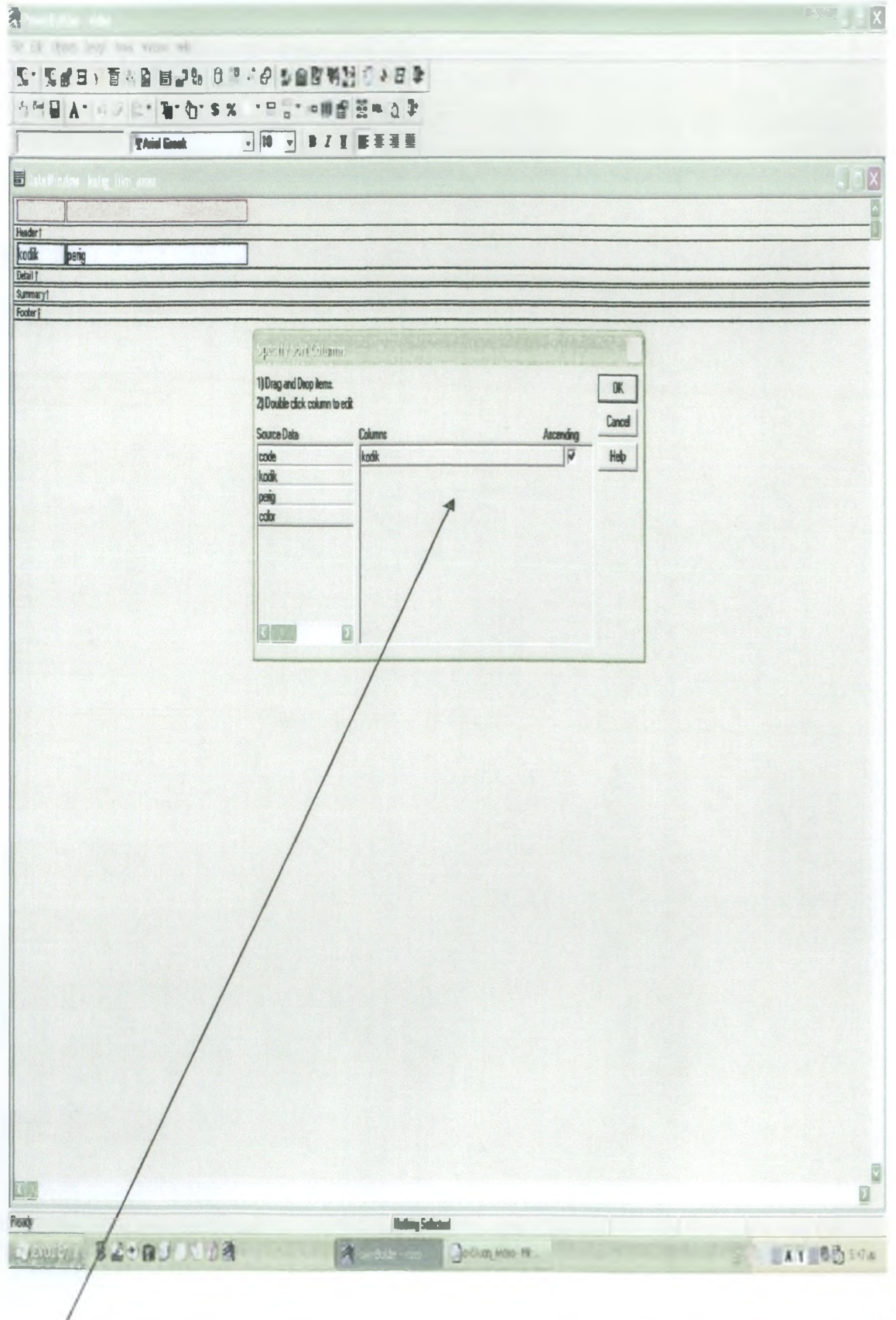

**Σ τη ν αναζή,τη,ση των κατηγοριών φιλμ επιλέγουμε να τα σορτάρει κατά το πεδίο kodik.πεδίο που αναγράφονται οι κωδικοί των κατηγοριών φιλμ. Σημαδεύοντας** και την επιλογή Ascending η λίστα θα εμφανίζεται ανά αύξοντα κωδικό.

# ΑΝΑΖΗΤΗΣΗ ΚΑΤΗΓΟΡΙΑΣ ΧΡΕΩΣΗΣ

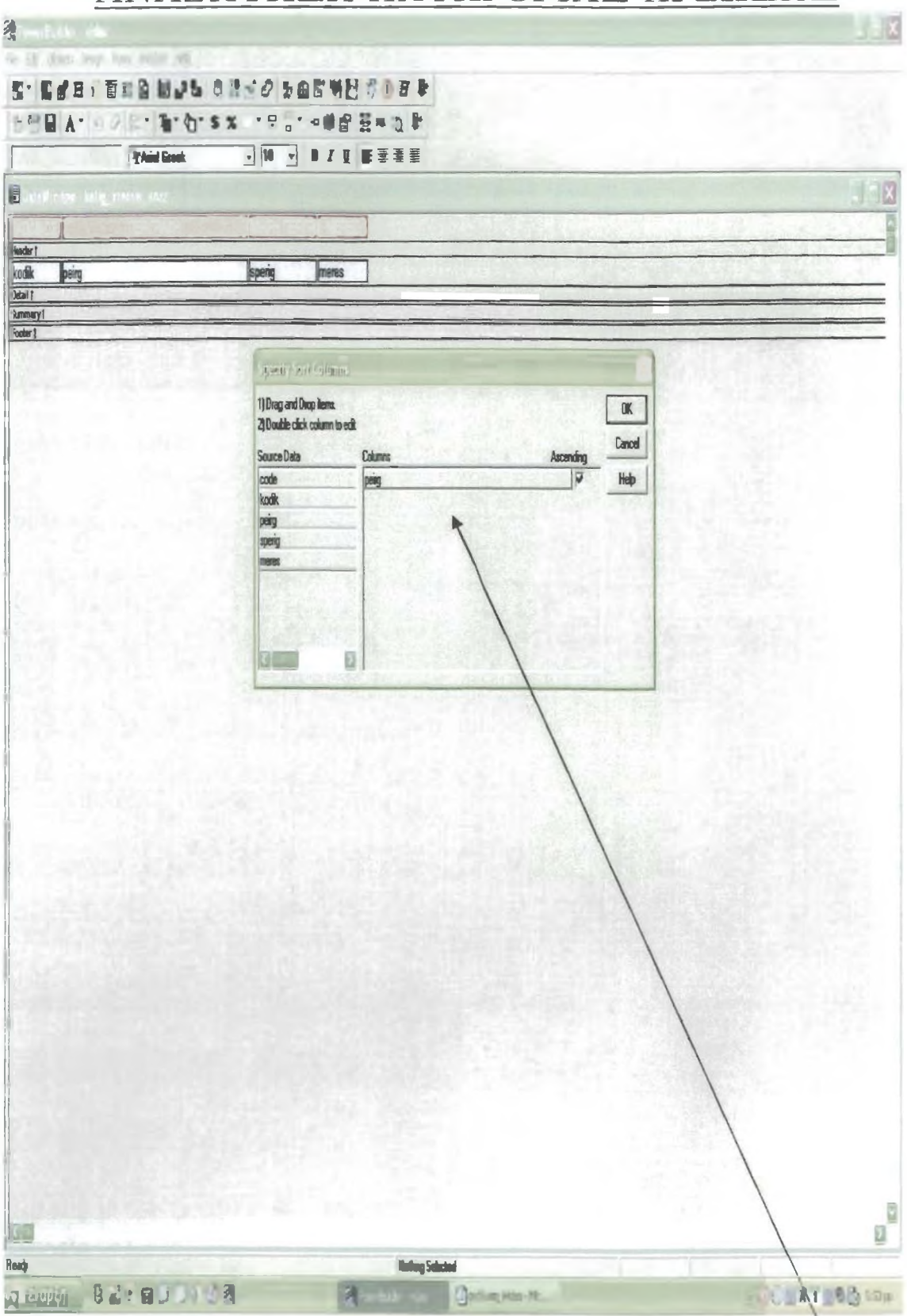

Στην αναζήτηση των κατηγοριών χρέωσης επιλέγουμε να τα σορτάρει κατά το **πεδίο perig, πεδίο που αναγράφονται οι περιγραφές των κατηγοριών χρέωσης-Σημαδεύοντας και την επιλογή Ascending η λίστα θα εμφανίζεται ανά αύξουσα περιγραφή·**

# ΑΝΑΖΗΤΗΣΗ ΠΕΛΑΤΩΝ

 $\sim 10^{-11}$ 

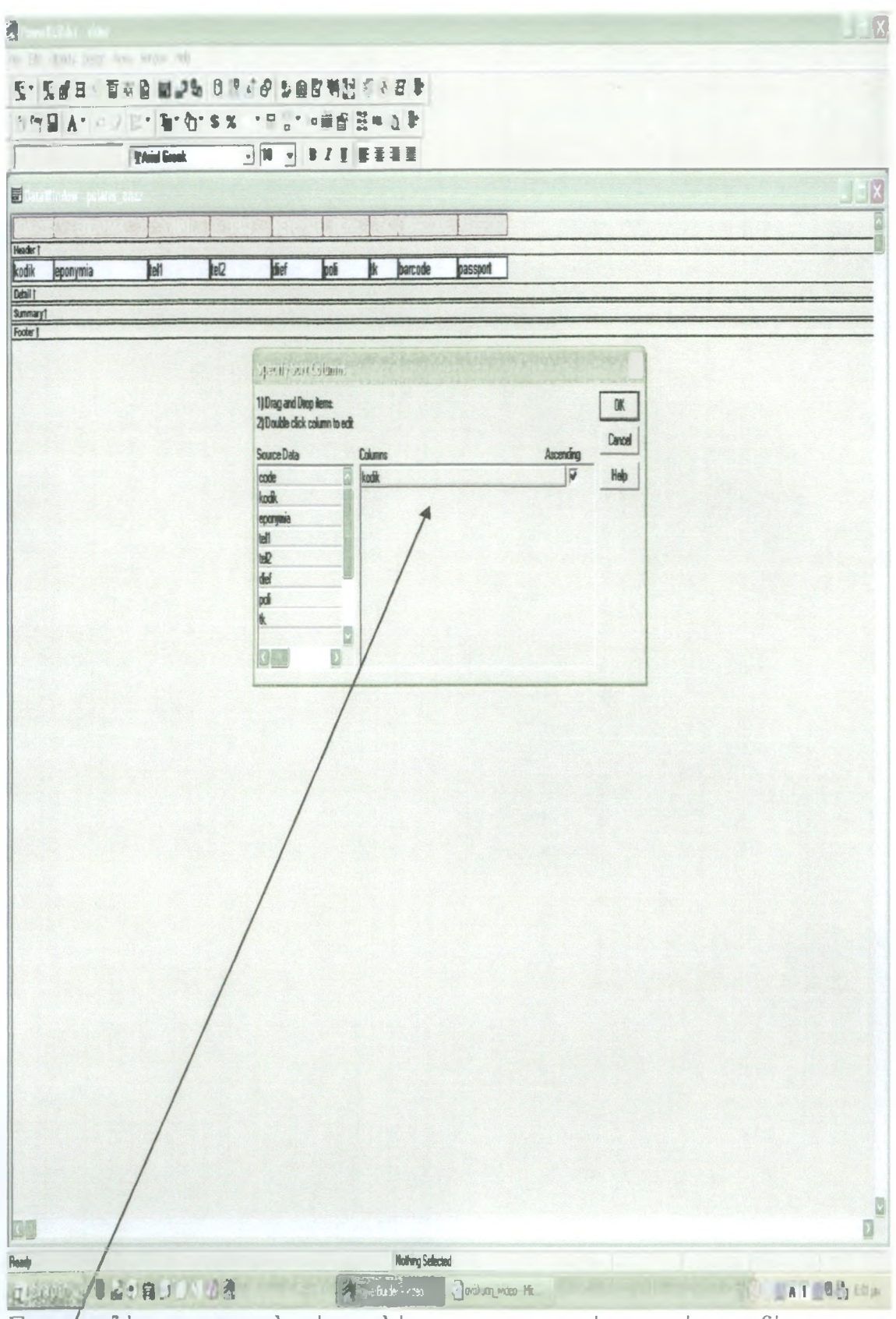

Στην άναζήτηση των πελατών επιλέγουμε να τα σορτάρει κατά το πεδίο kodik, πεδίο που αναγράφονται οι κωδικοί των πελατών. Σημαδεύοντας και την επιλογή Ascending η λίστα θα εμφανίζεται ανά αύξοντα κωδικό.

# ΑΝΑΖΗΤΗΣΗ ΠΡΟΜΗΘΕΥΤΩΝ

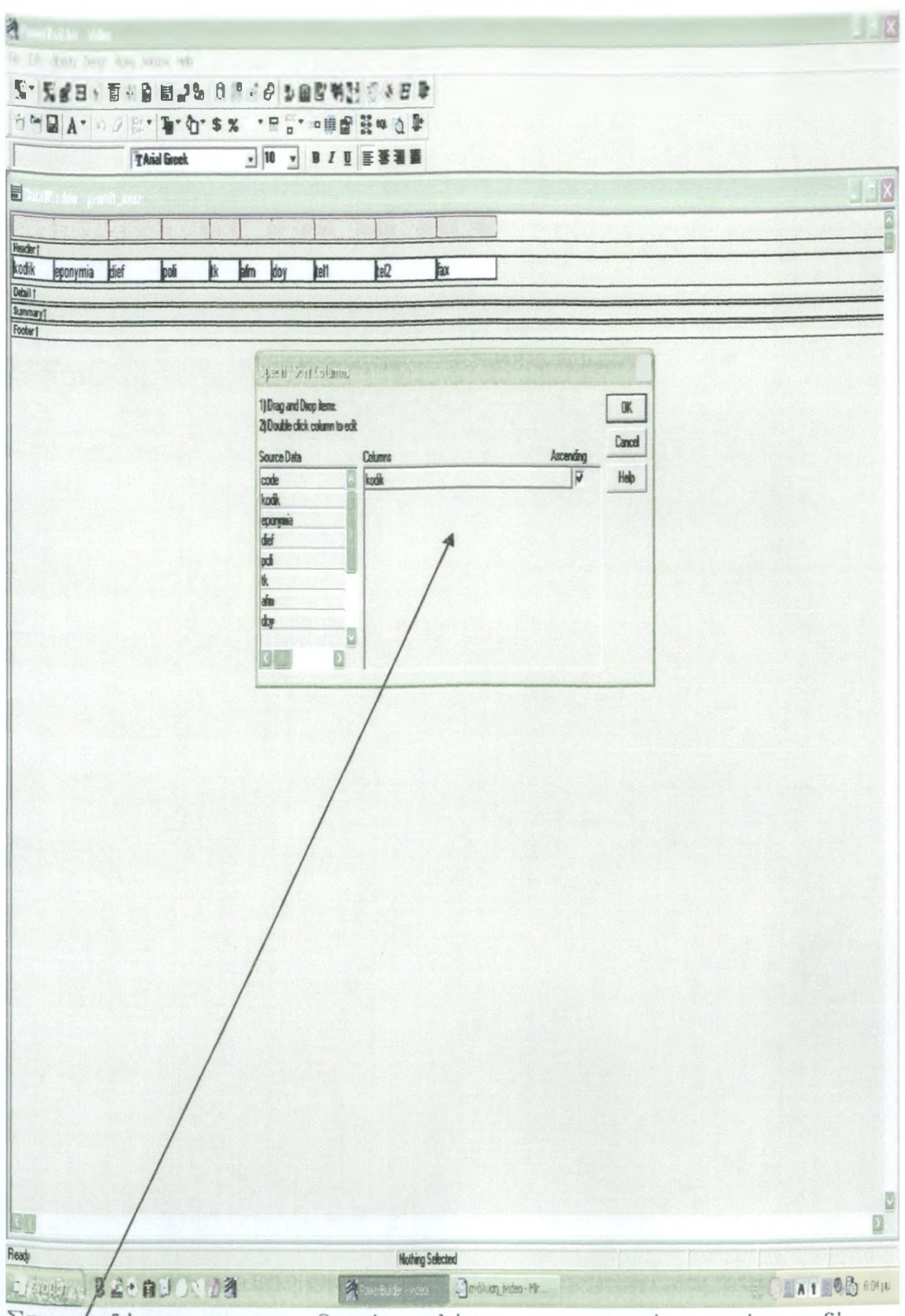

Στην φναζήτηση των προμηθευτών επιλέγουμε να τα σορτάρει κατά το πεδίο kodik πεδίο που αναγράφονται οι κωδικοί των προμηθευτών. Σημαδεύοντας και την επιλογή Ascending η λίστα θα εμφανίζεται ανά αύξοντα κωδικό.

# ΑΝΑΖΗΤΗΣΗ ΜΕΣΩΝ ΕΓΓΡΑΦΗΣ

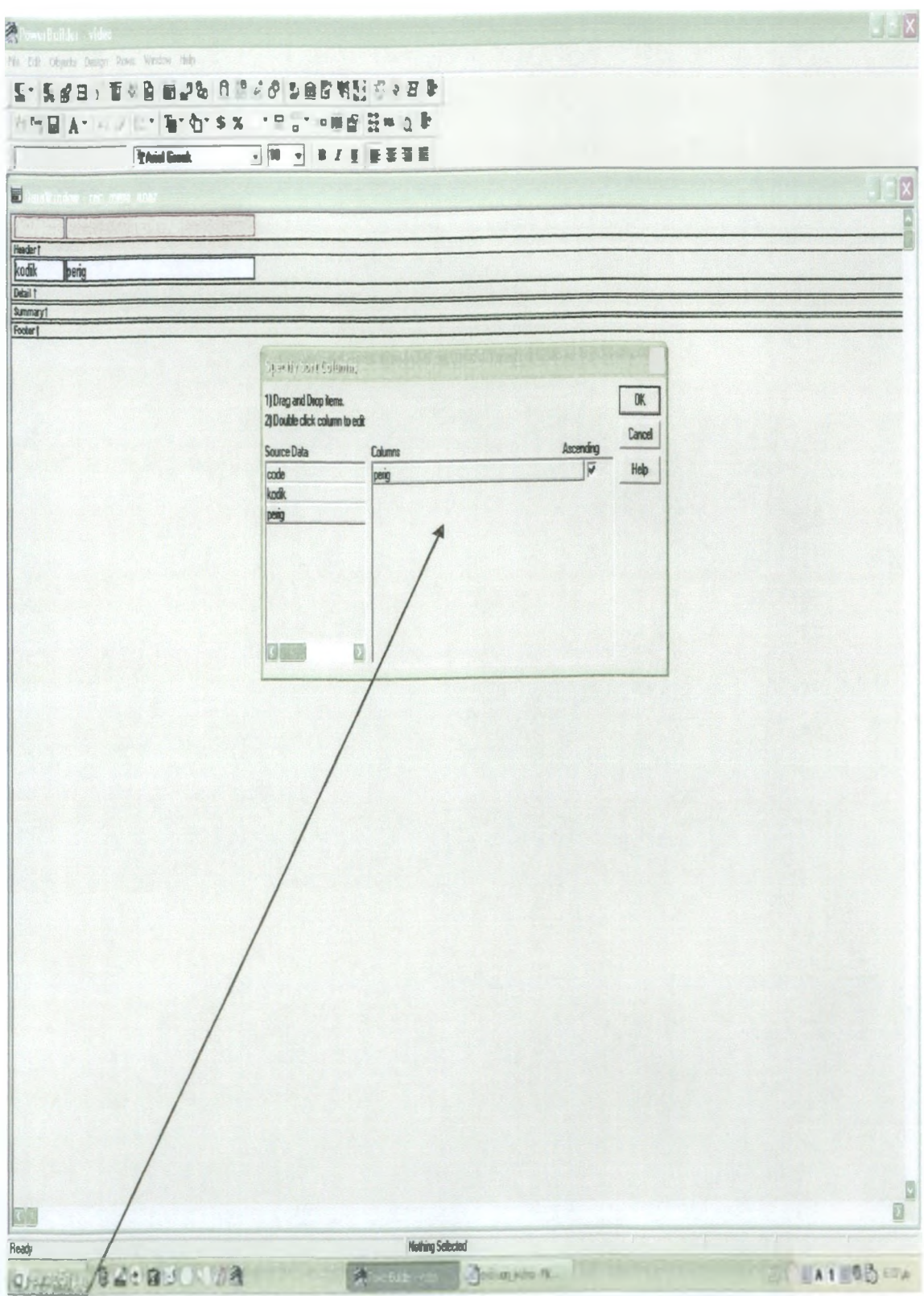

Στην άναζήτηση των μέσων εγγραφής επιλέγουμε να τα σορτάρει κατά το πεδίο **perig; πεδίο που αναγράφονται οι περιγραφές των μέσων εγγραφή,ς.**

**Σημαδεύοντας και τη,ν επιλογή. Ascending η, λίστα θα εμφανίζεται ανά αύζουσα περιγραφή,.**

# ΑΝΑΖΗΤΗΣΗ ΤΙΤΛΩΝ

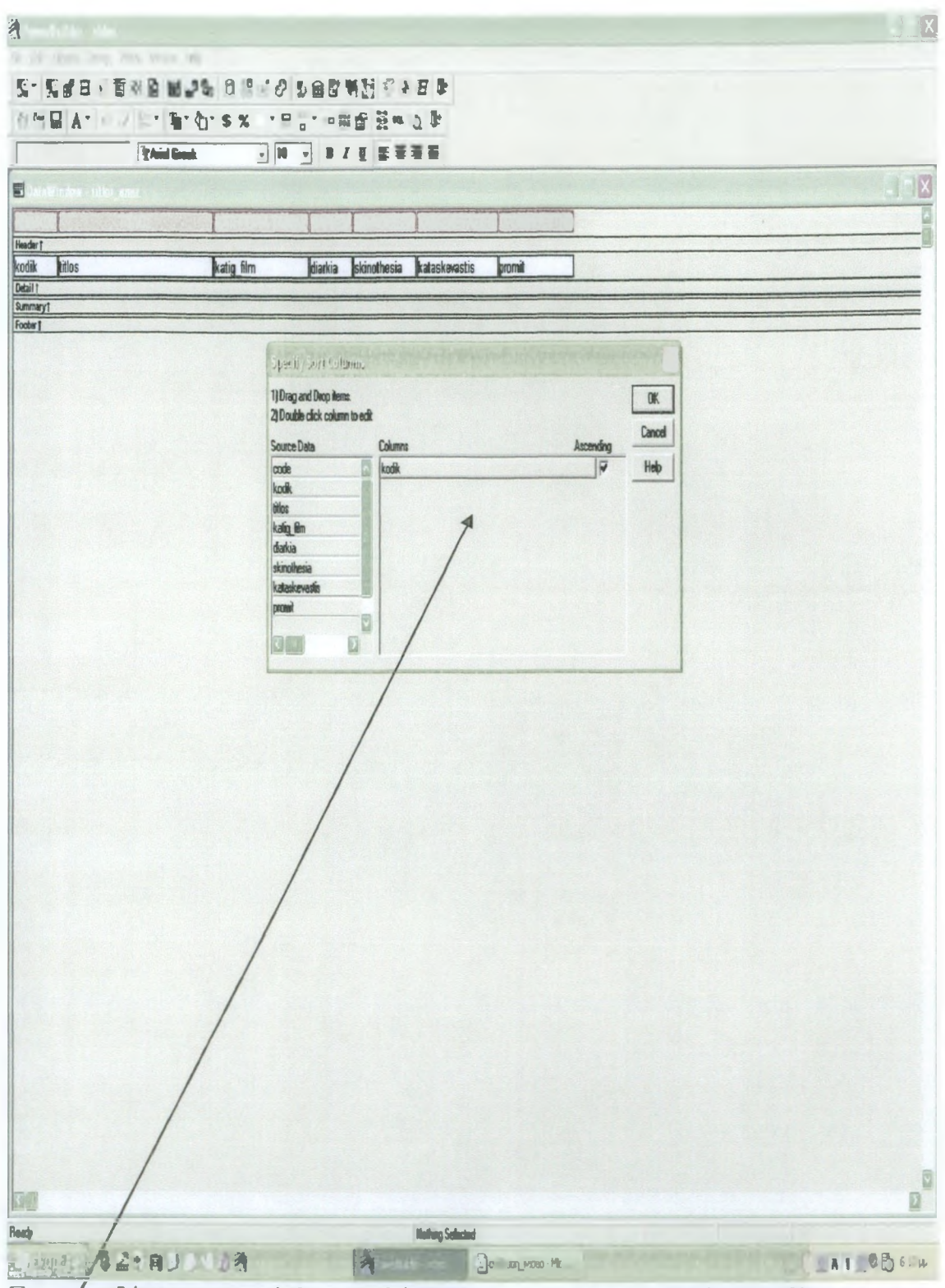

Στην άναζήτηση των τίτλων επιλέγουμε να τα σορτάρει κατά το πεδίο kodik, πεδίο που αναγράφονται οι κωδικοί των τίτλων. Σημαδεύοντας και την επιλογή Ascending η λίστα θα εμφανίζεται ανά αύξοντα κωδικό.

# ΚΕΦΑΛΑΙΟ 3

# ΕΙΣΑΓΩΓΗ ΣΤΗΝ ΕΦΑΡΜΟΓΗ I-VIDEO 3.1 WINDOW ΕΙΣΟΔΟΥ ΚΑΙ ΠΡΟΣΤΑΣΙΑΣ

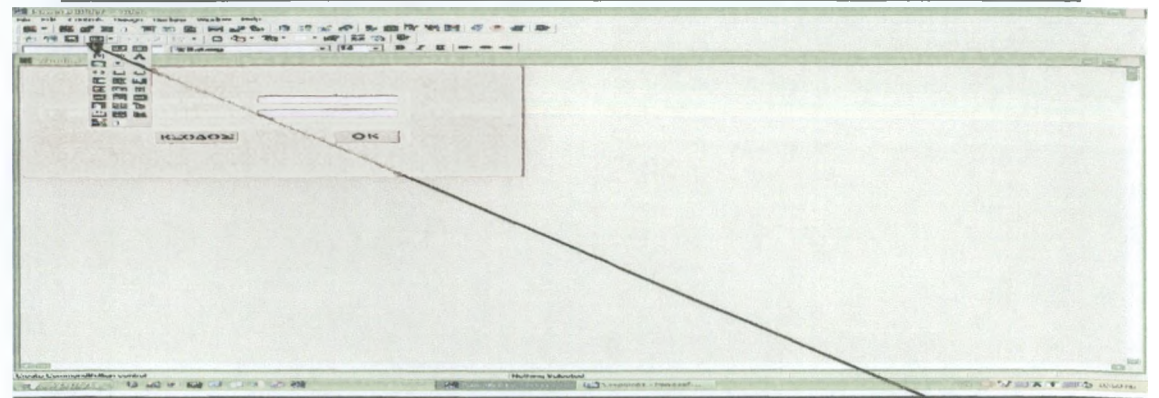

Διαλέγοντας από τη δεύτερη σειρά του μενού του power builder το \* κουμπί, **ανοίγει μια λίστα με διάφορες επιλογές και τροποποιήσεις που μπορούμε να κάνουμε στο παράθυρό μας. Το συγκεκριμένο παράθυρο έχει δημιουργηθεί γΐα να προστατεύει τον χρήστη τοποθετώντας κάποιο username και κάποιο password της αρεσκείας του έτσι ώστε να το ξέρει μόνο αυτός και να έχει μόνο** αυτός πρόσβαση στο πρόγραμμα. Κλικάροντας την επιλογή Static Text και **κλικάροντας πάνω στο window εμφανίζεται ένα ορθογώνιο όπου μέσα μπορούμε** να πληκτρολογήσουμε ότι επιθυμούμε. Μπορούμε/να το χρωματίσουμε, να του **αλλάξουμε το μέγεθος, να βάλουμε όποια γραμματοσειρά επιθυμούμε, σε όποια θέση του window θέλουμε, να του βάλουμε 0κιά, περίγραμμα, να το κάνουμε τρισδιάστατο ή, καλυμμένο με γραμμές. Γιαίνα τοποθετήσουμε ένα κουμπί πηγαίνουμε στο μενού και κλικάρουμε επιλογή, Command Button. Κλικάροντας πάνω στο window εμφανίζεται ένα πρότυπο κουμπιού που μπορούμε να το τροποποιήσουμε όπως εμείς θελουμε, γράφοντας πάνω του τον τίτλο που** θα έχει, αλλάζοντάς του το μέγεθος και τη θέση. Κλικάροντας την επιλογή **Single Line Edit και κλικάροντας πάνω στο window εμφανίζεται ένα ορθογώνιο** όπου μέσα σε αυτό ο χρήστης του προγράμμαχος θα πληκτρολογεί το username **και σε ένα άλλο το passwdrd. Μπορεί να/ροποποιηθεί και να χοωίίατιστεί κατάλληλα. Κλικάροντας την επιλογή/Round Rectangle και^έλικάροντας πάνω στο window εμφανίζρίαι ένα στρογγόλό περίβλημα ποιτμπ^ροόμε να το τοποθετήσουμε γύρω από το Static Texy. Μπορεί να τροποποιηθεί και να χρωματιστεί κατάλληλα. [2 ]**

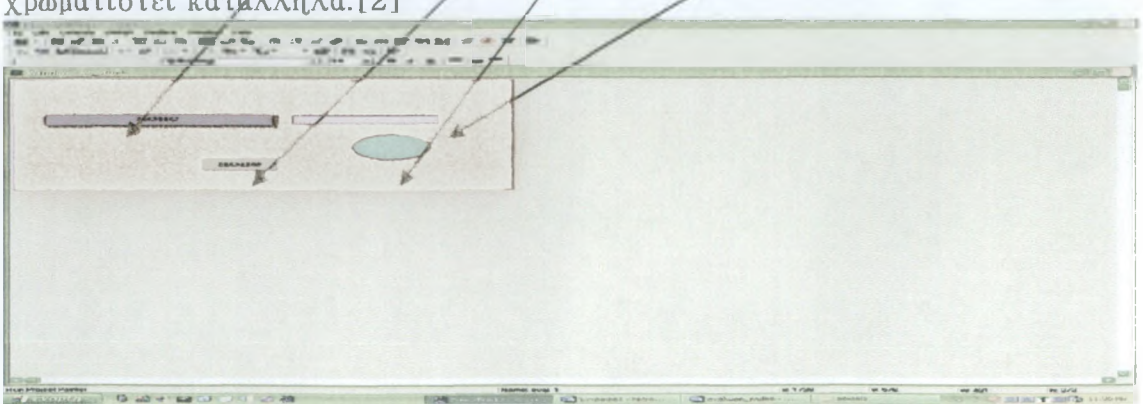

### 3.2 ΔΗΜΙΟΥΡΓΙΑ WINDOW ΓΙΑ ΤΟ ΜΕΝΟΥ

**Για να μπορέσουμε να εμφανίσουμε το μενού με τις επιλογές του προγράμματος απαραίτητη προϋπόθεση, είναι η δημιουργία ενός window πάνω στο οποίο θα πάει να πέσει το μενού. Δημιουργούμε λοιπόν ένα window με αυτά τα χαρακτηριστικά. Πατώντας από το μενού την επιλογή Picture μπορούμε να βάλουμε σαν φόντο μια εικόνα της αρεσκείας μας. Ο μόνος περιορισμός είναι ότι η εικόνα αυτή πρέπει να είναι bmp.**

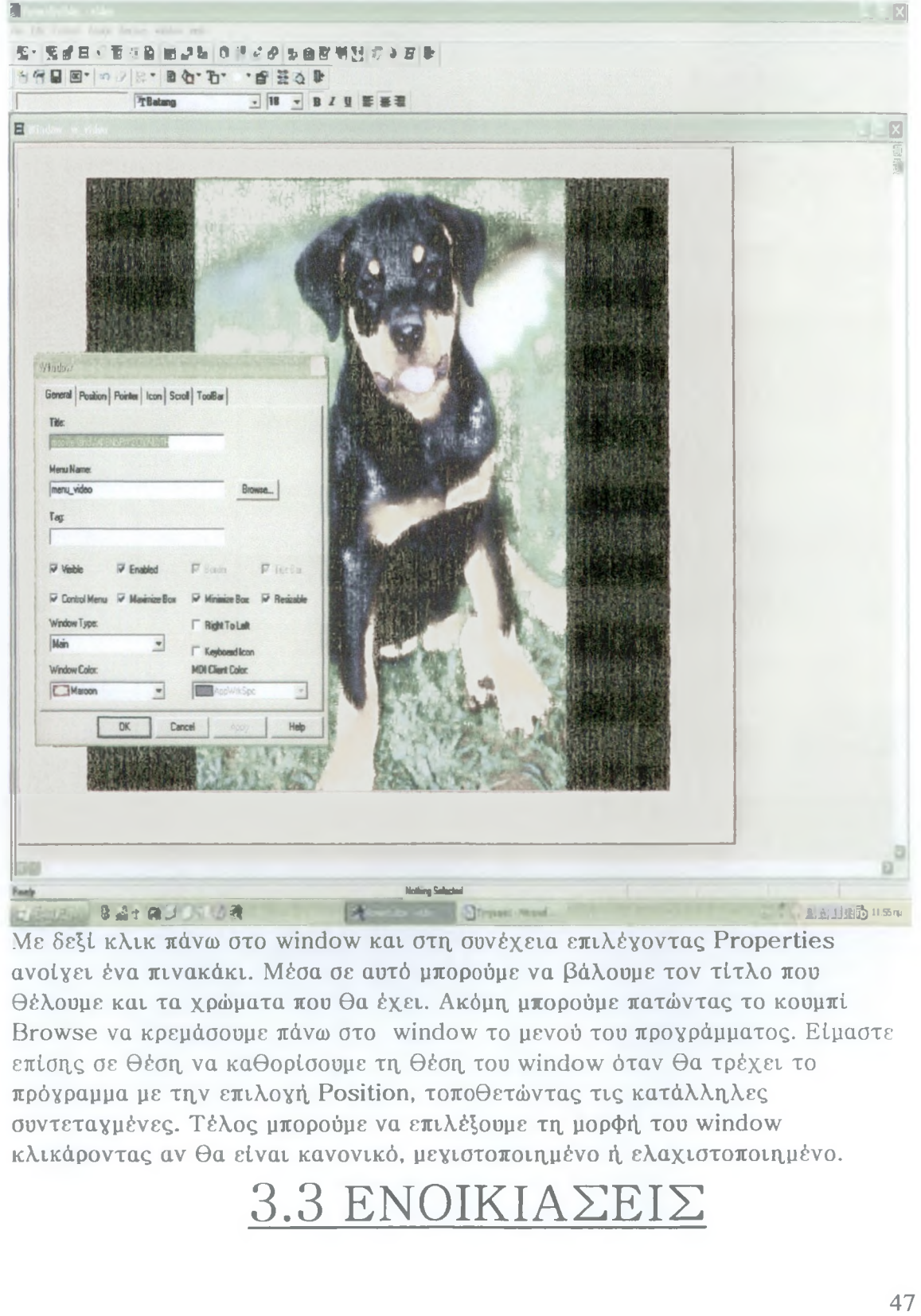

**Με δεξί κλικ πάνω στο window και στη συνέχεια επιλέγοντας Properties ανοίγει ένα πινακάκι. Μέσα σε αυτό μπορούμε να βάλουμε τον τίτλο που θέλουμε και τα χρώματα που θα έχει. Ακόμη μπορούμε πατώντας το κουμπί Brow se να κρεμάσουμε πάνω στο window το μενού του προγράμματος. Είμαστε επίσης σε θέση να καθορίσουμε τη θέση του window όταν θα τρέχει το πρόγραμμα με την επιλογή Position, τοποθετώντας τις κατάλληλες συντεταγμένες. Τέλος μπορούμε να επιλέγουμε τη μορφή του window κλικάροντας αν θα είναι κανονικό, μεγιστοποιημένο ή ελαχιστοποιημένο.**

# 3.3 ΕΝΟΙΚΙΑΣΕΙΣ

# 3.4 ΕΠΙΣΤΡΟΦΕΣ

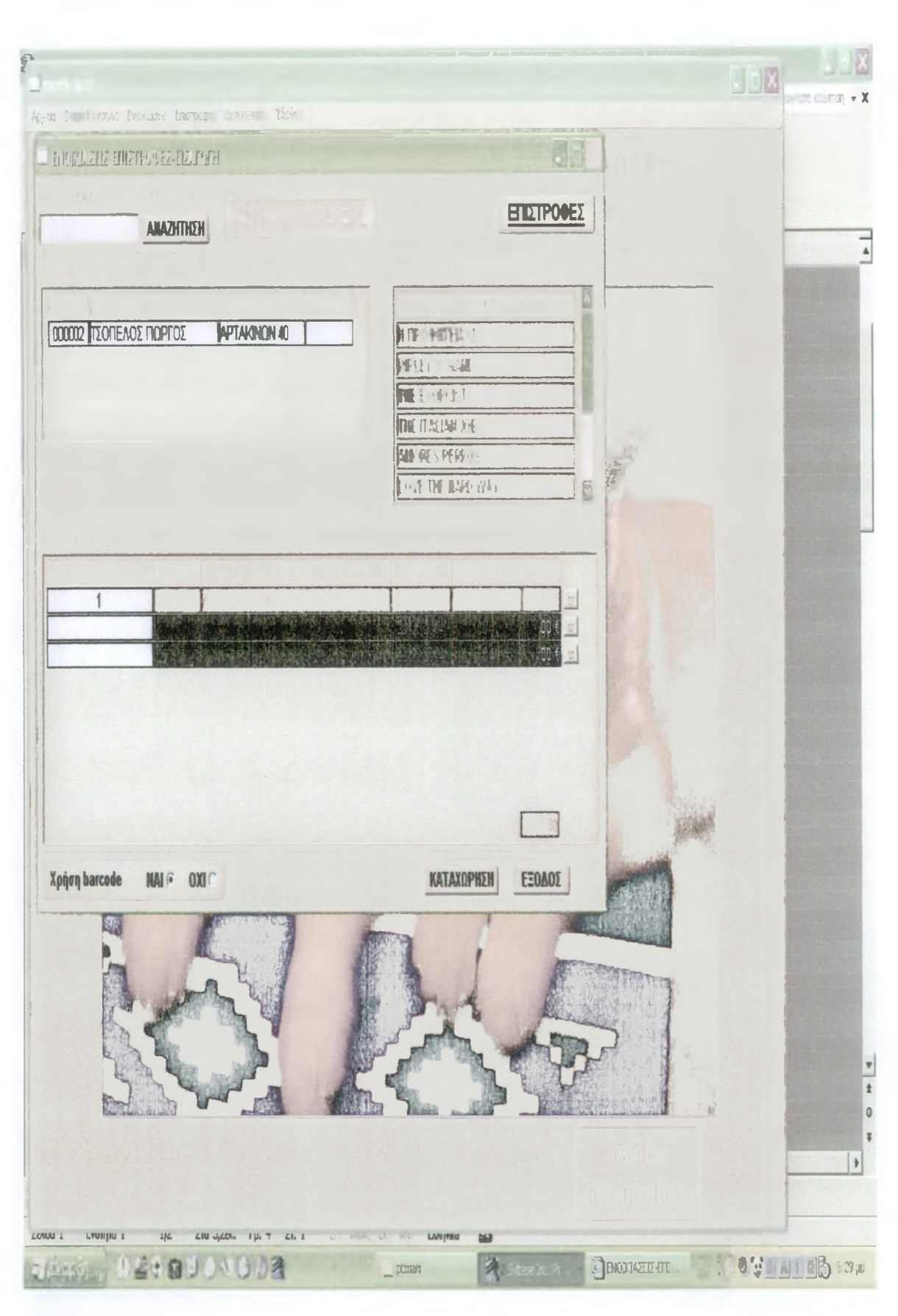

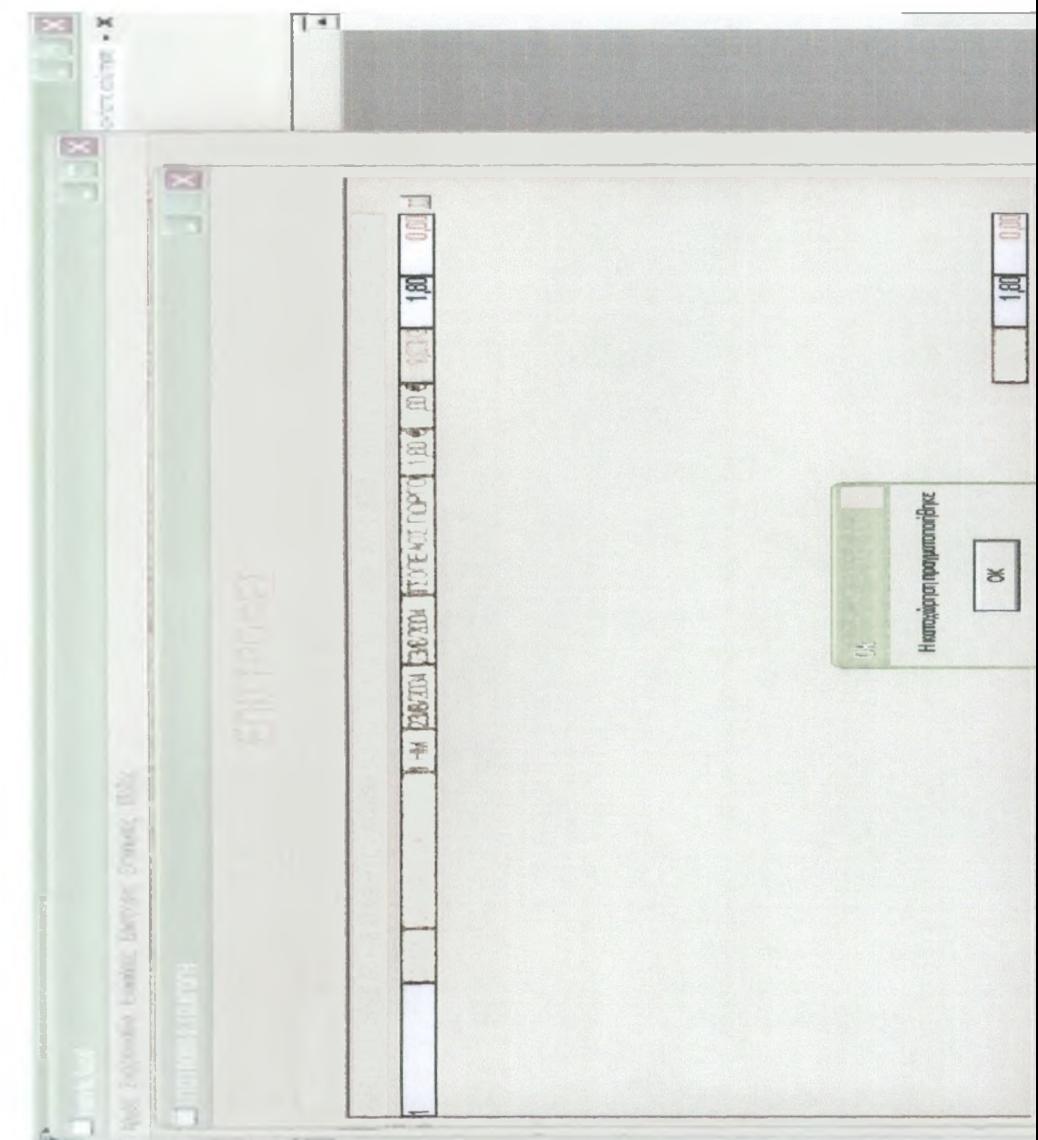

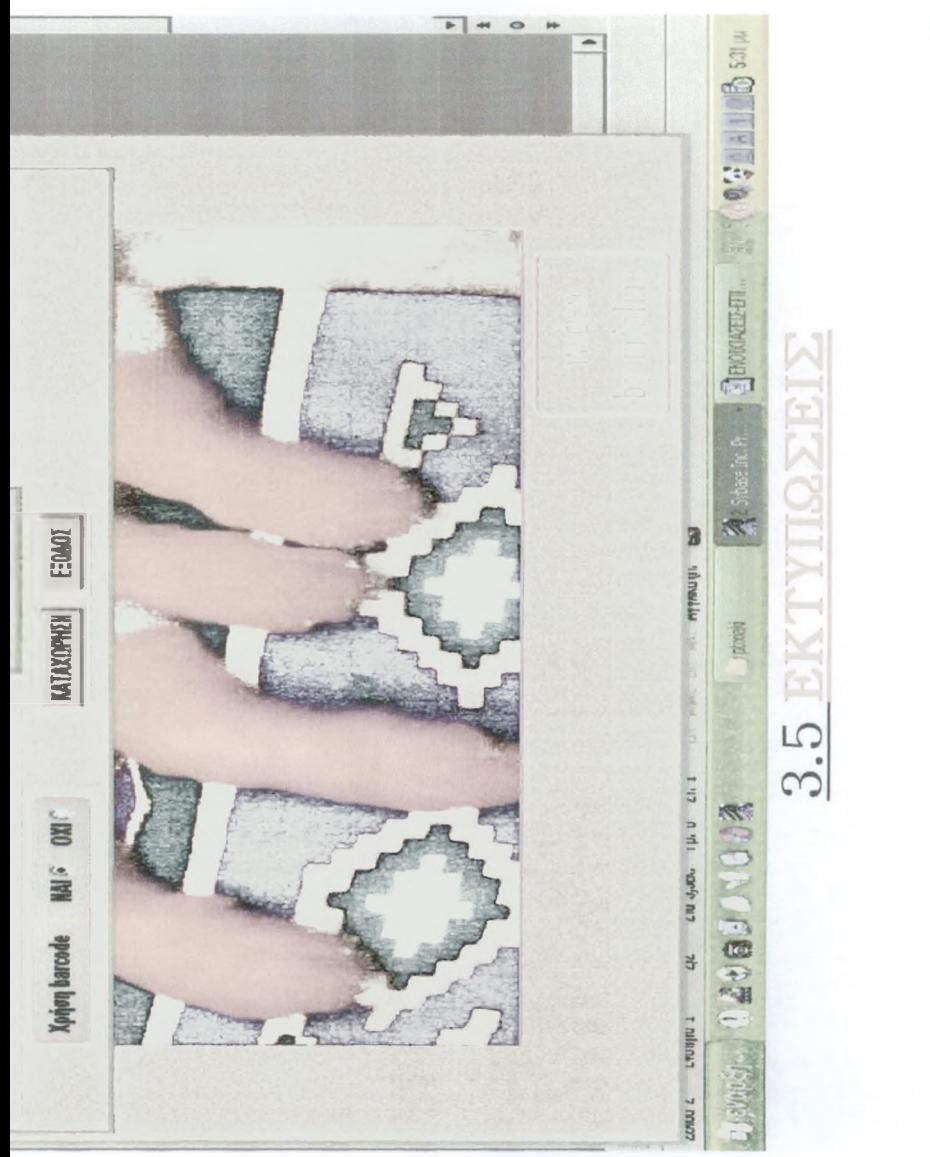

# ΕΚΤΥΠΩΣΗ ΝΟΙΚΙΑΣΜΕΝΩΝ ΑΝΑ ΠΕΛΑΤΗ

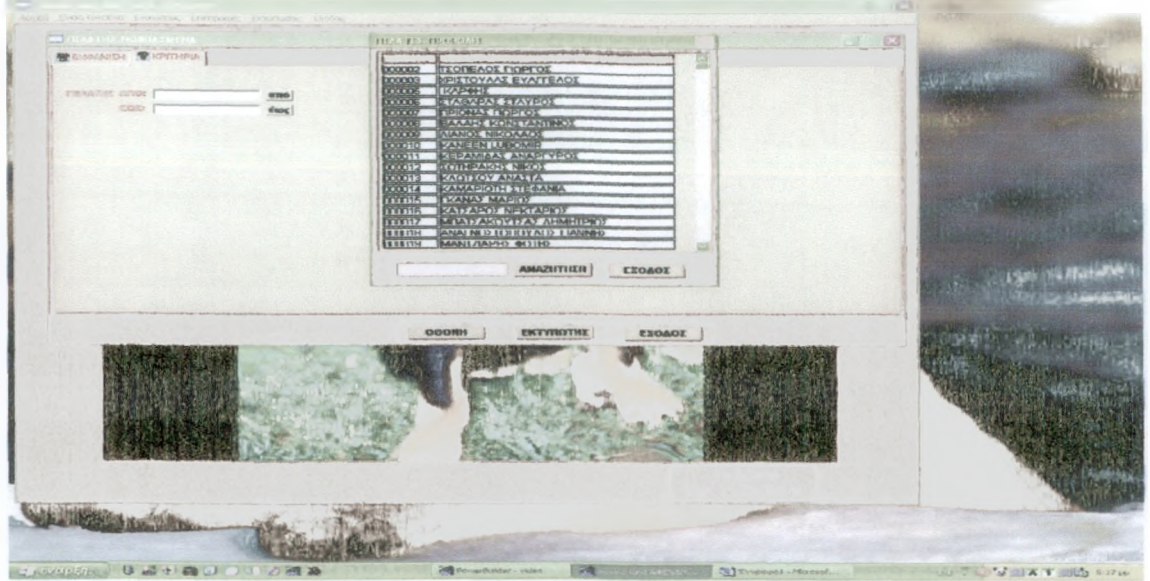

**Σ τη ν εκτύπωσα αυτή, πατώντας το κουμπί 'ΑΠΟ' εμφανίζεται η, λίστα με τους πελάτες, από όπου μπορούμε να επιλέγουμε όποιον εμείς επιθυμούμε να αρχίσει η αναζήτησή μας. Πατώντας και το κουμπί 'ΕΩΣ' εμφανίζεται η λίστα με τους πελάτες από όπου μπορούμε να επιλέζουμε μέχρι ποιος πελάτης θα περιέχεται στην αναζήτησή μας. Κατόπιν, πατώντας το κουμπί 'ΟΘΟΝΗ ' εμφανίζεται η πιο κάτω οθόνη, που δείχνει ο κάθε πελάτης τι έχει νοικιάσει, πότε και σύνολα.**

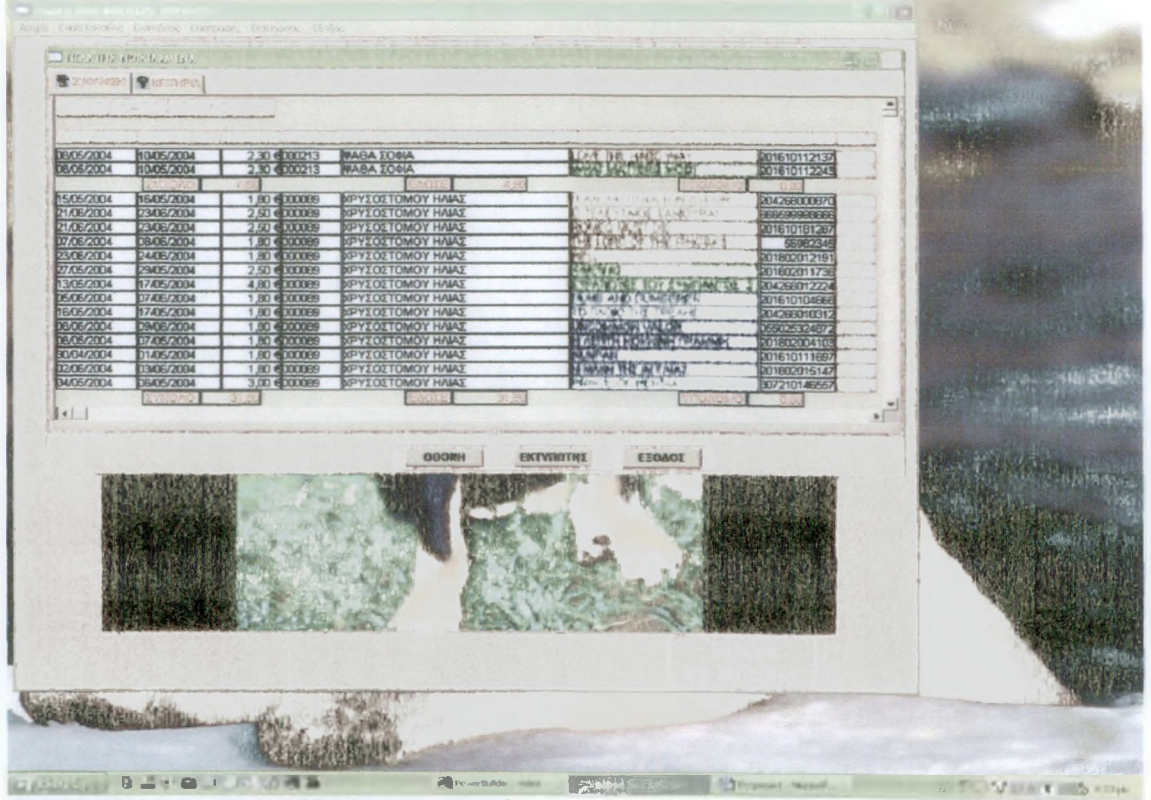

**Πατώντας το κουμπί 'ΕΚ ΤΥΠΩ ΤΗΣ ' τυπώνονται τα στοιχεία αυτά στον εκτυπωτή μας. [3 ]**

ΕΚΤΥΠΩΣΗ ΝΟΙΚΙΑΣΜΕΝΩΝ ΑΝΑ ΗΜΕΡΟΜΗΝΙΑ

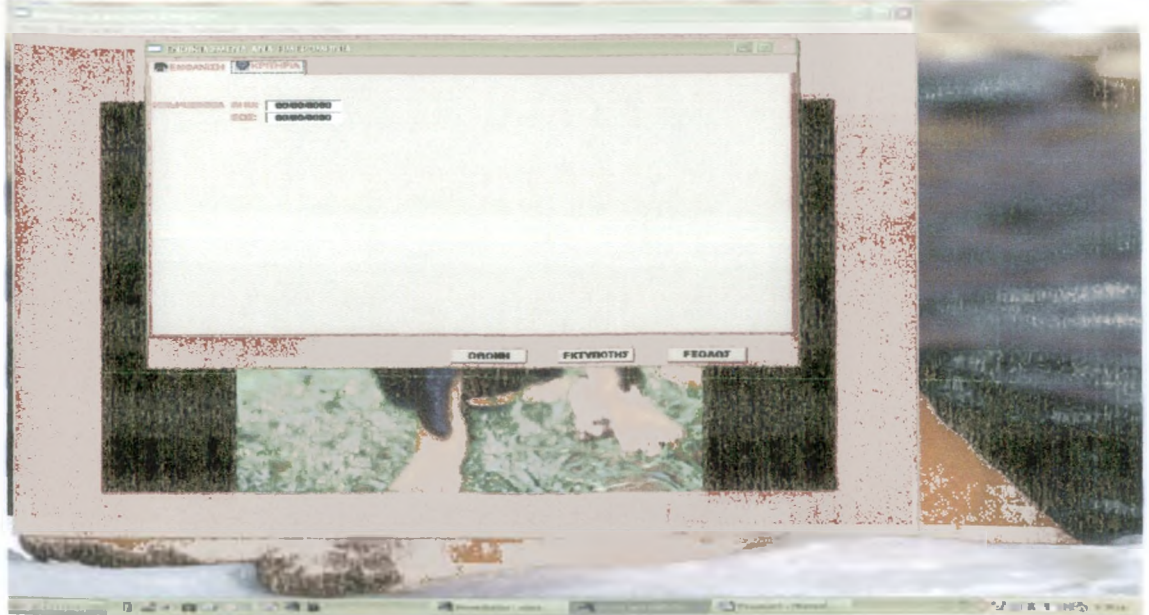

Στην εκτύπωση αυτή πληκτρολογώντας τις ημερομηνίες που επιθυμούμε στα **πεδία 'ΑΠΟ ' και Έ Ω Σ ' και πατώντας το κουμπί 'ΟΘΟΝΗ ' εμφανίζεται η πιο κάτω οθόνη που δείχνει ανά ημερομηνία ποιες ταινίες έχουν νοικιαστεί, σε ποιόν, αν έχουν επιστραφεί και τα ανάλογα σύνολα.**

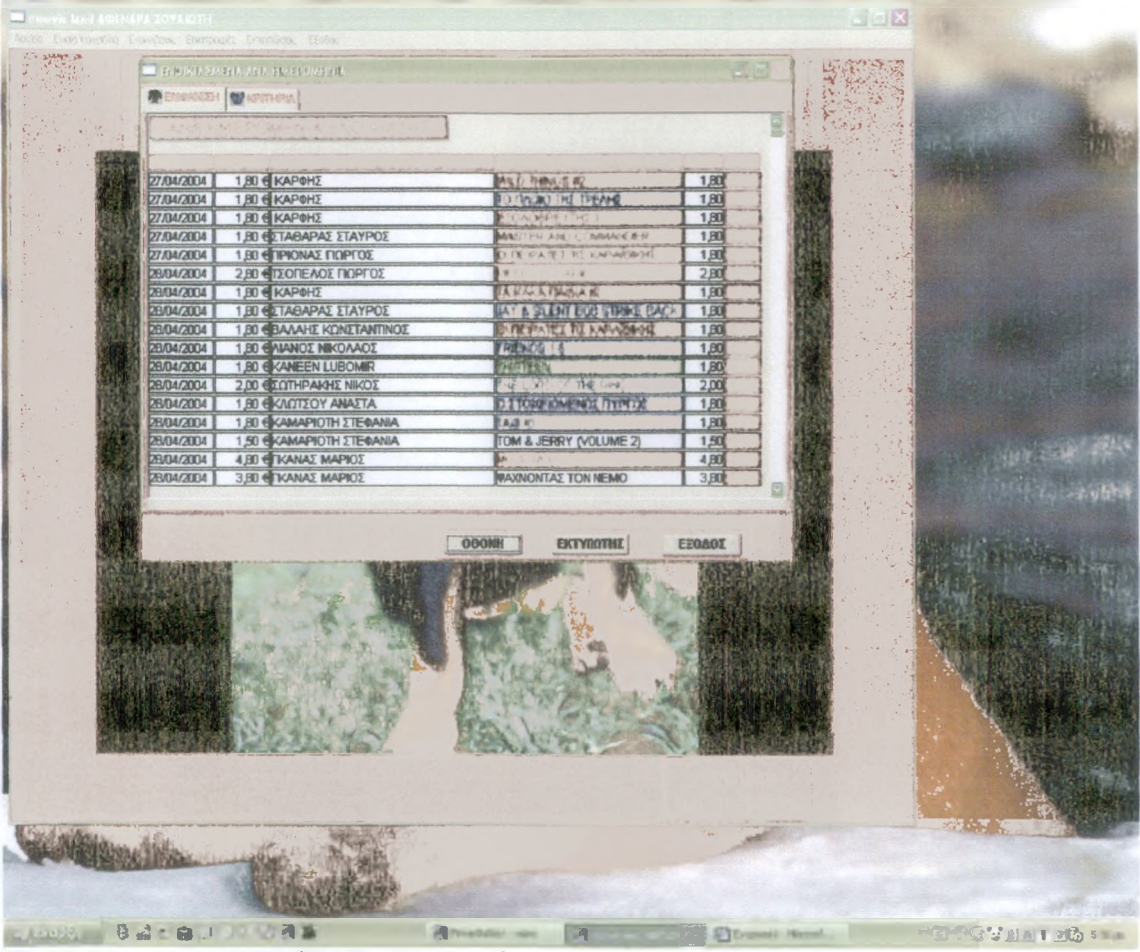

**Πατώντας το κουμπί 'ΕΚΤΥΠΩΤΗΣ ' τυπώνονται τα στοιχεία αυτά στον εκτυπωτή μας. [31**

ΕΚΤΥΠΩΣΗ ΝΟΙΚΙΑΣΜΕΝΩΝ ΑΝΑ ΠΕΛΑΤΗ

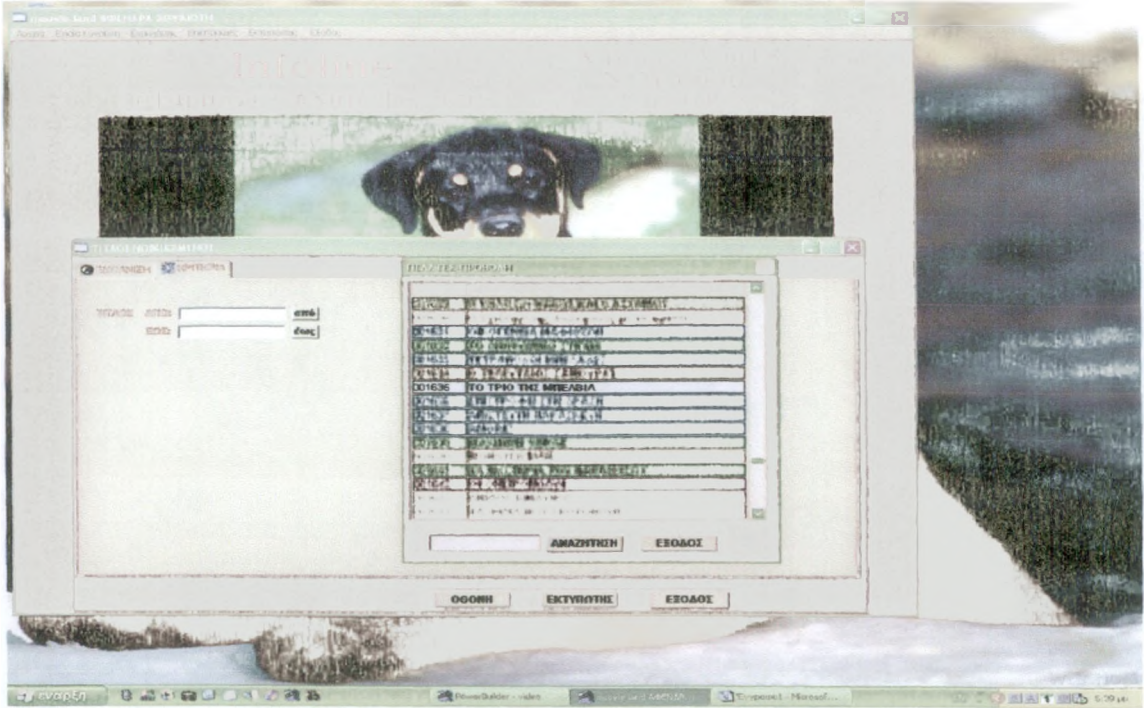

**Στη,ν εκτύπωση αυτή, πατώντας το κουμπί 'ΑΠΟ ' εμφανίζεται η λίστα με τους τίτλους, από όπου μπορούμε να επιλέγουμε όποιον εμείς επιθυμούμε να αρχίσει η αναζήτησή μας. Πατώντας και το κουμπί ΈΩΣ' εμφανίζεται η λίστα με τους τίτλους υπό όπου μπορούμε να επιλέζουμε μέχρι ποιος τίτλος θα περιέχεται στην αναζή,τησή μας. Κατόπιν, πατώντας το κουμπί 'ΟΘΟΝΗ ' εμφανίζεται η πιο κάτω οθόνη, που δείχνει ο κάθε τίτλος σε ποιόν έχει νοικιαστεί και πότε.**

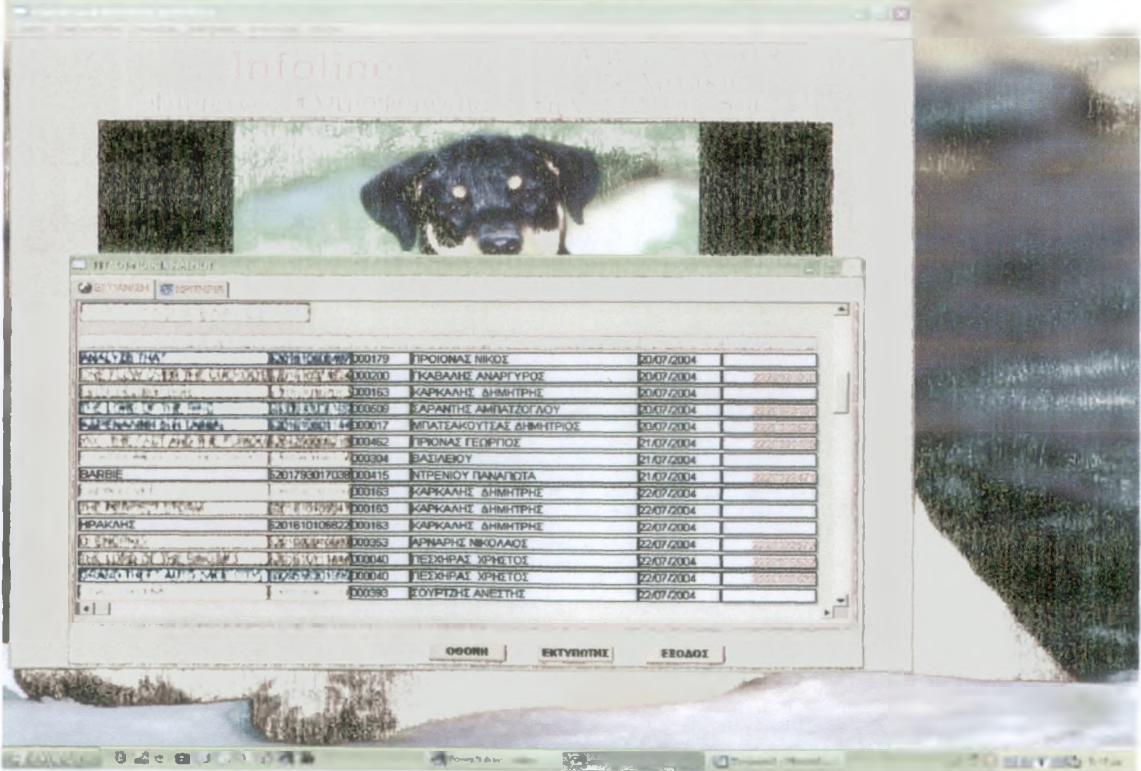

**Πατώντας το κουμπί Ε Κ Τ Υ Π Ω Τ Η Σ ' τυπώνονται τα στοιχεία αυτά στον εκτυπωτή, μας. [3 ]**

ΕΚΤΥΠΩΣΗ ΝΟΙΚΙΑΣΜΕΝΩΝ-ΤΑΜΕΙΟ ΗΜΕΡΑΣ

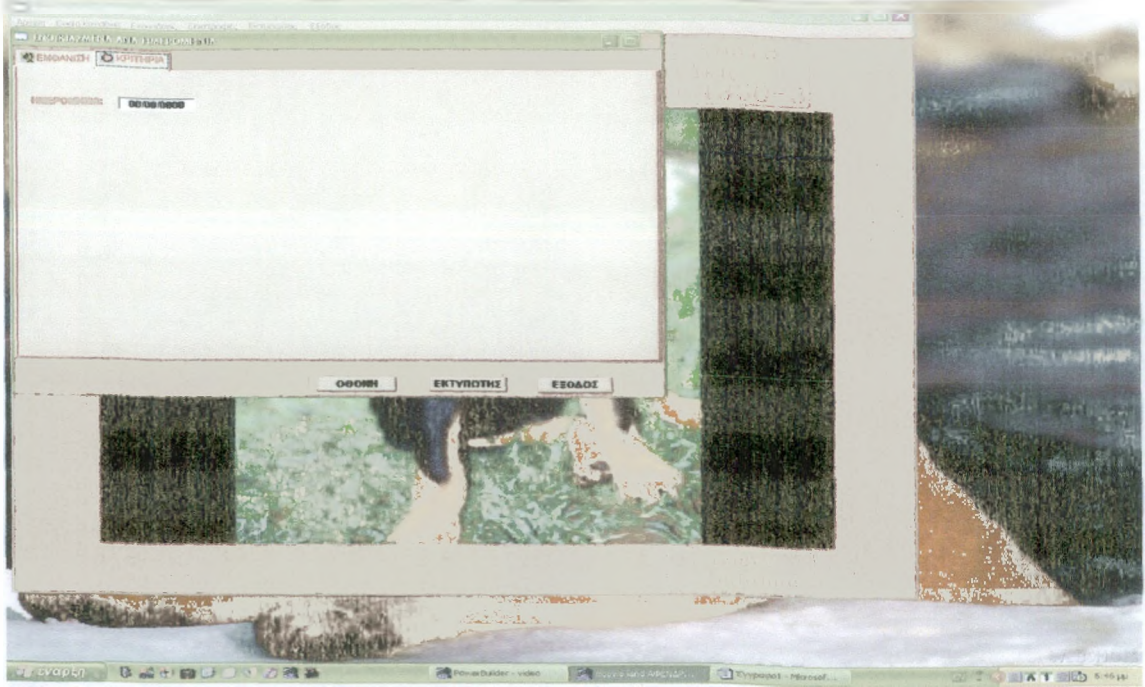

**Σ την εκτύπωση, αυτή, πληκτρολογώντας την ημερομηνία που επιθυμούμε στο πεδίο και πατώντας το κουμπί 'ΟΘΟΝΗ ' εμφανίζεται η πιο κάτω οθόνη που δείχνει ανά ημερομηνία ποιες ταινίες έχουν νοικιαστεί, σε ποιόν, αν έχουν επιστραφεί και τα ανάλογα σύνολα ανά ημέρα.**

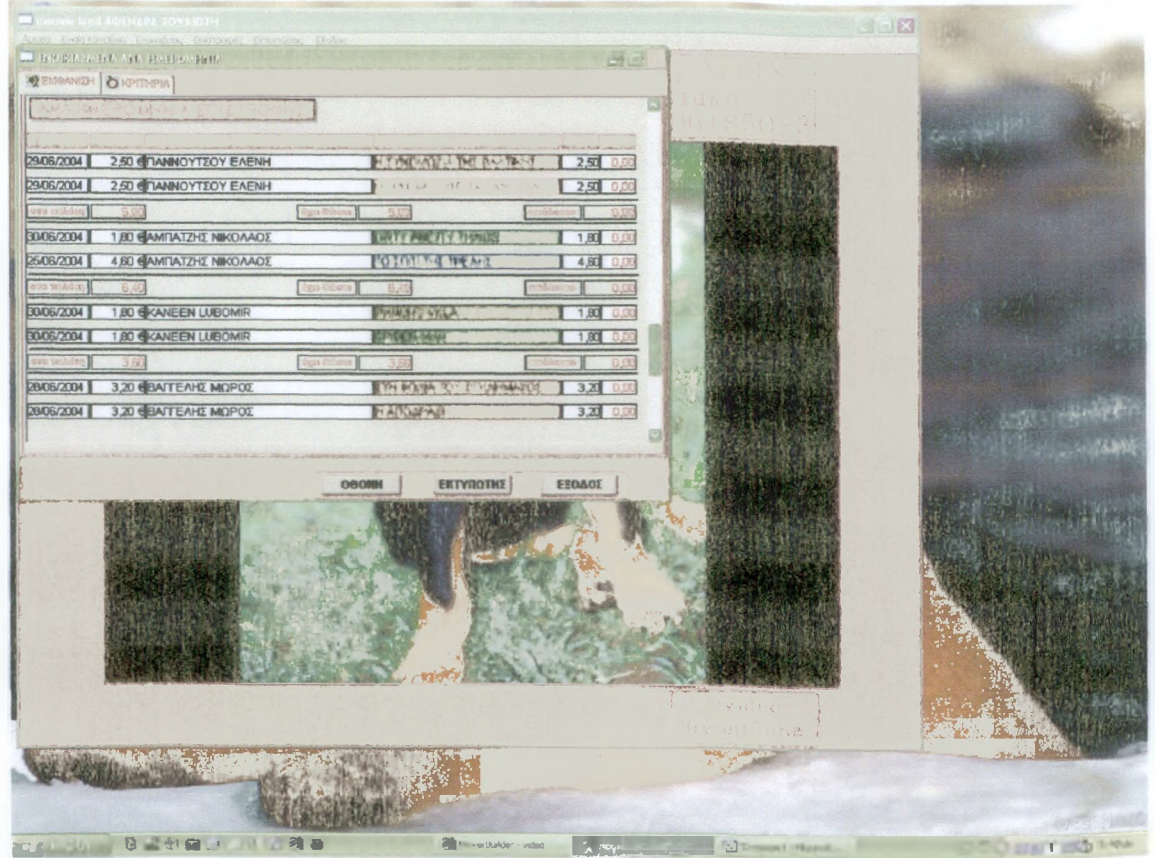

**Πατώντας το κουμπί 'ΕΚ ΤΥΠΩ ΤΗΣ ' τυπώνονται τα στοιχεία αυτά στον εκτυπωτή, μας. [3 ]**

ΚΕΦΑΛΑΙΟ 4.

# ΚΩΔΙΚΑΣ

# 4.1 ΚΩΔΙΚΑΣ ΓΙΑ ΕΙΣΟΔΟ ΣΤΟ ΠΡΟΓΡΑΜΜΑ

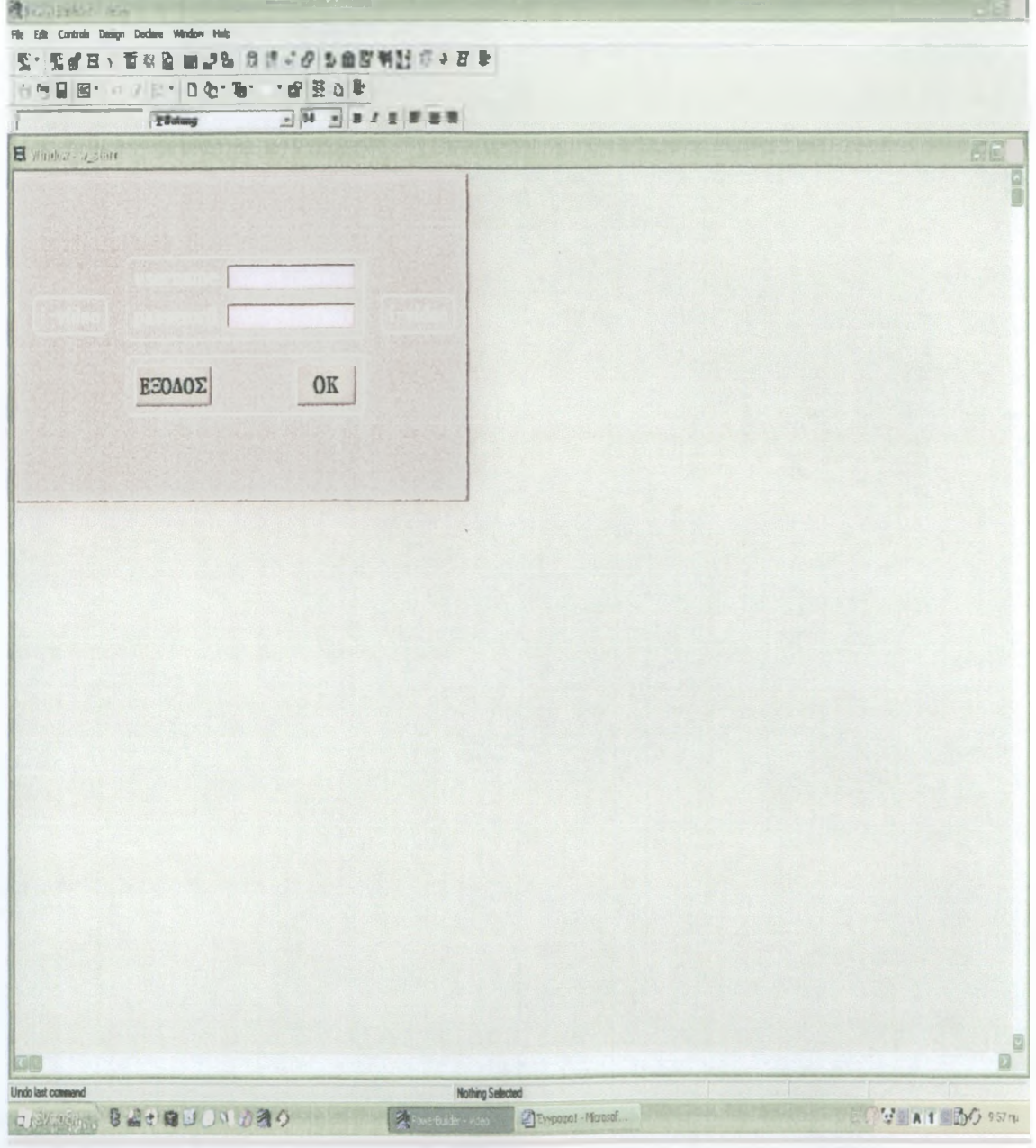

Script Κουμπιού ΟΚ: if sle\_1.text="1" and sle\_2.text="1" then Open (w\_video) Close (w\_start) Else Message box (" xxxxxxx "ΛΑΘΟΣ ΣΤΟΙΧΕΙΑ," !!!", StopSign!) Return End if Script Κουμπιού ΕΞΟΔΟΣ: close (parent) [4]

### 4 2 ΚΩΛΙΚΑΣ ΓΙΑ ΕΙΣΑΓΩΓΗ ΤΙΤΛΩΝ

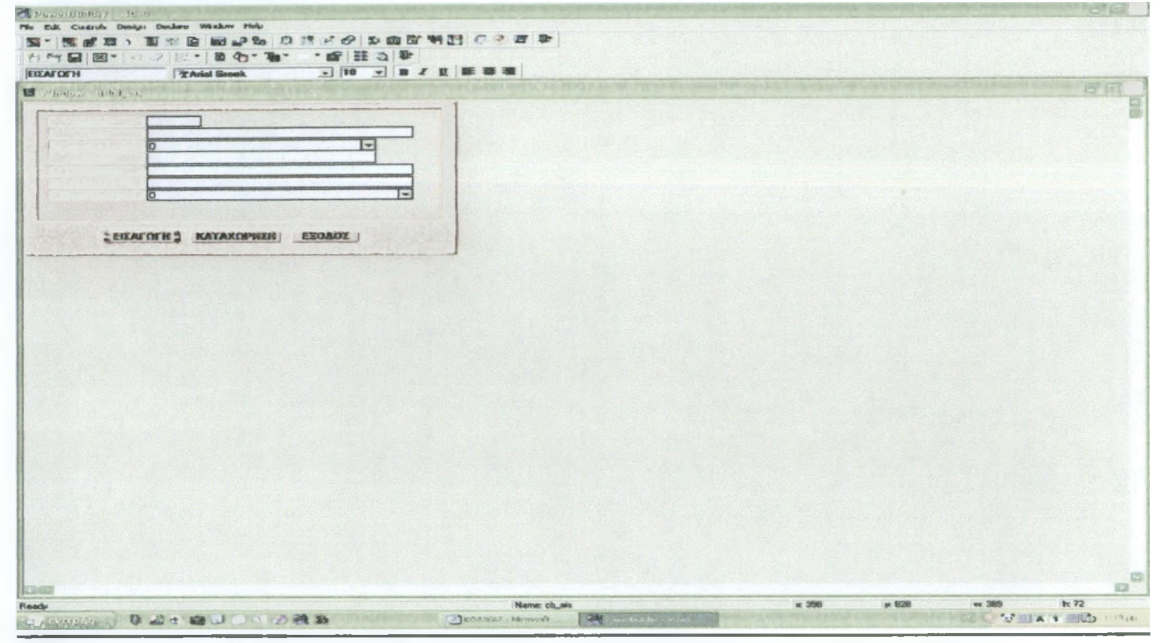

Script Κουμπιού Εισαγωγής: string newkodikos decimal Imax long krow  $dw_l.reset()$ dw\_1.settransobject(sqlca) krow=dw\_1.insertrow(0) dw 1.scrolltorow(krow) dw\_1.setfocus() dw 1.setcolumn("kodik") cb kat.enabled=true cb\_eis.enabled=false [[[[[[[[[[[[[[[[[[[[[[[[]]]]]]]]] epomenos kodikos select max(convert(decimal.kodik)) into :lmax from titloi using sqlca;  $lmax++$ if  $\text{Imax} \ge 0$  and  $\text{Imax} \le 10$  then newkodikos="00000"+ left(string(lmax),1) end if if  $lmax>=10$  and  $lmax<100$  then newkodikos="0000"+left(string(lmax),2) end if if  $lmax$  >=100 and  $lmax$ <1000 then newkodikos="000"+ left(string(lmax),3) end if if  $\text{Imax} > 1000$  and  $\text{Imax} < 10000$  then  $newkodikos="00" + left(string(lmax), 4)$ end if if  $\text{Imax} > 10000$  and  $\text{Imax} < 100000$  then

```
end if
if lm ax>=100000 and lmax< 1000000 then
      Newkodikos=left(string(lm ax),6 )
end if
/////////////////// epomenos kodikos telos
dw_1.setfocus()
dw_l.object.kodik.protect=false
cb_kat.enabled=true
cb_eis.enabled=false
dw_l.Setcolumn("titlos")
dw _l.ob ject.kod ik [l]=newkod ikos
Script Κουμπιού Καταχώρη,ση,ς: decimal d_code
long i
d_code=kleidi("titloi")
dw_1.object.code[1]=d_code
i=dw _l.update ()
if i= l then
 commit using sqlca;
      messageboxC" Ok ","H καταχώριση, πραγματοποιι\,θη,κε",Νοηε!)
else
      rollback using sqlca,'
      messageboxC" XXX ","H καταχώρη,ση, δεν έγινε",StopSign!)
      return
end if
cb_kat.enabled=false
cb_eis.enabled=true
Script Κουμπιού ΕΞΟΔΟΣ: close (parent)
      Newkod ikos="0"+ left (string(lmax),5)
```
**Script για το window: cb\_kat.enabled=false**

**[4 ]**

### 4.3 ΚΩΔΙΚΑΣ ΓΙΑ ΕΙΣΑΓΩΓΗ ΑΡΓΙΩΝ

**BOOSGOOD EITAFOTH! KATAKOPHEH! EEGADE !** Script Κουμπιού Εισαγωγής: string newkodikos decimal lmax long krow dw\_1.reset() dw\_1.settransobject(sqlca)  $krow=dw$  1.insertrow(0) dw\_1.scrolltorow(krow)  $dw$ <sub>\_1</sub>.setfocus() dw\_1.setcolumn("kodik") cb\_kat.enabled=true cb\_eis.enabled=false ///////////////////////////// epomenos kodikos select max(convert(decimal.kodik)) into : lmax from argies using sqlca;  $\text{lmax}$ + + if  $\text{Imax}>=0$  and  $\text{Imax}<10$  then  $newkodikos="00000" + left(string(max), 1)$ end if if  $lmax>=10$  and  $lmax<100$  then  $newkodikos="0000" + left(string(lmax), 2)$ end if if  $lmax$  = 100 and  $lmax$  < 1000 then  $newkodikos="000" + left(string(lmax),3)$ end if if  $lmax$  >=1000 and  $lmax$  <10000 then newkodikos="00"+left(string(lmax),4) end if if  $lmax$  >=10000 and  $lmax$ <100000 then newkodikos="0"+ left(string(lmax),5) end if if  $lmax$  >=100000 and  $lmax$  <1000000 then  $newkodikos=left(string(lmax), 6)$ 

**end if /////////////////// epomenos kodikos telos** dw\_1.setfocus() **dw\_l.object.kodik.protect=false cb\_kat.enabled=true cb\_eis.enabled=false dw \_l.Setcolumn ("datearg") dw \_l.ob ject.kod ik [l]=new kod ikos** Script Κουμπιού Καταχώρησης: decimal d\_code **long i d\_code=kleidi("argies")** dw\_1.object.code[1]=d\_code  $i=dw_1.\text{update}()$ if  $i=1$  then **commit using sqlca; m essageboxC Ok ","H καταχώρη,ση, πραγματοποιήθηκε",None!) else rollback using sqlca;** messagebox(" XXX ","Η καταχώρηση δεν έγινε",StopSign!) **return end if cb\_kat.enabled=false cb\_eis.enabled=true**

**Script Κουμπιού ΕΞΟΔΟΣ: close (parent)**

 $\mathbf{v}$ 

**Script για το window: cb\_kat.enabled=false [4 ]**

### 4.4 ΚΩΔΙΚΑΣ ΓΙΑ ΕΙΣΑΓΩΓΗ ΦΙΛΜ

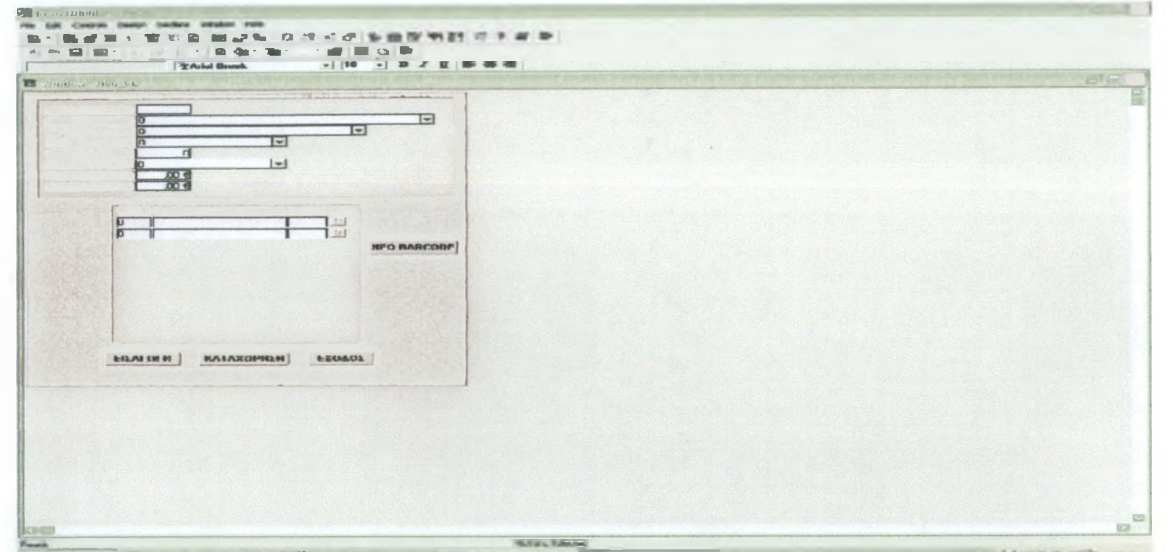

Script Κουμπιού Εισαγωγής: string newkodikos decimal lmax long krow, igor  $dw$ <sub>\_1</sub>.reset() dw\_1.settransobject(sqlca)  $dw_2$ .reset() dw\_2.settransobject(sqlca)  $krow=dw_1.insertrow(0)$ dw\_1.scrolltorow(krow) dw\_1.setfocus() dw 1.setcolumn("kodik") cb\_kat.enabled=true cb eis.enabled=false //////////////////////////// epomenos kodikos select max(convert(decimal,kodik)) into :lmax from film using sqlca;  $lmax++$ if  $\text{Imax} \ge 0$  and  $\text{Imax} \le 10$  then newkodikos="00000"+ left(string(lmax),1) end if if  $\text{Imax}>=10$  and  $\text{Imax}<100$  then  $newkodikos="0000" + left(string(lmax), 2)$ end if if  $lmax$  >=100 and  $lmax$ <1000 then  $newkodikos="000" + left (string(lmax), 3)$ end if if  $\text{Imax} > 1000$  and  $\text{Imax} < 10000$  then  $newkodikos="00" + left(string(lmax).4)$ end if if  $\text{Imax} > 10000$  and  $\text{Imax} < 100000$  then

 $newkodikos="0" + left(string(lmax),5)$ end if if  $lmax$  >=100000 and  $lmax$  <1000000 then  $newkodikos=left(string(lmax), 6)$ end if ///////////////////// epomenos kodikos telos  $dw$  1.setfocus $()$ dw\_1.object.kodik.protect=false cb kat.enabled=true cb\_eis.enabled=false dw\_1.Setcolumn("titlos")  $dw_1$ .object.kodik $[1]$ =newkodikos dw\_2.settransobject(sqlca)  $igor=dw_2$ .insertrow $(0)$  $dw_2$ .scrolltorow(igor)  $dw_2$ .object.ar\_disk $[1]=1$ Script Κουμπιού Καταχώρησης: decimal d\_code  $long$  i.igor, ok $1$ , ok $2$  $dw$  1.accepttext() dw\_2.accepttext() d\_code=kleidi("film")  $dw_1$ .object.code $[1]=d\_code$ igor=dw\_2.rowcount() for  $i = ig$  to  $1$  step  $-1$ if  $dw_2$ .object.barcode[i]="" or isnull( $dw_2$ .object.barcode[i]) then dw\_2.deleterow(i) else dw\_2.object.code[i]=d\_code end if  $next$ igor=dw\_2.rowcount() for  $i=1$  to igor  $dw_2$ .object.ar\_disk[i]=i dw\_2.object.free[i]="NAI" next  $ok1 = dw_1.update()$  $ok2=dw_2.update()$ if  $ok1=1$  and  $ok2=1$  then commit using sqlca; messagebox("Ok ","Η καταχώρηση πραγματοποιήθηκε", None!) else rollback using sqlca; messagebox("XXX ","H karaxopnon Sev exive", StopSign!) return end if cb\_kat.enabled=false cb\_eis.enabled=true

```
Script Κουμπιού Νέο Barcode: long i,lrow
i=dw_2.rowcount()
lrow=dw _2 .insertrow (0 )
dw _2.setfocus()
dw_2.setcolumn("barcode")
dw_2.scrolltorow(lrow)
for i = 1 to dw_2. ROW COUNT()
  dw _2 .ob ject.ar_d isk [lrow ]=i
next
```

```
Script Κουμπιού ΕΞΟΔΟΣ: close (parent)
```

```
Script για το window: cb_kat.enabled=false
```

```
Script για data window film_barcodes_eis (buttonclicked) : long lrows
dw _2 .deleterow (row )
lrow s=dw _2 .rowcount()
if lrows=0 then
       dw _2.insertrow (0)
       dw _2.insertrow (0)
end if
```

```
Script για data window film_barcodes_eis (itemchanged) : long l,lcode
string s_barc
l=dw _2 .getrow ()
if this.getcolumnname() = 'barcode' then
s_barc=this.gettext()
select count(*)
into lcode
from film _barcodes
where barcode=:s_barc
using sqlca;
if lcode > 0 and not isnull(lcode) then
       messagebox("","To barcode χρησιμοποιείται ήδη!!!",StopSign!)
       this.setitem(l, "barcode", " ")
  this.settext(" ")
       this.setcolumnC'barcode")
       return 2
end if
end if
Script για data window film_barcodes_eis (itemerror) : return 1
```
 $\mathcal{L}$ 

**[4 ]**

### 4.5 ΚΩΔΙΚΑΣ ΓΙΑ ΕΙΣΑΓΩΓΗ ΚΑΤΗΓΟΡΙΑΣ ΦΙΛΜ

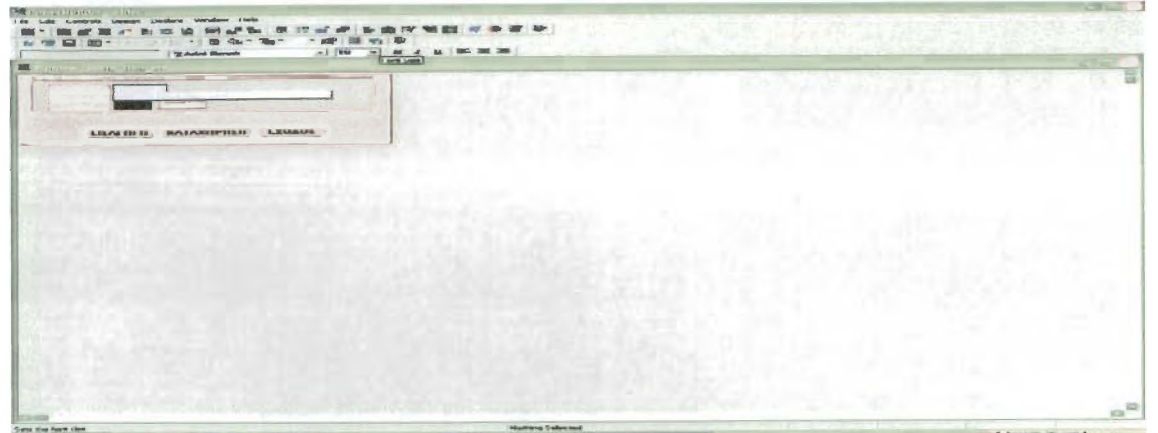

Script Κουμπιού Εισαγωγής: string newkodikos **decimal imax long krow d w \_ l.re set ()** dw\_1.settransobject(sqlca) **krow =dw \_l .insertrow(O) dw \_l.scro lltorow (krow )** dw\_1.setfocus() **dw\_l.setcolumn("kodik") cb \_kat.enabled=true cb\_eis.enabled=false //////////////////////// epomenos kodikos select max(convert(decimal,kodik))** into lmax **from katig\_film using sqlca; lmax+ + if lmax>=0 and lmax<10 then newkodikos="00000"+ left(stringdm ax).l) end if** if **lmax>=10 and lmax<100 then newkodikos-"QQOO"+ left(string(!max).2) end if** if **lm ax>-100 and lmax<1000 then newkodikos="000"+ left(string(lmax),3) end if if lmax>=1000 and lmax< 10000 then**  $newkodikos="00" + left(string (lmax), 4)$ **end if if lm ax>=10000 and lmax< 100000 then newkod ikos-"0"+ Ieft(string(lmax),5) end** if **end if if lmax> = 100000 and ImaxClOOOOOO then**  $newkodikos=left(string(lmax),6)$ 

**/////////////////// epomenos kodikos telos** dw\_1.setfocus() **dw\_l.object.kodik.protect=false cb\_kat.enabled=true cb\_eis.enabled=false dw \_l.Setcoluran ("perig") dw\_l.object.kodik [ 1 ] =newkodikos**

Script Κουμπιού Καταχώρη, σης: decimal d\_code **long i d\_code=kleidi("katig\_film") dw \_l.object.code [ 1 ] =d\_code**

**i=dw \_l.update () if i= l then commit using sqlca;** messagebox(" Ok ","Η καταχώρηση πραγματοποιήθηκε", None!) **else rollback using sqlca;** messagebox(" XXX ","Η καταχώρηση", StopSign!) **return end if cb\_kat.enabled=false cb\_eis.enabled=true Script Κουμπιού ΕΞΟΔΟΣ- close (parent)** Script για το window: cb\_kat.enabled=false

#### 4.6 ΚΩΔΙΚΑΣ ΓΙΑ ΕΙΣΑΓΩΓΗ ΚΑΤΗΓΟΡΙΑΣ ΧΡΕΩΣΗΣ

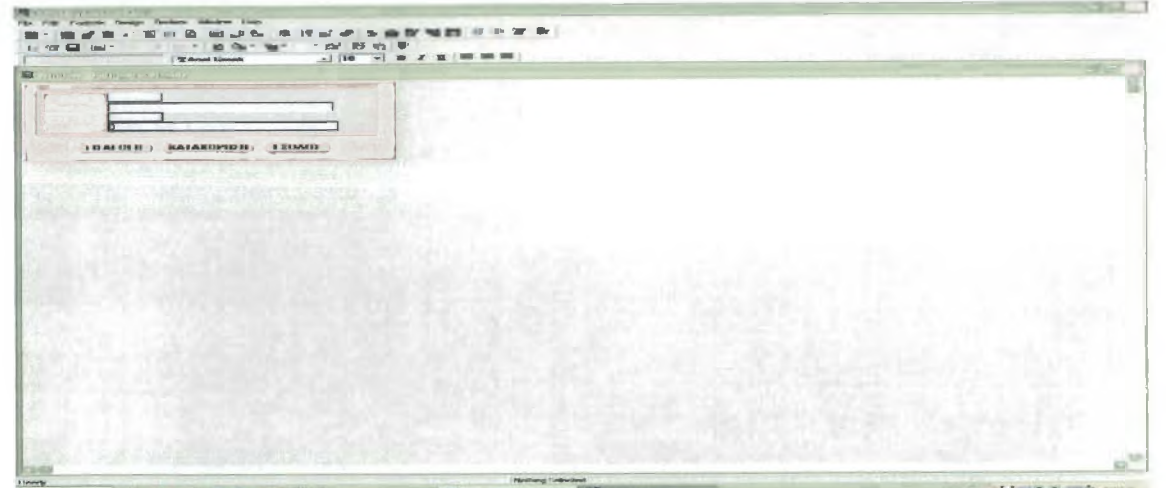

Script Kovuntov Etoayayns: string newkodikos **decimal lraax long krow dw \_l.resetO dw \_l.settransobject{sq lca)** krow=dw\_l.insertrow(0) dw\_l.scrolltorow(krow) **dw \_l.setfocu s () dw\_l.setcolumn("kodik") cb\_kat.enabled=true cb\_eis.enabled=false //////////////////////// epomenos kodikos select max(convert(decimal,kodik))** into *imax* **from katig\_xreosis** using sqlca<sup>2</sup> **lmax+ + if lm ax>=0 and lmax<10 then**  $newkodikos="00000" + left(string(max),1)$ **end if if lmax>=10 and lmax<100 then newkodikos="0000"+ left(string(lmax),2) end if** if  $\max \ge 100$  and  $\max \le 1000$  then **newkodikos="000"+ left(string(lmax),3)** end if **if lm ax>—1000 and lmax< 10000 then newkodikos="00"+ Ieft(string(lmax),4) end if if lmax>= 10000 and lmax< 100000 then newkodikos="0"+ left(string(lmax),5) end if if lmax>= 100000 and lmax< 1000000 then newkodikos=left(string(lmax),6)**

**end if /////////////////// epomenos kodikos telos** dw\_1.setfocus() **dw\_l.object.kodik.protect=false cb\_kat.enabled=true cb\_eis.enabled=false dw \_l.Setco lum n ("peirg") d w \_ l. object.kodik [ 1 ] =ne wkodikos**

Script Κουμπιού Καταχώρη, σης: decimal d\_code **long i d\_code=kleidi("katig\_xreosis") dw \_l.ob ject.code [ 1 ]=d\_code i=dw \_l.update () if i= l then commit using sqlca;** messagebox(" Ok ","Η καταχώρηση πραγματοποιήθηκε",None!) **else rollback using sqlca; m essageboxC XXX ","H καταχώρη,ση, δεν έγινε",StopSign!) return end if cb\_kat.enabled=false**

**cb\_eis.enabled=true**

**Script Κουμπιού ΕΞΟΔΟΣ: close (parent)**

**Script για το window: cb\_kat.enabled=false [4]**

# 4.7 ΚΩΔΙΚΑΣ ΓΙΑ ΕΙΣΑΓΩΓΗ ΠΕΛΑΤΗ

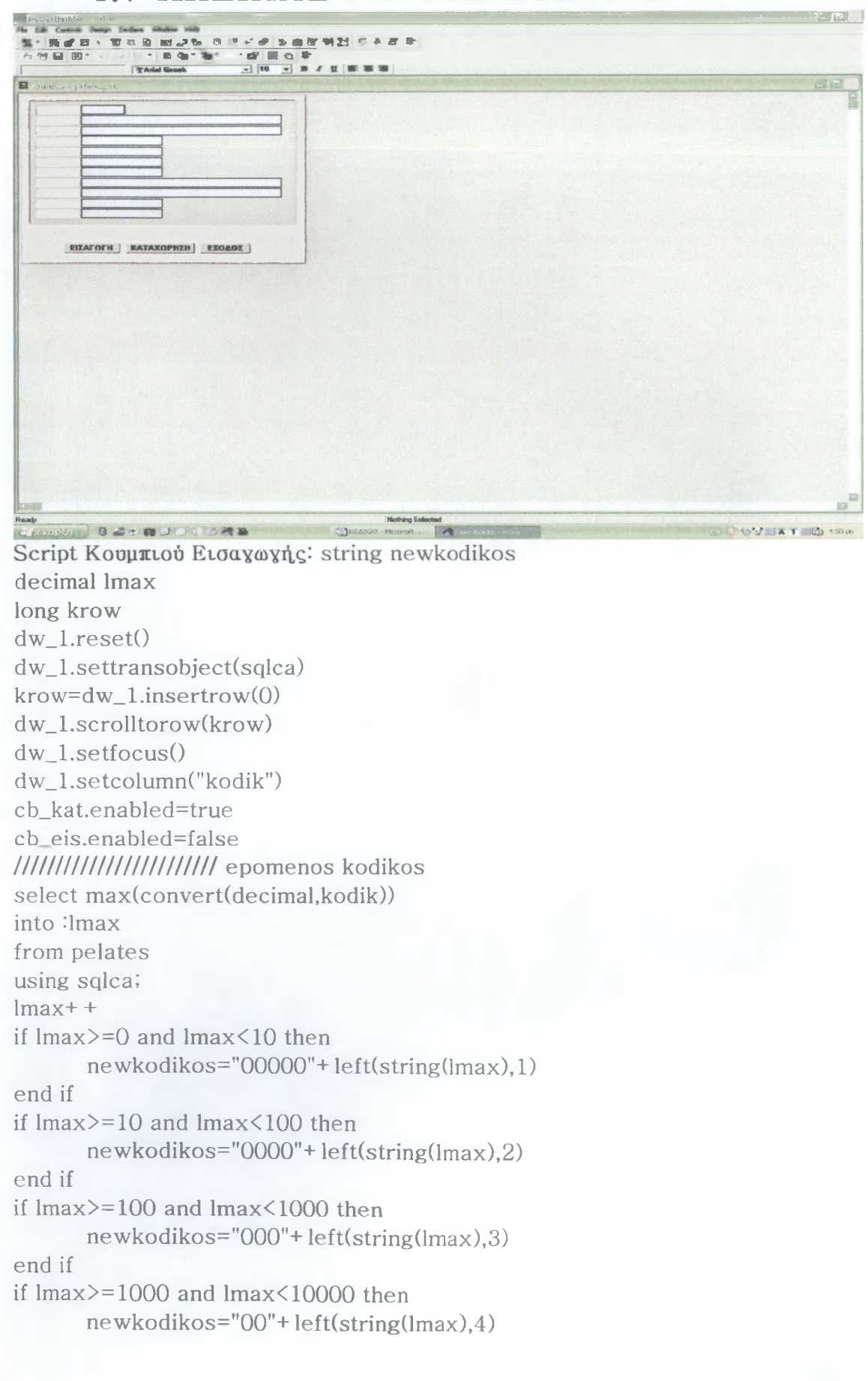

66

**end if if lm ax>=100000 and lmax< 1000000 then newkodikos=left(string(lmax),6) end if /////////////////// epomenos kodikos teios** dw 1.setfocus() **dw\_l.object.kodik.protect=false cb\_kat.enabled=true cb\_eis.enabled=false** dw\_1.Setcolumn("eponymia") **dw \_l.object.kodik [ 1 ] =ne wkodikos** Script Κουμπιού Καταχώρη, σης: decimal d\_code **long i d\_code=kleidi("pelates") dw \_l.ob ject.code [l ]= d \_ c o d e i=dw \_l.update () if i= l then commit using sqlca; m essageboxC ","H καταχώρηση, πραγματοποιήθηκε",None!) else rollback using sqlca; m essageboxC ","H καταχώρηση δεν έγινε",StopSign!) return end if cb\_kat.enabled=false cb\_eis.enabled=true Script Κουμπιού ΕΞΟΔΟΣ: close (parent) end if if lm ax>=10000 and lmax< 100000 then newkodikos="0"+ left(string(lmax),5)**

Script για το window: cb\_kat.enabled=false **[4 ]**

### 4.8 ΚΩΔΙΚΑΣ ΓΙΑ ΕΙΣΑΓΩΓΗ ΠΡΟΜΗΘΕΥΤΗ

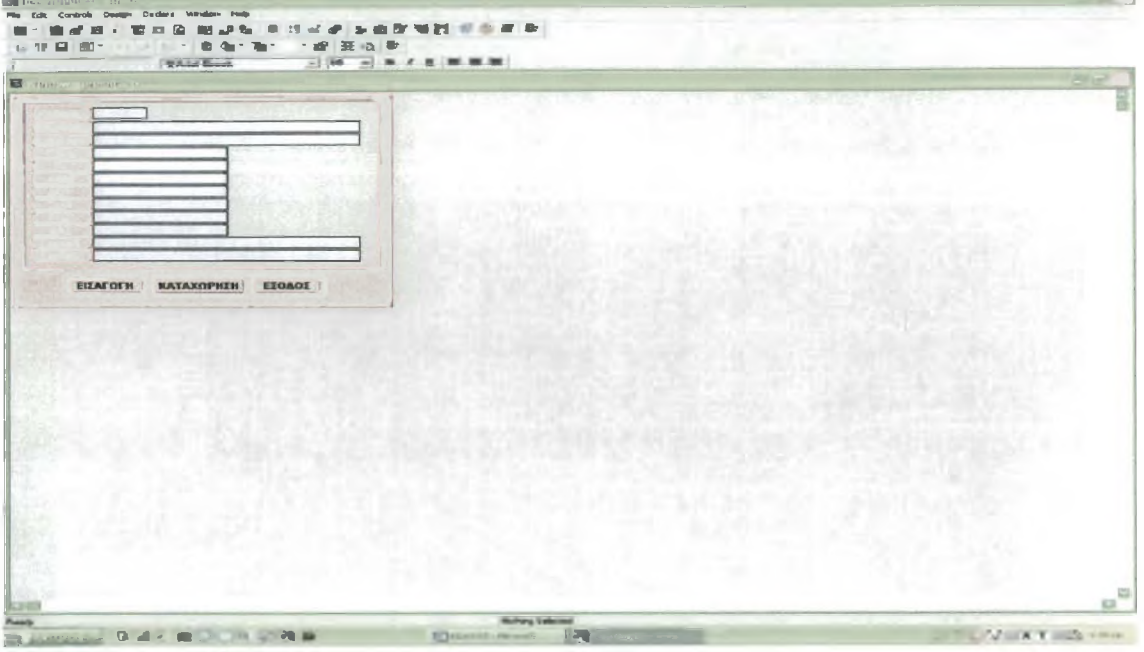

Script Κουμπιού Εισαγωγής: string newkodikos decimal Imax long krow  $dw$ <sub>\_1</sub>.reset() dw 1.settransobject(sqlca)  $krow=dw_1.insertrow(0)$ dw\_l.scrolltorow(krow) dw\_1.setfocus() dw\_1.setcolumn("kodik") cb\_kat.enabled=true cb eis.enabled=false //////////////////////////// epomenos kodikos select max(convert(decimal,kodik)) into : lmax from promit using sqlca;

 $lmax++$ 

if  $\text{Imax} > 0$  and  $\text{Imax} < 10$  then  $newkodikos="00000" + left(string(lmax), 1)$ end if if  $\text{Imax}>=10$  and  $\text{Imax}<100$  then newkodikos="0000"+ left(string(lmax),2) end if if  $\text{Imax} > 100$  and  $\text{Imax} < 1000$  then newkodikos="000"+ left(string(lmax),3) end if if  $lmax$  >=1000 and  $lmax$  <10000 then

```
end if
if lm ax>=100000 and lmax< 1000000 then
      ne wkodikos=left(string(lm ax), 6)
end if
/////////////////// epomenos kodikos telos
dw_1.setfocus()
dw_l.object.kodik.protect=false
      newkodikos="00"+ left(string(lmax),4)
end if
if lm ax>=10000 and lmax< 100000 then
      newkodikos="0"+ left(string(lmax),5)
```

```
cb_kat.enabled=true
cb_eis.enabled=false
dw_l.Setcolumn("eponym ia")
d w _ l . object.kodik [ 1 ] =ne wkodikos
```
Script Κουμπιού Καταχώρησης: decimal d\_code **long i**

```
d\_code=kleidi("promit")dw _l.object.code [l ]= d _ c o d e
```

```
i=dw _l.update ()
```

```
if i= l then
```
**commit using sqlca;**

messagebox(" Ok ","Η καταχώρηση πραγματοποιήθηκε", None!)

**else**

**end if**

**rollback using sqlca!** messagebox(" XXX ","Η καταχώρηση δεν έγινε",StopSign!) **return**

**cb\_kat.enabled=false cb\_eis.enabled=true**

**Script Κουμπιού ΕΞΟΔΟΣ: close (parent)**

```
Script για το window: cb_kat.enabled=false
[4 ]
```
#### 4.9 ΚΩΔΙΚΑΣ ΓΙΑ ΕΙΣΑΓΩΓΗ ΜΕΣΟΥ ΕΓΓΡΑΦΗΣ

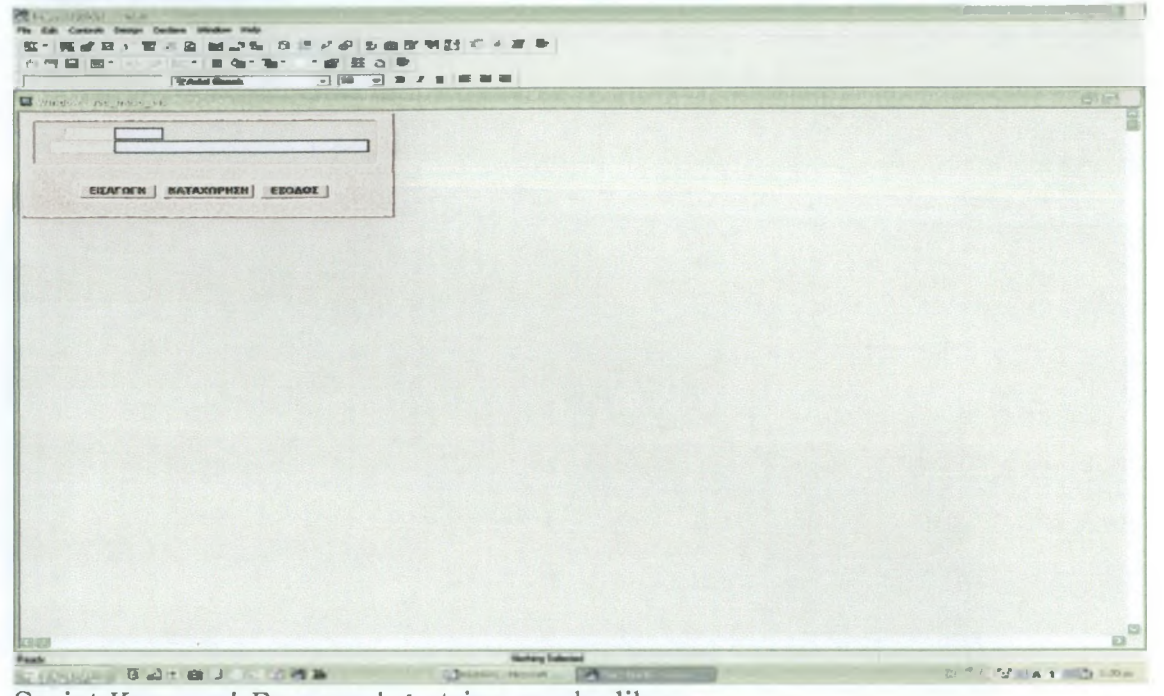

Script Κουμπιού Εισαγωγής: string newkodikos decimal lmax long krow  $dw_l.reset()$ dw\_1.settransobject(sqlca)  $krow=dw_1.insertrow(0)$ dw\_1.scrolltorow(krow) dw\_1.setfocus() dw\_1.setcolumn("kodik") cb\_kat.enabled=true cb\_eis.enabled=false //////////////////////////// epomenos kodikos select max(convert(decimal.kodik)) into : lmax from rec\_meso using sqlca;

 $lmax++$ 

if  $\text{Imax} \geq 0$  and  $\text{Imax} \leq 10$  then  $newkodikos="00000" + left(string(lmax), 1)$ end if if  $lmax$  >=10 and  $lmax$  <100 then newkodikos="0000"+left(string(lmax),2) end if if  $\text{Imax}>=100$  and  $\text{Imax}<1000$  then  $newkodikos="000" + left(string(lmax),3)$ end if if  $lmax$  >=1000 and  $lmax$  <10000 then

**end if if lmax>= 100000 and lmax< 1000000 then newkodikos=left(string(lmax),6) end if /////////////////// epomenos kodikos telos** dw\_1.setfocus() **dw\_l.object.kodik.protect=false cb\_kat.enabled=true cb\_eis.enabled=false dw \_l.Setco lumn ("perig") d w \_ l . object.kodik [ 1 ] =ne wkodikos** Script Κουμπιού Καταχώρη,σης: decimal d\_code **long i d\_code=kleidi("rec\_m eso")** dw\_1.object.code[1]=d\_code **i=dw \_l.update () if i= l then commit using sqlca',** messagebox(" Ok ","Η καταχώρηση πραγματοποιήθηκε", None!) **else rollback using sqlca; m essageboxC XXX ","H καταχώρη,ση, δεν έγινε",StopSign!) return end if cb\_kat.enabled=false cb\_eis .enabled=true Script Κουμπιού ΕΞΟΔΟΣ: close (parent) newkodikos="00"+ left(string(lmax),4) end if if lm ax>=10000 and lmax< 100000 then newkodikos="0"+ left(string(lmax),5)**

**Script για το window: cb\_kat.enabled=false**

 $\frac{1}{2}$ 

# BIEAICITPA CIA

1. Power Builder book 9 Advanced Client/Server Development **Armstrong/brown SAMS**

2. Power Builder 9 Internet & Distributed Application Development **William Green/Olson SAMS**

**3. Pow er Builder 5 Applications Fourth Edition Bill Hatfield SAMS** 

**4. Pow er Builder 4 A Developer's Guide David McClanahan M&t BOOKS**

5. http://www.msdnnetwork.com

**6. <http://www.sunTutor.com>**

**7. <http://techrepublic.com>**